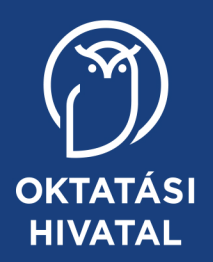

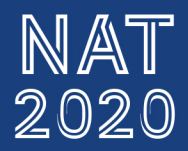

# Digitális kultúra

tankönyv

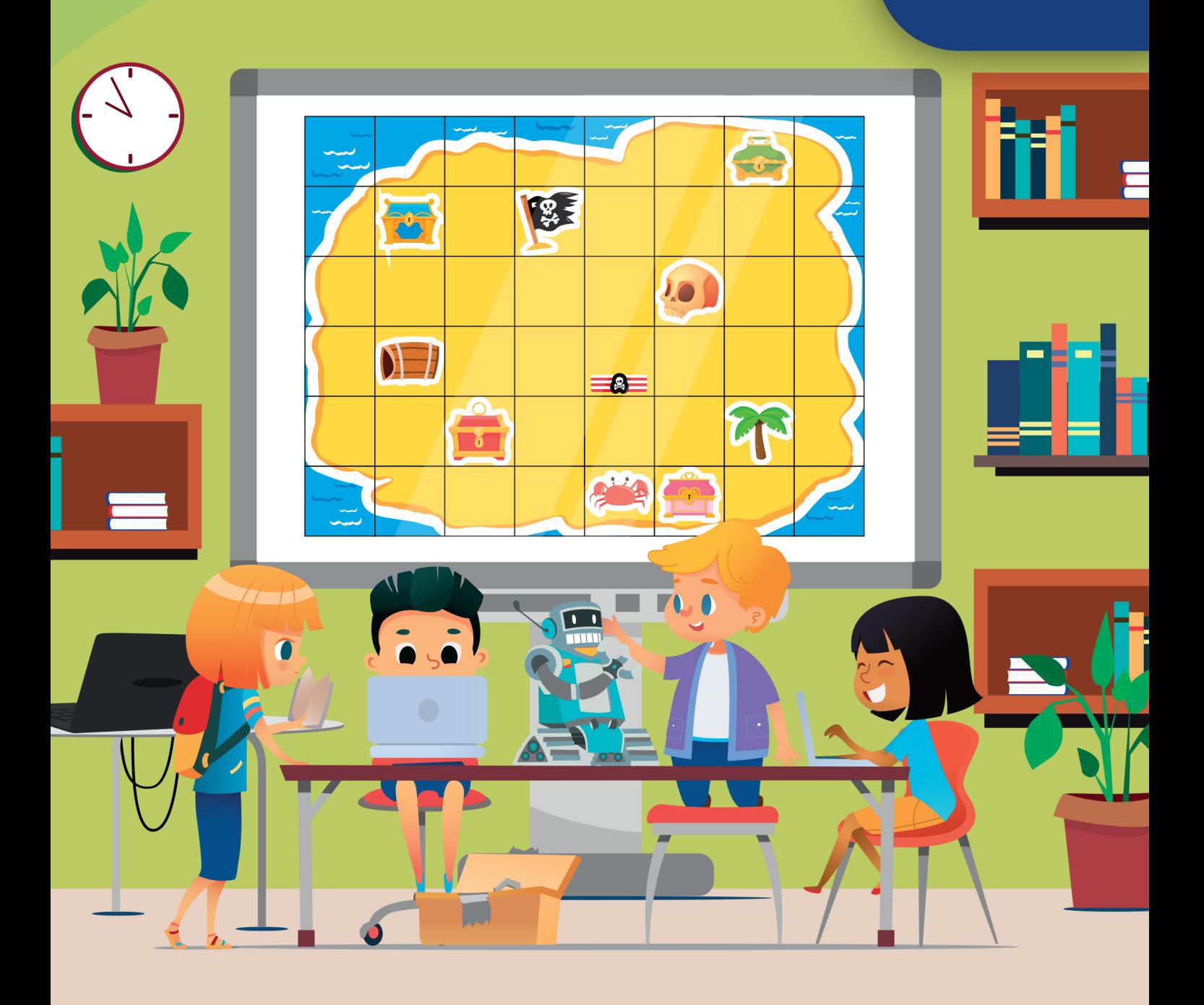

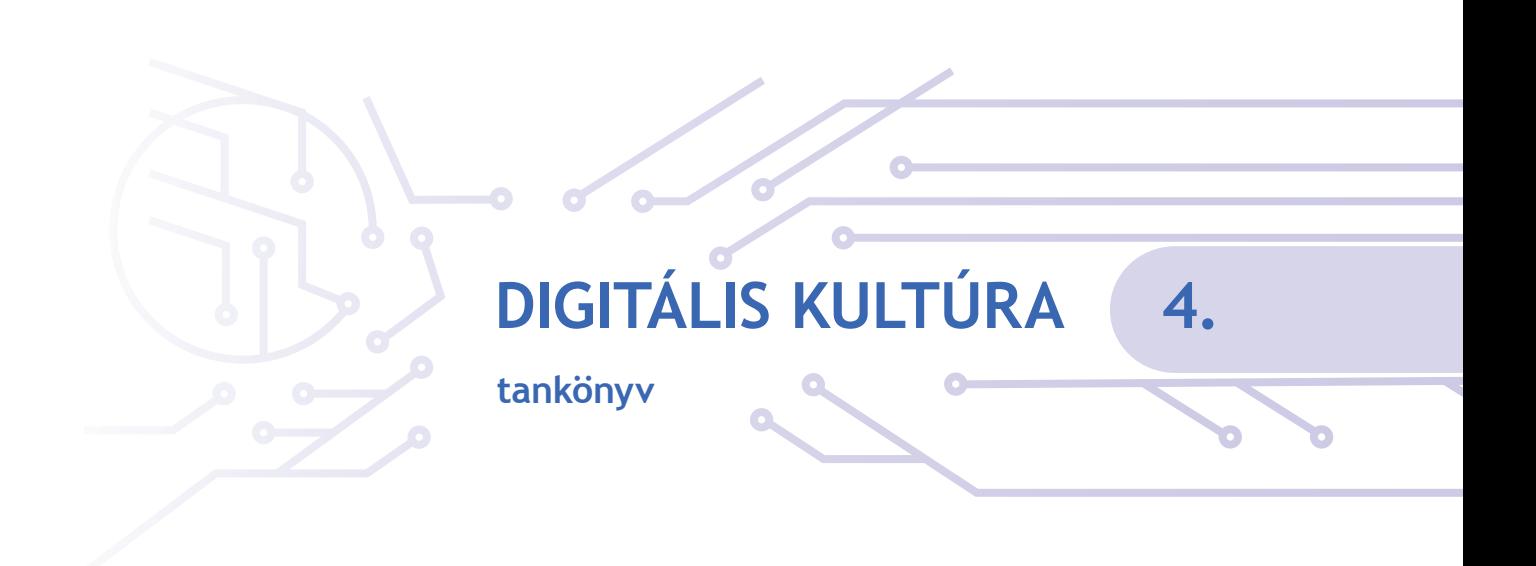

A kiadvány 2023. 05. 03-tól 2027. 08. 31-ig tankönyvi engedélyt kapott a TKV/2455-7/2023. számú határozattal. (Ez a kiadvány a 2022. 12. 19-én kelt TKV/2466-7/2022. számú határozattal engedélyezett tankönyv javított változata.)

A kiadvány megfelel a Nemzeti alaptanterv kiadásáról, bevezetéséről és alkalmazásáról szóló 110/2012. (VI. 4.) Korm. rendelet alapján készült, 2020. 01. 31. után kiadott, 1–4. évfolyam Digitális kultúra tantárgy kerettantervének.

A tankönyvvé nyilvánítási eljárásban közreműködő szakértő: Bartus Norbert

Tananyagfejlesztők: Dr. Lénárd András, Sarbó Gyöngyi, Tarné Éder Marianna, Turzó-Sovák Nikolett Kerettantervi szakértő: Dr. Lénárd András Szakmai-pedagógiai lektor: Dr. Abonyi-Tóth Andor Szerkesztő: Vitéz Annamária

Fedélfotó: © Shutterstock Tipográfia: Mazán Enikő Dóra Illusztrációk: Sramkó Zita, Pétery Anna Patrícia, Turzó-Sovák Nikolett Fotók: © Shutterstock, Stiefel Magyarország Kft., Code.org.

© Oktatási Hivatal, 2022

ISBN 978-963-436-382-8

Oktatási Hivatal 1055 Budapest, Szalay u. 10–14. Telefon: (+36-1) 374-2100 E-mail: tankonyv@oh.gov.hu A kiadásért felel: Brassói Sándor elnök

Raktári szám: OH-DIG04TA Tankönyvkiadási osztályvezető: Horváth Zoltán Ákos Műszaki szerkesztő: Kurucz Klára Nyomdai előkészítés: Korda Ágnes Terjedelem: 10,3 (A/5) ív • Tömeg: 230 gramm • 1. kiadás, 2023

Ez a tankönyv a Széchenyi 2020 Emberi Erőforrás Fejlesztési Operatív Program EFOP-3.2.2-VEKOP-15-2016-00001. számú, "A köznevelés tartalmi szabályozóinak megfelelő tankönyvek, taneszközök fejlesztése és digitális tartalomfejlesztés" című projektje keretében készült. A projekt az Európai Unió támogatásával, az Európai Szociális Alap társfinanszírozásával valósult meg.

Gyártás: Könyvtárellátó Nonprofit Kft.

Nyomta és kötötte:

Felelős vezető:

A nyomdai megrendelés törzsszáma:

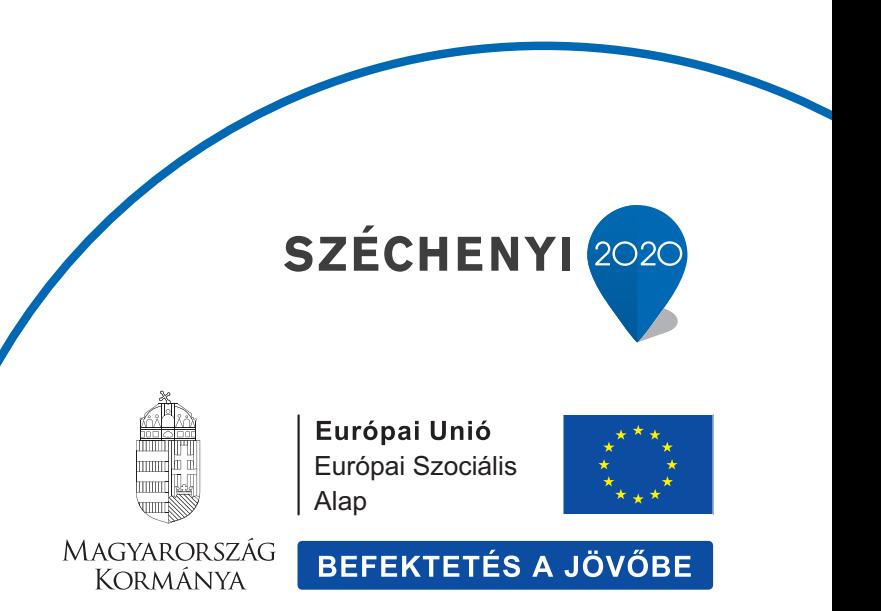

# **TARTALOM**

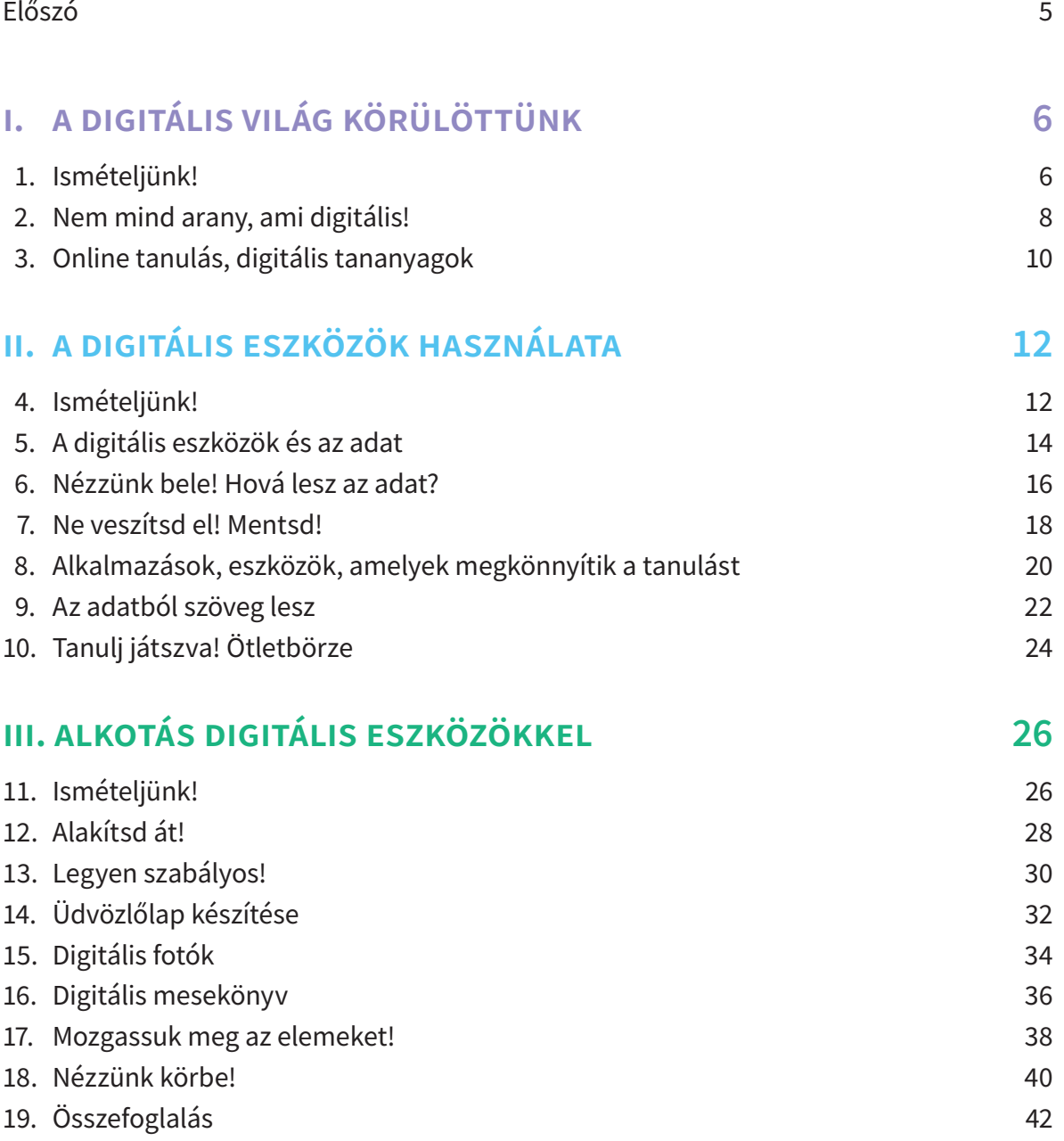

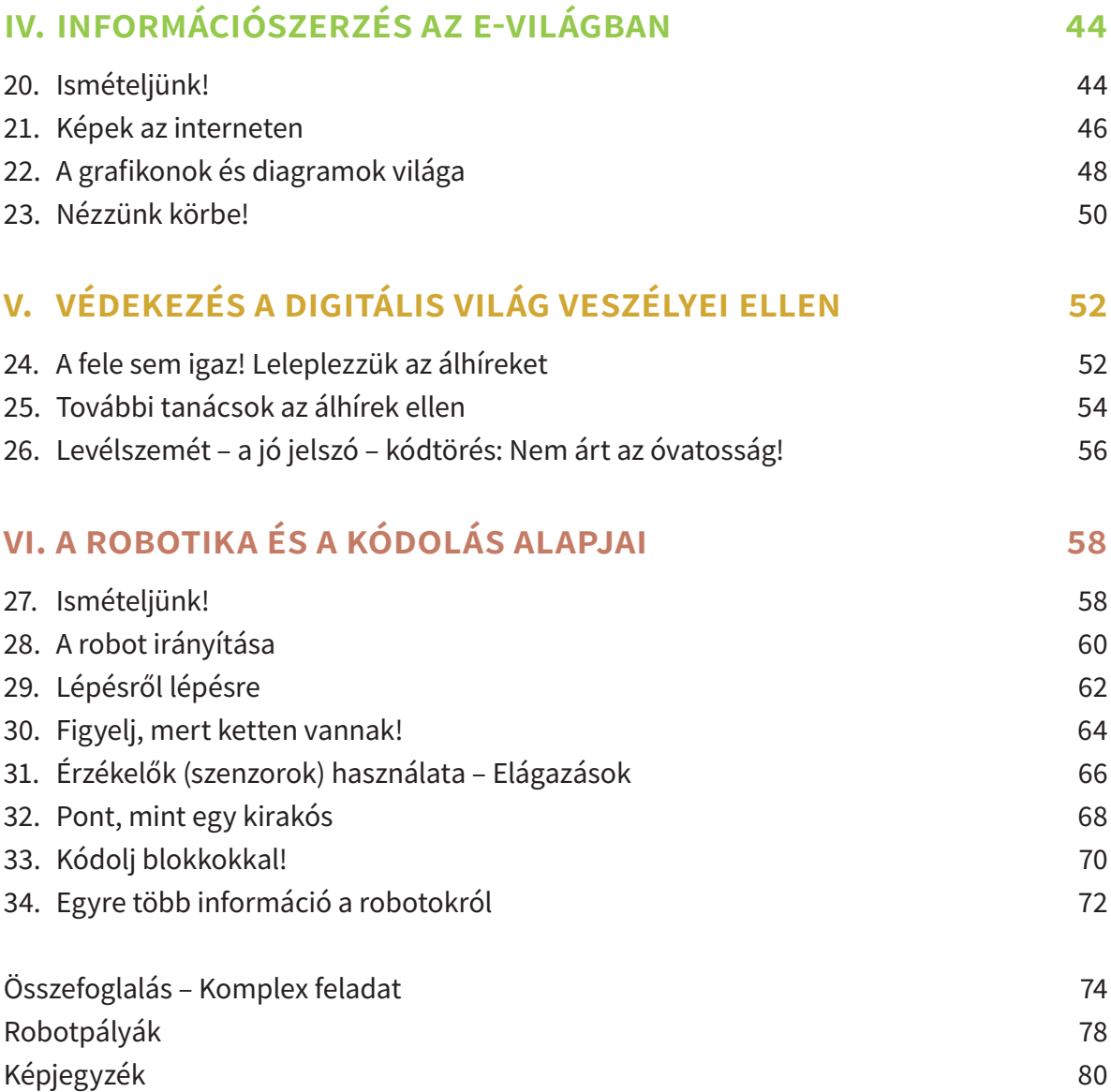

# **Előszó**

#### Kedves Olvasónk!

Egy évvel ezelőtt egy izgalmas utazásra hívtunk téged, a digitális világ felfedezésére. Azóta sok minden történt. Megismerted a mindenhol jelen lévő digitális világot, a digitális eszközök működését, hasznát. Értékes, izgalmas dolgokat hozhattál létre, valódi digitális alkotásokat. A grafikák mellett digitális meséket, történeteket készítettél. És azt is megtapasztalhattad, hogy ennek a világnak bizony veszélyei is vannak. Megismerted, hogyan tudhatod biztonságban a személyes adataidat, milyen függőségeket kell elkerülnöd, illetve hogyan védheted meg magad és barátaidat az internetes zaklatástól.

A robotok most már nem csak mesehősök és filmszereplők számodra, hanem munkára foghatod őket. Vagyis programozni is tudsz már.

Ennyi minden történt harmadikban. De mi lesz a folytatás? Csupa izgalom!

Újabb alkalmazásokat ismersz meg, már bonyolultabb alkotásokat fogsz készíteni. Meg tudod majd keresni az interneten a téged érdeklő dolgokat. Megtanulod, hogyan ismerhetők fel az álhírek. A robotokat pedig még több feladatra taníthatod meg, úgy programozhatod őket, mint az igazi programozók. És még tengernyi digitális kaland vár rád!

Év végén pedig a tavalyihoz hasonlóan részt vehetsz egy izgalmas, nagy, közös feladatban is. Öveket becsatolni, indulás!

A szerzők

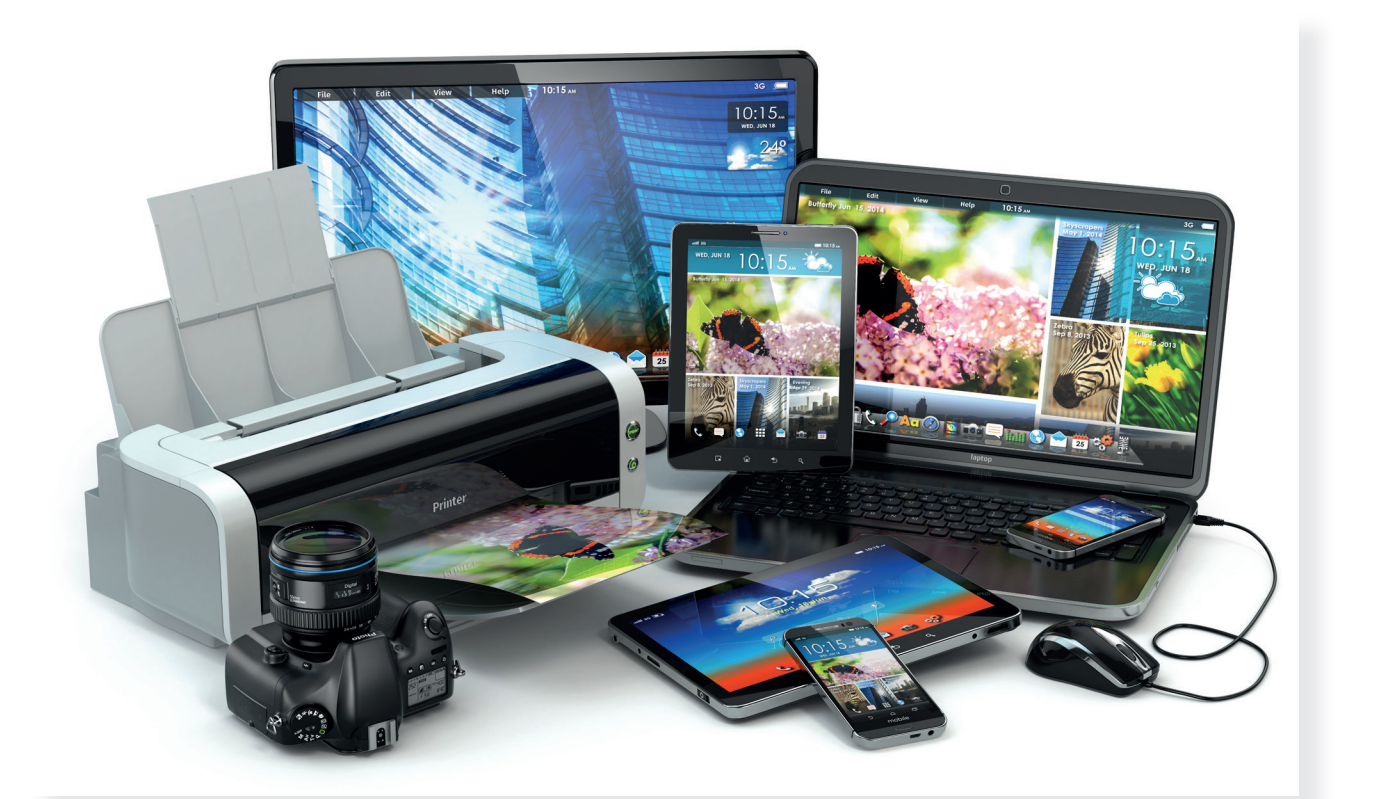

# A digitális világ körülöttünk

# 1. Ismételjünk!

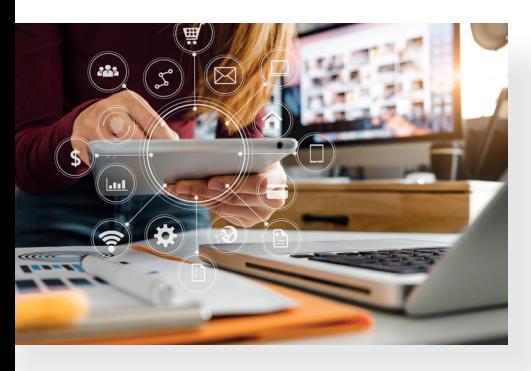

Ez a fejezet nem azoknak szól, akik az első lépéseiket teszik meg a digitális világban, hiszen már nem vagy kezdő! Digitális eszközök vesznek körül, jó részüket már tudod is használni. Digitális tananyagokkal tanulsz otthon és az iskolában, és sokféle egyéb digitális alkalmazással is volt már dolgod, digitális alkotásokat hoztál létre. Egy éve ismerkedtél meg a digitális kultúra tantárggyal. Az ismerkedés ezzel a színes, változó és érdekes világgal most folytatódik.

# Feladat

Gondoljatok vissza az elmúlt időszakra, és beszéljétek meg ezeket a kérdéseket:

- 1. Hol találkoztatok a tavaly megismert kifejezésekkel: digitális, digitális alkalmazás, applikáció, digitális tananyag, navigáció digitális eszközzel, QR-kód?
- 2. Milyen digitális eszközökkel találkoztál otthon és az iskolában?
- 3. Próbáljatok meg minél több olyan digitális alkalmazást felsorolni, amelyeket használtatok már!

# Játék: Az ördög ügyvédje

Játsszatok Ördög ügyvédje játékot: egy önként jelentkező lesz az ördög ügyvédje. Ő vitatkozni fog veletek, érvelni amellett, hogy a digitális világ kizárólag haszontalan, káros, előnytelen dolgokat tartalmaz. (Persze ez nem az ő saját véleménye, el kell játszania!) Vitatkozzatok vele, próbáljátok meg meggyőzni őt! Felváltva lehet érvelni, egyszer az ördög ügyvédje mond egy gondolatot, majd a többiek közül valaki, és így tovább. Törjétek a fejeteket, érveljetek, mondjatok példákat, vitatkozzatok bátran!

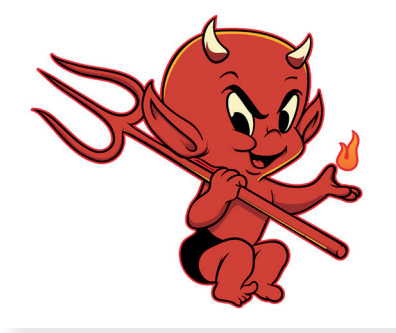

# Nehéz helyzetek – digitális megoldások

Néhány érdekes, nehéz helyzetet fogsz most látni. Minden esetben megoldódott a probléma egy kis segítséggel. Vajon mi jelenthette a megoldást? Beszéljétek meg!

## Defekt, pótkerék nélkül

Sanyi anyukája defektet kapott a Balatonról hazafelé az autópályán. Sajnos pótkereke nem volt. Felhívta a gumijavítót, aki azonnal indult volna segíteni. De Sanyi anyukája nem látott kilométertáblát, nem tudta, hol is van pontosan. Egy mező szélén állt a leállósávban, vészvillogóval. Ekkor eszébe jutott, hogy Sanyi nemrég egy applikációt telepített a telefonjára. Ezzel a vágólapra másolta a tartózkodási helyének GPS-koordinátáit, amit el tudott küldeni SMS-ben a szerelőnek, aki ezután hamarosan meg is találta őt, és megjavította a gumit.

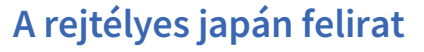

Krisztiék külföldön nyaraltak. A parkolóban egy rejtélyes, japán írásjelekkel írt papírlapot találtak a kocsijuk szélvédőjén. Nagyon megijedtek. Mi lehet ez? Kriszti apukája a telefonja kamerájával beolvasta egy fordítóprogramba a feliratot. Szerencsére csak egy szusibár reklámja volt.

# Átfázva

Gergőék családja egész délelőtt szánkózott. Nagyon jól érezték magukat, de teljesen átfagytak délre. Gergő anyukájának eszébe jutott, hogy indulás előtt 18 fokra állította a fűtést. Hűvös lakás várja majd őket! Ekkor elővette a telefonját, és a termosztátot (hőmérséklet-szabályozó berendezés) az internet és egy okosotthon-applikáció segítségével 24 fokra állította. Mire hazaértek, kellemes meleg fogadta őket, de nem ment feleslegesen a fűtés egész délelőtt.

A digitális eszközök és alkalmazások megkönnyítik bizonyos problémák megoldását. Fontos, hogy mindig tudd, érdemes-e valamilyen digitális megoldást használnod, s ha igen, me lyiket. Ezáltal, ha körültekintő vagy, és ismered a digitális vi lágot, gyorsabban, hatékonyabban, olcsóbban, egyszerűbben, veszélyek nélkül oldhatod meg a felmerülő problémákat.

# Játék: Szinkronizálás

Játsszátok el a fenti történeteket! A játék némán történik, a szereplők nem adhatnak semmiféle hangot. A többiek hangalámondással szinkronizálják az eseményt, mint a szinkronszínészek a stúdióban. Cseréljetek szerepet: mindenki próbálja ki a némajátékot és a szinkronizálást is!

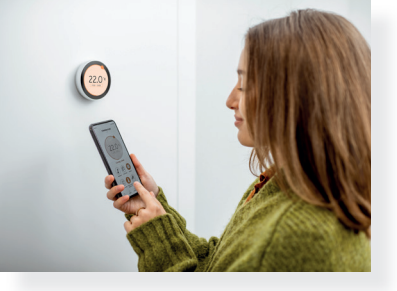

#### Nem mind arany, ami digitális! 2.

Az eddigiekben nagyon sok előnyét láthattad már a digitális eszközöknek. Tavaly is beszéltünk arról, hogy néha bizony határt kell szabnunk az alkalmazásuknak. Erről szeretnénk veled közösen gondolkodni egy kicsit. A cím egy ismert közmondást idéz: "Nem mind arany, ami fénylik." Vagyis nem minden értékesnek látszó dolog értékes valójában. Azért, mert digitális eszközt alkalmazunk, nem biztos, hogy ez tényleg előnyökkel jár számunkra, illetve környezetünknek. Mikor igen, és mikor nem? Ezt sokszor nehéz eldönteni. Egy tanácsot azért adunk neked:

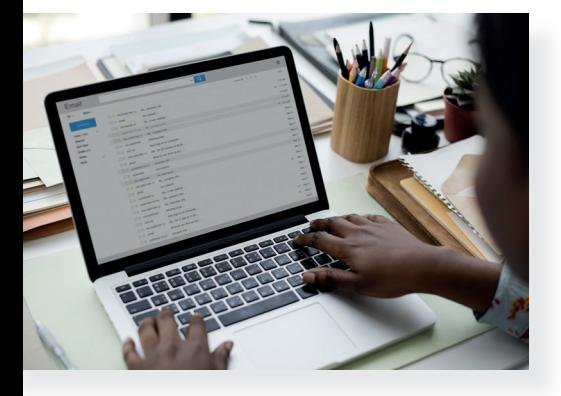

#### Figyelem!

Akkor érdemes digitális eszközöket, alkalmazásokat használni, ha azok valamiben előnyösebbek, jobbak, mint ha nem vennéd igénybe őket. Egyszerűbben, könnyebben oldhatunk meg velük problémákat, időt takaríthatunk meg (amit pl. testmozgásra használhatunk fel), segíthetünk velük másokon, kevesebb anyagot, energiát használunk, óvjuk a környezetünket.

Lássunk rögtön egy példát.

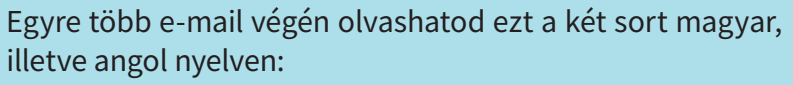

Kérem, gondoljon a környezetére, mielőtt kinyomtatja ezt a levelet!

Please consider the environment before printing this e-mail! Ha elegendő csak a megjelenítőn elolvasnod a tartalmat, akkor ne használj feleslegesen elektromos energiát, papírt, festéket! Vagyis ne alkalmazd feleslegesen a nyomtatódat!

# Feladat

Készítsetek plakátot a felesleges nyomtatás ellen! Gyűjtsetek érveket! (Tipp: A papírral való takarékosság élő fákat menthet meg, mivel a papírgyártás egyik fő alapanyaga a fa.)

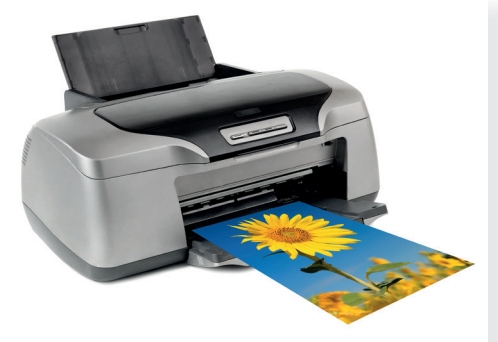

# Mikor igen, és mikor nem?

Most néhány példát olvashatsz, mikor érdemes mérlegelni és bizonyos esetekben mellőzni a digitális megoldásokat.

# Boldog névnapot!

Bár kétségtelen, hogy gyorsabb és egyszerűbb egyszerre több azonos keresztnevű barátnak egy üzenetben boldog névnapot kívánni vagy egy internetről letöltött kész üdvözlőlapot küldeni, ez valószínűleg nem esik jól a címzetteknek. A csak egy barátod számára készült, akár hagyományos ceruzarajzzal, festett képpel, kézzel írott kártyával, akár egy kimondottan neki készített digitális alkotással jobban megéreztetheted vele, hogy fontos számodra. A szüleidnek, rokonaidnak szóló személyes jókívánságok is jobban elérik céljukat kézzel írva, mint nyomtatva, sokkal személyesebbek. Mivel már tanultál erről tavaly, javaslunk egy jó köztes megoldást: készíts valamilyen digitális grafikát például egy rajzolóprogrammal, ahol hagyj egy keretet vagy szövegdobozt üresen a kézzel írt pár soros jókívánságodnak vagy aláírásodnak!

# Jegyzetelés régi módon

Egyre többen jegyzetelnek tablet vagy notebook segítségével. Az érintőképernyők már gyakran támogatják a kézzel vagy speciális tollal való jegyzetelést, és képesek a kézírás felismerésére is. De ha a boltba mész, valószínűleg egyszerűbb a jó öreg tollal vagy ceruzával egy papírlapra írnod, mit kell venned. Léteznek már mobiltelefonos bevásárlólista-applikációk is, de sokszor gyorsabb felírni pár dolgot, vagy kiragasztani egy címkét az íróasztalod fölé a nem elfelejtendő teendőkről, mint digitális eszközhöz nyúlni, elővenni, bekapcsolni azokat.

# E-mail a szomszéd szobából

Az elektronikus levelek, csevegőprogramokban írt üzenetek, SMS-ek nagyon hasznosak, ha távol lévő barátainknak, osztálytársainknak írjuk azokat. De érdemes átgondolni, hogy néha nem hatásosabb-e, vagy nem esik-e jobban a címzettnek, ha a közelben tartózkodva inkább átmegyünk a másik osztályba, a szomszédos lakásba, és személyesen mondjuk el, amit szeretnénk.

# Feladat

Gyűjtsetek olyan eseteket, amikor valamilyen ok miatt nem alkal maztatok digitális eszközt, pedig a rendelkezésetekre állt!

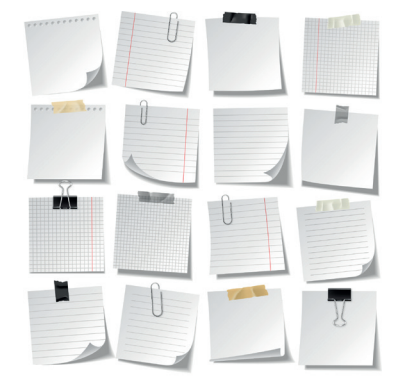

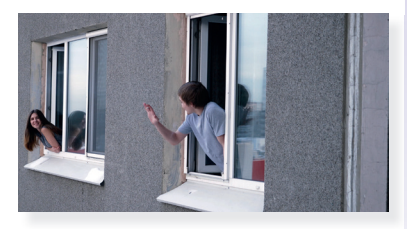

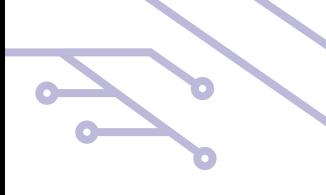

# 3. Online tanulás, digitális tananyagok

Hogyan tanulhatunk, dolgozhatunk digitális környezetben? Most erről tudhatsz meg néhány érdekes dolgot.

# Online tanulás

Előfordulhatnak olyan helyzetek, amikor nem tudunk személyesen jelen lenni az iskolában, például egy járvány vagy egy külföldi tartózkodás miatt, vagy önállóan szeretnénk valamit megtanulni. Ilyenkor a világháló segítségével kapcsolódhatunk be a tanulásba. Ez legtöbbször tanítód segítségével, az ő szervezőmunkájának eredményeként va lósulhat meg. Ezt online tanulásnak nevezzük.

Az online tanulás kétféle módon történhet:

Úgy veszel részt az órán, mint egyébként, látod, hallod, mit mond éppen a tanítód vagy az osztálytársaid, a képernyődön megjelenik az, ami a táblán szokott. Kérdéseket kaptok, és azonnal válaszoltok is azokra. Egymással is tudtok beszélni, kérdéseket feltenni.

A másik mód esetén nincs élő kapcsolat a tanítóval vagy az osztálytársakkal. Saját időbeosztásodban tudsz a világhálón található vagy azon keresztül kapott feladatokat megoldani, videókat megnézni, digitális tananyagokat használni. Gyakran a végzett munka eredményét visszaküldöd a tanítódnak, az osztálytársaidnak.

A digitális környezetben a felnőttek munkavégzése is gyakran online körülmények között történik. Sokan dolgoznak teljesen vagy csak néhány napot a héten home office-ban (ejtsd: hómofisz, szó szerint otthoni iroda), vagyis otthonról, digitális eszközök és az internet segítségével.

# Digitális tananyagok

Szinte egészen biztosak vagyunk abban, hogy már használtál valamilyen digitális tananyagot az iskolában az órák alatt, a napköziben vagy otthon. Most ezeket a tanulást megkönnyítő alkalmazásokat vizsgáljuk meg kicsit közelebbről.

Harmadik osztályban ezt tanultad róluk:

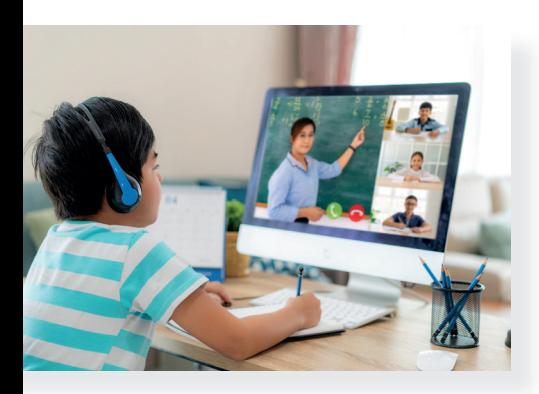

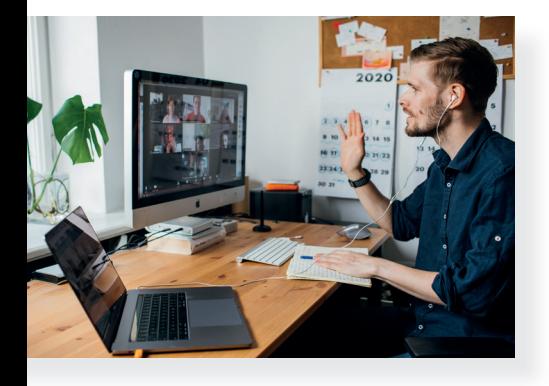

Digitális tananyagok: olyan digitális alkalmazások, amelyek segítenek a tanulásban. Használhatjuk őket otthon vagy az iskolában, egyedül, a tanulópárunkkal vagy csoportban is. Segíthetnek a gyakorlásban, ha lemaradtunk valamiben, de akkor is, ha nehezebb vagy újfajta feladatokat szeretnénk megoldani.

Mire használhatod például a digitális tananyagokat?

# Információszerzés

A könyv formában létező lexikonok, enciklopédiák, szótárak léteznek digitális változatban is. Egy-egy szó jelentésének megkeresésénél, közmondás magyarázatánál, rokon értelmű szavak keresésénél használhatod ezek online változatát is. Akár telefonról, tabletről, notebookról hamar megtalálod a keresett információt, csak internet-hozzáférésre lesz szükséged.

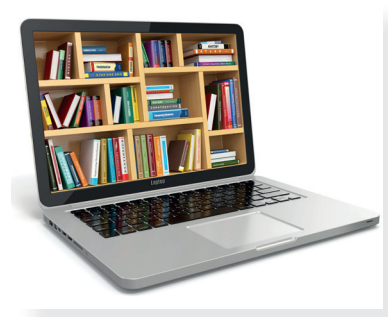

# Gyakorlás

Nagyon sok olyan digitális tananyag áll a rendelkezésedre, amelyek segítségével gyakorolni tudod az iskolában tanultakat. A program azonnal értékeli a megoldásaidat, látni fogod, hol tévedtél, ha nem jó adatot írtál. Olyan programot érdemes választani, amelyik hiba esetén segítséget is nyújt a helyes válasz megtalálásához, a hibajavításhoz.

# Szemléltetés, szimuláció

A szimulátor szóról valószínűleg a repülőgép-szimulátor jut eszedbe. Pedig sok problémát, jelenséget lehet digitális alkalmazással utánozni: például a tavaly tanult algofejtörők közül az átkelős feladatokat, a víz körforgását, az állatok fejlődését vagy egy-egy matematikai szöveges feladatot. Ezek a programok animációkat, ábrákat, hangeffektusokat tartalmazhatnak, így sokkal könnyebben el tudod képzelni és véghez vinni az adott probléma megoldását.

# Feladat

- 1. Beszélgessetek arról, kinek a szülei dolgoznak otthonról, online (home office-ban)!
- 2. Ha részt vettetek már online oktatásban, gyűjtsétek össze a tapasztalataitokat! Ha még nem, tanítótok mesél majd erről.
- 3. Gyűjtsetek példákat a digitális tananyagok fentebb felsorolt három típusára!
- 4. Beszéljétek meg, miben nyújtanak többet a digitális tananyagok a tankönyvekkel, feladatlapokkal, munkafüzetekkel történő tanulásnál!

# A digitális eszközök használata

#### Ismételjünk! 4.

Harmadik osztályban megtanultad, hogy mi minden vesz körbe minket a digitális világban, mik azok a digitális eszközök, mire használhatod ezeket, hogyan használhatod őket jól. Ebben a leckében ismételd át, hogy mi mindent tanultál!

# Fogalmak, amiket már ismersz

A digitális eszközök megkönnyítik az életünket, de csak mértékkel jó használni őket.

Elektromos árammal működnek, emiatt balesetvédelmi szabályokat kell betartanod.

A számítógép olyan elektronikai eszköz, amely képes műveleteket végezni, programokat végrehajtani, ennek eredményét képes megjeleníteni és tárolni.

A digitális eszközök használata veszélyekkel is járhat, amit odafigyeléssel el lehet kerülni: mobileszközök fizikai sérülése, számítógépes vírusok, túlzott képernyőidő.

A hordozható számítógépek mobilabbá tesznek, de használatuknak korlátai is vannak.

Tanulásodat számos remek alkalmazás megkönnyítheti, de mérlegelned kell, hogy valóban szükség van-e digitális eszközre az adott feladathoz.

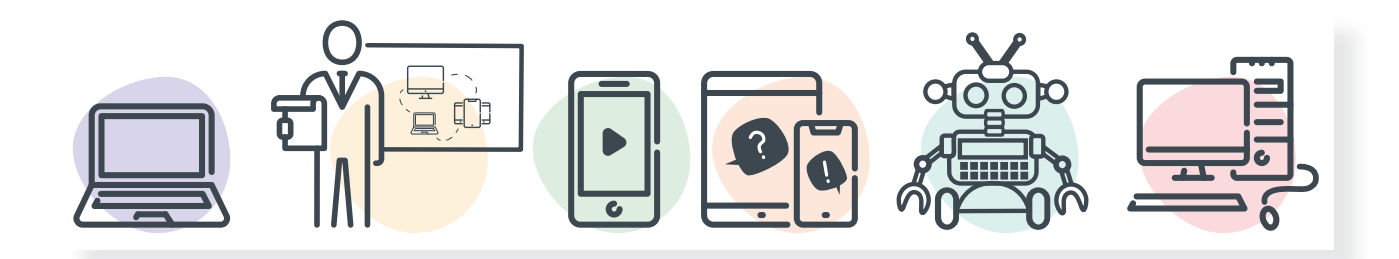

# Feladat

Gondold végig, hogy mit tanultál 3. osztályban ezekről!

számítógép, tablet, okostelefon, nyomtató, monitor, digitális fényképezőgép, digitális kamera, egér, billentyűzet, projektor, laptop, digitális tábla, okoskijelző

- Hogyan kell bekapcsolni és kikapcsolni a számítógépet? Van különbség az asztali és a mobileszközök bekapcsolása között?
- Milyen eszközök segítik az adatok bevitelét a számítógépbe, és ha alkottál valamit, hogyan tudod azt elmenteni vagy kinyomtatni?
- • Mennyi időt érdemes a képernyő előtt töltened?
- Mi az, amire a PC-t használnád, és milyen feladatra alkalmasabb egy tablet vagy az okostelefon?
- • Mi lehet a különbség a saját eszköz és az iskolai között?

#### Figyelem!

Fontos tudnod, hogy a digitális eszközök elektromos árammal működnek. Használatuknak éppen ezért nagyon fontos szabályai vannak, melyeket be kell tartanod! Ha a használat során meghibásodást, furcsa működést észlelsz, azonnal kérj felnőtt segítséget!

A számítógépedet és mobileszközödet is megfertőzheti vírus, ezért célszerű felnőttel megbeszélve rendszeresen ellenőrizni ezeket, valamint a vírusveszély elkerülésére alkalmas szoft vert használni.

# Feladat

- Kapcsold be, majd ki a számítógépet! Ismételd át társaddal, hogy mi a helyes sorrend!
- 2. Kis csoportokban beszéljétek meg, hogy melyik digitális eszközzel lenne könnyebb a kedvenc állatotokat lerajzolni! Miért?
- 3. Tartsatok ötletbörzét! Gyűjtsetek olyan programokat, amik önálló tanulás során segítenék a munkátokat!

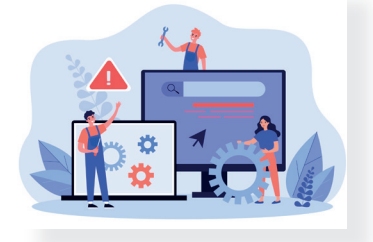

# 5. A digitális eszközök és az adat

Előző órán átismételted, hogy a digitális eszközök különböző feladatokra képesek, ezzel megkönnyítve az életünket. Megbeszéltétek, hogy ehhez az emberre, hardverre és szoftverre is szükség van. Már harmadik osztályban szó volt arról, hogy hogyan lehet adatokat bevinni a digitális eszközbe. Most megtanulod, hogy mi történhet az adattal a műveletek során.

Hardver: ide tartoznak a kézzel fogható eszközök (gépház, memória stb.).

Szoftver: amikkel a gépek "gondolkodni" tudnak; amikkel alkothatsz, játszhatsz.

Adat: az adat információ, hír, ismeret. Sokféle adat létezik, lehet digitális formában is tárolni az adatokat.

Adatbevitel: a digitális eszközbe az egér, a billentyűzet, az érintőképernyő stb. segítségével vihetsz be adatokat.

Fájl: olyan adatokat, információkat tárol, amik összetartoznak. A fájlok menthetők, rendezhetők, törölhetők, hordozhatók. A fájl mentését harmadik osztályban megtanultad.

# Feladat

Válaszd ki az eszközök közül, melyek alkalmasak adatbevitelre! Miért?

számítógép, tablet, okostelefon, nyomtató, monitor, digitális fényképezőgép, digitális kamera, egér, billentyűzet, projektor, laptop, digitális tábla, okoskijelző

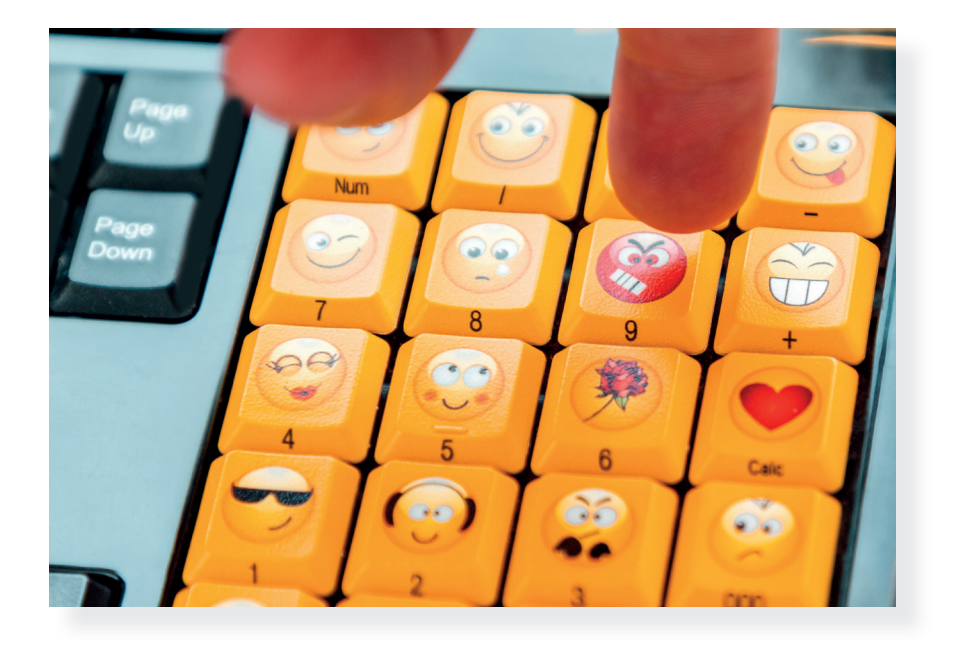

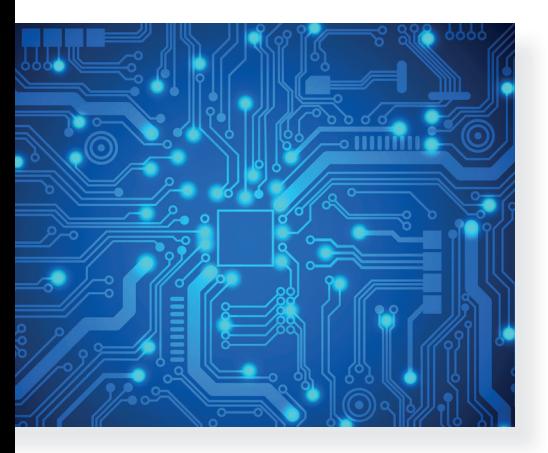

# . A digitális eszközök használata **II. A digitális eszközök használata**

#### Figyelem!

Fontos tudnod: a billentyűzet szöveges adatok, karakterek bevitelére való, de számos más funkciója is van. Egy-egy gombja vagy gombok kombinációja különböző parancsok végrehajtására is képes.

A különböző digitális eszközök esetében más-más módokon vihetsz be adatokat.

Ha külső adattárolóról, például pendrive-ról viszel be adatot a számítógépedbe, előtte érdemes ellenőrizned, hogy a fájl nem vírusos-e, mert könnyen megfertőzheti a gépedet.

Az adatok/információk nem mindegyike használható szabadon. Léteznek személyes adatok, melyek segítségével könynyen beazonosítható egy másik ember – ezek védelem alá tartoznak, valamint a világhálón található fotókat, videókat is szerzői jog védheti. Ezeknek mindig járj utána, kérd felnőtt segítségét!

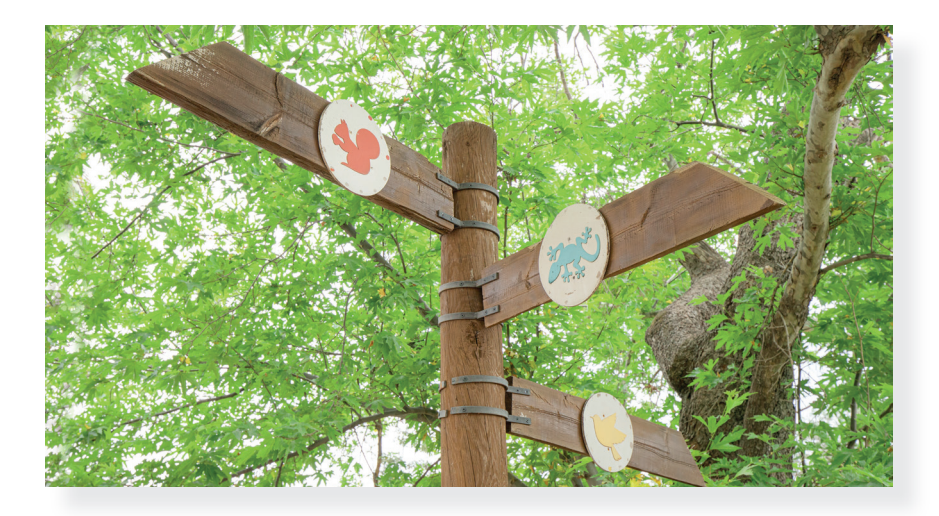

### Feladat

Dolgozzatok 4 fős csoportban! A csoport egyik fele számítógépen dolgozzon, a másik fele pedig okoseszközön, ha van erre mód!

- a) Egy szöveges dokumentumba írjatok néhány mondatot kedvenc sportotokról! Ha a szöveg elkészült, illesszetek be egy képet is!
- b) Először a párok beszéljék meg egymással, hogy milyen beviteli eszközt használtak, majd a csoport vitassa meg a kétféle digitális eszköz közötti hasonlóságokat, különbségeket! Érveljetek, melyik volt az egyszerűbb, gyorsabb, könnyebb!
- c) Tervezzétek meg, hogy hogyan készítetek el egy hangfelvételt! A csoport egyik fele gondolja végig, hogy a számítógépen hogyan készíti el, a másik fele pedig okoseszközzel tervezze meg ugyanezt! Érveljetek, melyik lesz könnyebb, egyszerűbb!

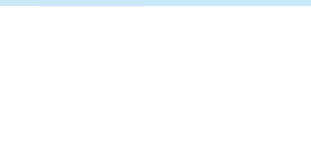

# 6. Nézzünk bele! Hová lesz az adat?

Az előző leckében fontos fogalmakat ismertél meg, illetve ismételtél át. Adatokat vittél be a számítógépbe vagy egy okoseszközbe. Megvitattátok, hogy melyik eszközzel melyik feladatot könnyebb elvégezni. Ezen az órán ismereteket szerzel arról, hogy milyen a különböző eszközök belseje.

Bátran kérdezheted, ha ezt a képet látod, hogy mi ez a sok minden a dobozban. Ez egy laptop belseje.

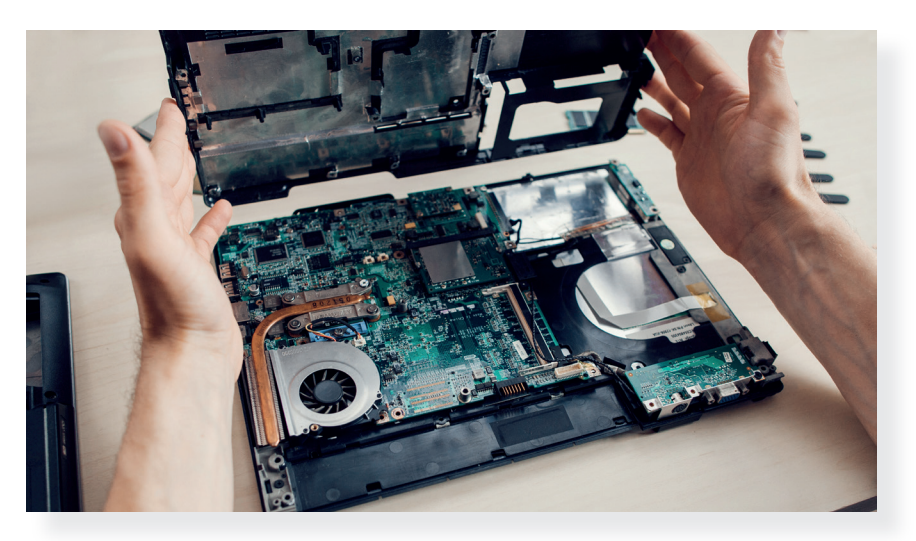

Nézd meg ezt a képet is! Ez pedig egy mobiltelefon, egy okoseszköz belsejéről készült fotó.

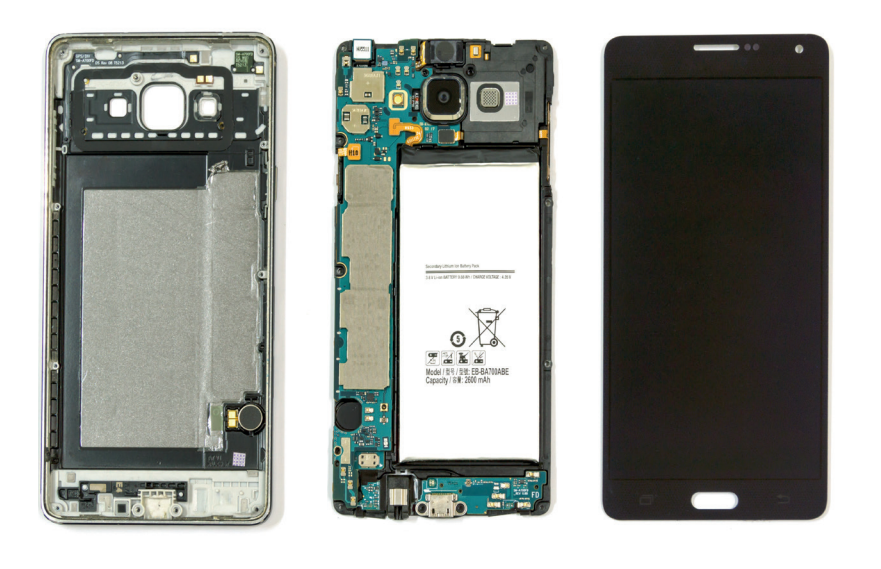

• Beszéld meg társaddal, hogy miben hasonlít, miben különbözik a két eszköz egymástól!

Jó, ha tudod, hogy mindkét digitális eszköz alkatrészei folya matosan fejlődnek, folyamatosan fejlesztik őket mérnökök, fejlesztők. Egyre kisebbek lesznek, így egyre kisebb helyen elférnek, és egyre többet tudnak.

A digitális eszközökben az alaplapon találhatók azok az alkatrészek, amelyek a legfontosabb műveleteket végzik el. A többi alkatrész is valamilyen csatlakozón keresztül az alaplaphoz csatlakozik.

#### Figyelem!

A digitális eszközöket szétszerelni csak felnőtt közreműködésével szabad. Semmiképp se próbáld meg egyedül! A legújabb okoseszközöket otthon már nem is lehet, többnyire csak a szervizben férnek hozzá a belsejükhöz.

#### Feladat

- 1. Ha van az informatikateremben szétszedve számítógép, vizsgáljátok meg az alkatrészeket, próbáljátok megnevezni azokat!
- 2. Kis csoportban készítsetek képregényt arról, hogy mi történhet a digitális eszköz belsejében az adatokkal! Lehet papírra színessel, de jó lehet valamilyen digitális történetmesélést készítő alkalmazás is.

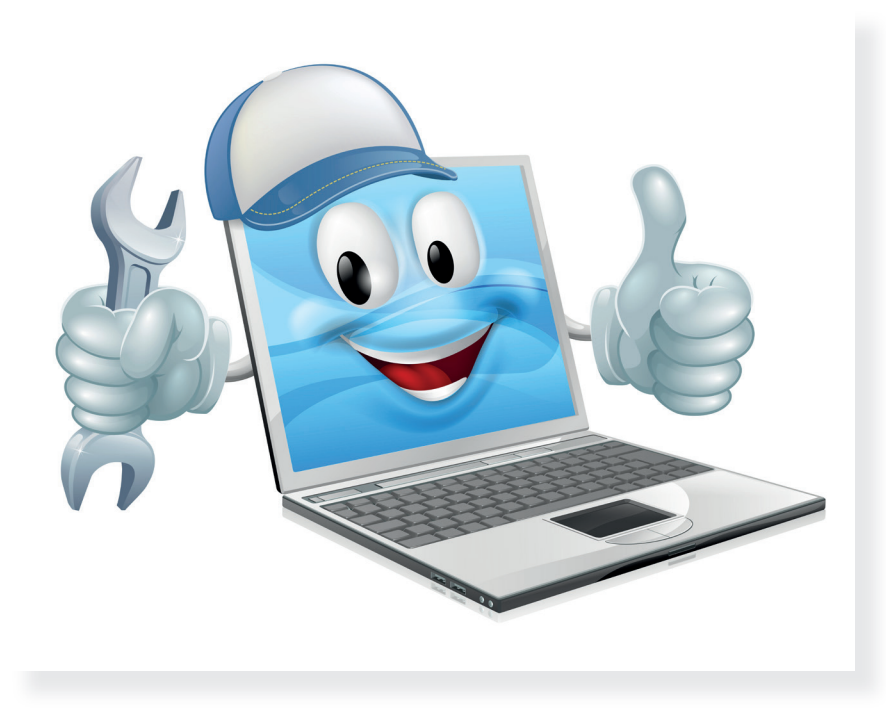

# 7. Ne veszítsd el! Mentsd!

Előző órán a digitális eszközök belsejébe néztél bele. Ezen az órán további ismereteket szerzel arról, hogy mi történik az adattal a digitális eszköz belsejében, és azt is megtudod, hogy a műveletek elvégzése után mit tehetsz az eredménnyel.

Már harmadik osztályban megtanultad, hogy munkádat, amit a digitális eszköz segítségével készítettél, elmentheted. Egy későbbi leckében majd azt is megismered, hogy milyen mentési lehetőségeid vannak. Most beszéljünk arról, mi teszi lehetővé, hogy menteni tudod a munkádat.

#### Feladat

Nyisd meg a számítógépen a **Jegyzettömb**öt vagy egy másik, jegyzetelésre alkalmas alkalmazást. Társad diktáljon neked 3 mondatot arról, hogy melyik a kedvenc állata! Most nem fontos, hogy a szöveg szép legyen, kép se kell bele, csak a mentést fogjátok gyakorolni. Ha készen vagytok, mentsétek el a munkátokat!

Jó, ha tudod: a digitális eszközök egyik nagy vívmánya, hogy alkotásaidat megőrizheted, bármikor újra előveheted és módosíthatod.

Mentés: az a folyamat, amikor a számítógépen vagy a mobileszközön elkészített munkádat tárolod, mented, hogy a későbbiek folyamán is felhasználhasd. A helye lehet a merevlemez vagy bármilyen külső tároló (például pendrive, külső merevlemez). A már nem is újnak számító hely, ahová menthetsz: a felhő.

Biztonsági mentés: amikor a fájljaidról (például a képekről) több másolatot is készítesz, hogy a digitális eszközöd meghibásodása esetén is meglegyenek.

Felhőalapú tárolás: ha az adataidat nem a saját eszközödön tárolod, hanem egy internetes szolgáltatásban. Ezt mindig egy szolgáltató teszi lehetővé neked. Ezeket az adataidat bárhonnan elérheted (például nyaralás alatt is), de internetkapcsolat kell hozzá.

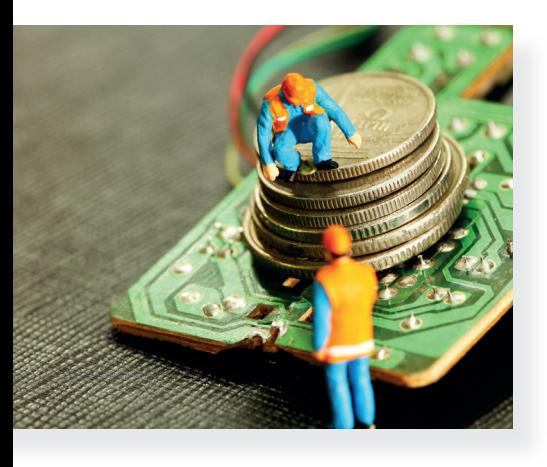

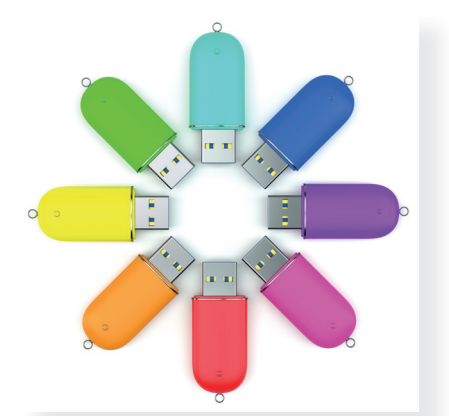

#### Figyelem!

A digitális eszközök meghibásodhatnak, számítógépes vírussal fertőződhetnek, és sajnos az is előfordulhat, hogy javíthatatlanná válnak. Ezért a nagyon fontos munkáidat érdemes több tárolóra is elmentened.

Az asztali számítógépen sok adatot is tárolhatsz, de a mobileszközöket alapvetően nem erre találták ki.

Tegyél különbséget aközött, hogy az iskolai gépre mented a munkádat, vagy a saját otthoni gépedre! Az iskolai gépre vagy iskolai mobileszközre csak akkor ments bármit, ha a tanítód kér rá!

# Feladat

Csoportban dolgozzatok! Osszátok el egymás között a mentési lehetőségeket! Beszéljétek meg, ki hová fog menteni! Végül mindenki számoljon be a tapasztalatairól!

- a) Először mindenki hozzon létre egy fájlt! Ez lehet egy rövid, szöveges dokumentum (célszerű most is a **Jegyzettömböt** használni), vagy mobileszközzel készítsetek egy képet!
- b) A számítógépen dolgozva több lehetőség is van a mentésre. Célszerű nem mindent az Asztalra menteni (bár ez a legkönnyebb). Hasznos, ha a **Dokumentumok** vagy a Képek mappán belül a tanítód nevére kialakított mappában létrehoztok egy, a nevetekre szóló mappát, és ide mentetek. A saját mappátokon belül újabb almappákat hozhattok létre a fájl témájának megfelelően.
- c) Beszéljétek meg, hogy könnyű volt-e a mentés folyamata a mobileszközön! Beszéljétek meg tanítótokkal, hogy a mobileszközről hogyan kerülhet a fotó a számítógépbe!
- d) Beszéljétek meg, hogy ha elmentettétek a munkátokat, akkor hogyan tudnátok kinyerni azt a számítógépből, illetve mobileszközből!

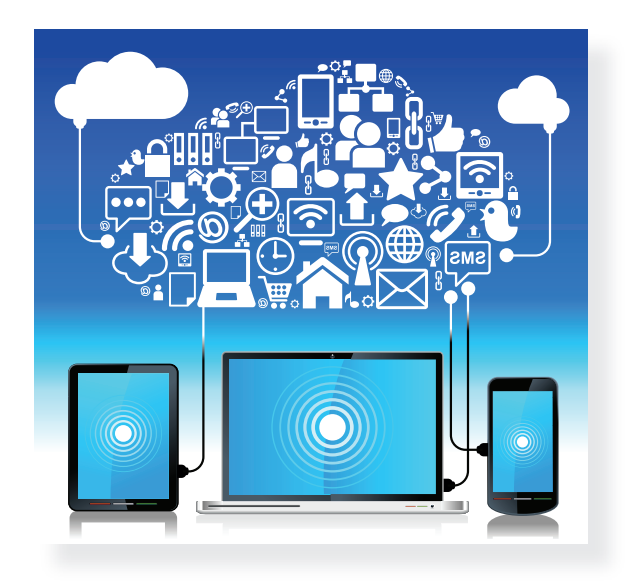

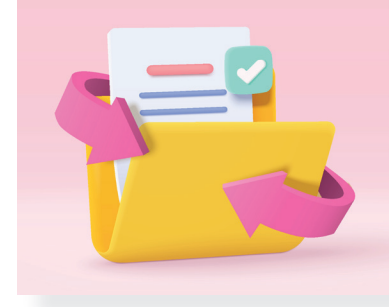

# 8. Alkalmazások, eszközök, amelyek megkönnyítik a tanulást

Az előző tanévben többször is foglalkoztál azzal, hogy a digitális eszközök a tanulásodat is segíthetik. Sok mindent tudsz már arról, hogy mik azok a programok, alkalmazások. Azt a fontos dolgot is tudod, hogy mielőtt valamilyen alkalmazást választasz a tanuláshoz, előbb el kell döntened, hogy tényleg szükséged van-e rá.

A digitális eszközökben operációs rendszertől függően van néhány beépített alkalmazás, amiket használhatsz.

A különböző operációs rendszerekkel működő számítógépeken a Kellékekben vagy az Alkalmazásokban találsz jó pár eszközt, ami segítségedre lehet tanulás közben.

- Az előző órákon már használtad a **Jegyzettömböt**, ami alkalmas rövid jegyzetek, emlékeztetők készítésére. Ezt csak egyszerű szövegek írására tudod használni, kevés formázási lehetőség áll rendelkezésedre. Az így készített fájlokat elmentheted, és később felhasználhatod.
- Ugyanerre jó a **WordPad**, de ebben több lehetőség is van. Ha ebben az alkalmazásban készíted el a jegyzetedet, akkor többféleképpen tudod formázni a szöveget, képet is be tudsz szúrni, sőt, a **Paint** rajzolóprogramot (amit egyébként szintén megtalálsz a Kellékekben) közvetlenül tudod megnyitni a WordPadből. Amit a Paintben rajzolsz, azonnal bekerül a szöveges dokumentumba.

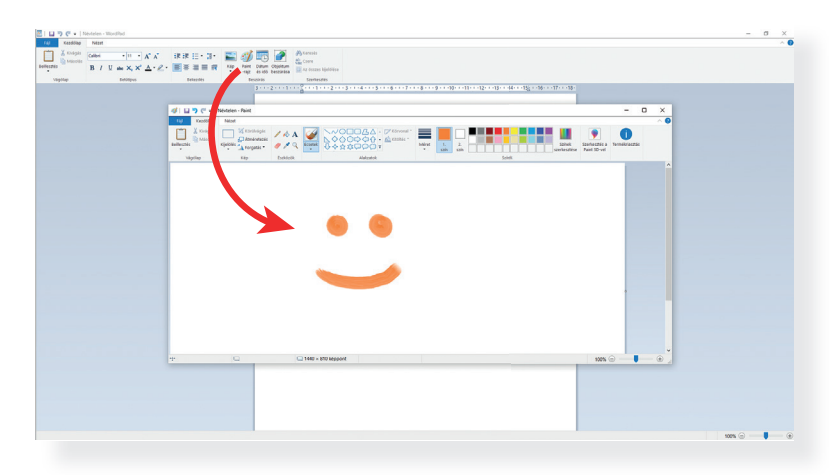

# Feladat

Párban dolgozzatok! Készítsetek vázlatot egy magyarórán olvasott olvasmányhoz! Használjátok a két program lehetőségeit! Ha elkészültetek, vitassátok meg, hogy melyik program tetszett jobban, és melyik vázlat segít majd jobban a tartalom elmondásában benneteket! Mentsétek el a munkátokat!

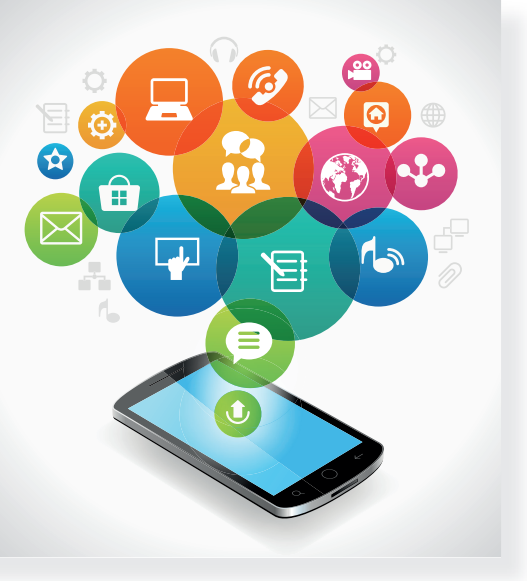

Operációs rendszer: egy olyan program, ami a digitális eszköz működését biztosítja. Ez felel a különböző programok futtatásáért és a hardver egyszerű használhatóságáért. A számítógépeken és a mobileszközökön más-más operációs program fut. Például: Windows, Linux, Ubuntu, Android, iOS stb.

Fájl neve: egy dokumentumodnak, képednek, alkotásodnak mentés előtt nevet kell adnod, ez lesz a fájl neve. Fontos, hogy könnyen visszakereshető, megtalálható legyen a fájl a neve alapján. A túl rövid és a túl hosszú fájlnév sem jó. Bizonyos karaktereket nem használhatsz egy fájl elnevezésekor. Ha egy iskolai feladatot adsz be, mindig legyen az elnevezésben a vezetékneved! Például: víz\_körforgása\_szabo4b

• Ugyancsak a Windows Kellékekben találod a Képmetsző alkalmazást, ami segít neked abban, hogy egy kép részletét vagy a teljes képet rögzítsd és felhasználd. Ha megnyitod a képet és a Képmetszőt, s a programban az Új szóra kattintasz, elhalványul a képed, majd az egér húzásával kijelölheted azt a területet, amit szeretnél rögzíteni. Ezután ezt másolhatod, el is mentheted későbbi felhasználásra. Módodban áll megadni azt is, hogy milyen alakú legyen a kijelölő eszköz.

#### Figyelem!

Tegyél különbséget aközött, hogy az iskolai gépre mented a munkádat, vagy a saját otthoni gépedre! Az iskolai gépre vagy iskolai mobileszközre csak akkor ments bármit, ha a tanítód kér rá!

Megtanultad, hogy nem minden kép használható fel szabadon, ami a számítógépen vagy a világhálón található. Mindig járj utána, hogy az általad választott képet nem védi-e szerzői jog! Kérj segítséget felnőttől!

### Feladat

Párban dolgozzatok! Nyissátok meg a WordPadet! Szabadon alkos satok! Választhattok kedvenc témát.

- a) Különféle módokon szúrjatok be képeket, képrészleteket, rajzokat a lapra! Használjátok a beépített Paintet, és a Képmetszővel rögzített képrészletek is kerüljenek az alkotásba!
- b) Mentsétek el az alkotást! Ügyeljetek a megfelelő, kifejező fájlnévre!
- c) Ha van rá mód, nyomtassátok is ki a munkátokat! Ehhez kérjétek tanítótok segítségét!

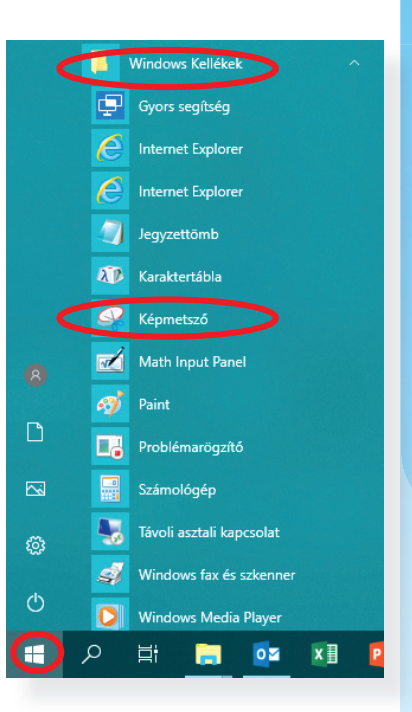

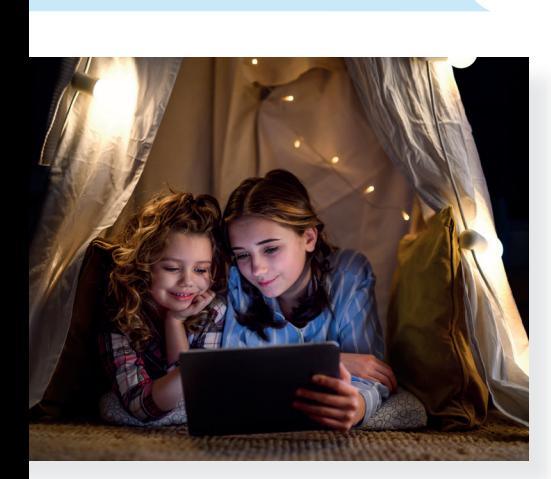

# 9. Az adatból szöveg lesz

Az előző leckében megismerkedtél olyan tanulást segítő programokkal, amelyek a Windows operációs rendszer Windows Kellékek menüjében találhatók. Ezek egyszerűen használható alkalmazások voltak. Volt, amelyik a tanulnivaló szöveges részével foglalkozott, és olyan is, amelyik a képek használatát, rögzítését segítette. Ebben a leckében további lehetőségekről tanulsz majd.

### A szövegszerkesztők

Bár a szép és helyesírási hibák nélküli kézírás nagyon fontos a mai világban, a szövegszerkesztők segítségével is meg tudsz írni például egy levelet, házi dolgozatot. Természetesen mérlegelned kell, hogy kézzel vagy a számítógéppel írsz-e gyorsabban, de a mai szövegszerkesztők már annyi kisegítő lehetőséggel rendelkeznek, hogy mindenképpen hasznosak. A múlt órán tanultak egyszerű szövegszerkesztők voltak, de léteznek náluk fejlettebbek is.

# Feladat

Keresd meg az iskolai számítógépen a szövegszerkesztőt, nyisd meg, és szabadon alkotva próbáld ki a lehetőségeit! Ha elakadtál, kérd tanítód segítségét! Gondold végig, hogy hogyan tudnál az alkalmazással egy környezetismeret-témához kapcsolódó házi dolgozatot megírni, úgy, hogy az tetszetős és tartalmilag helyes legyen! Beszéld meg társaiddal az ötleteidet!

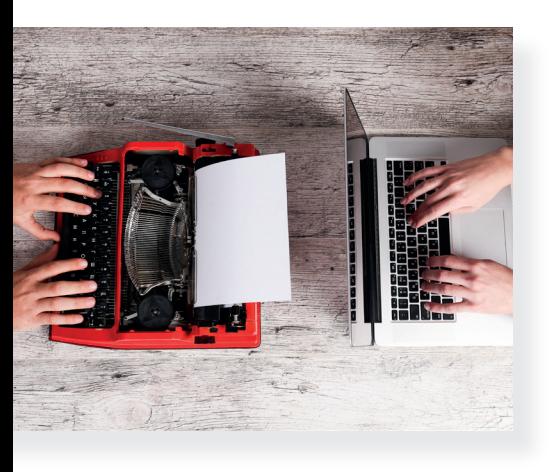

Szövegszerkesztő: olyan program, amivel szöveget írhatsz a digitális eszközbe, formázhatod azt, különböző sablonokat használhatsz, képeket szúrhatsz be, és munkádat elmentheted, kinyomtathatod. A legtöbb szövegszerkesztő felismeri és javítja a helyesírási hibákat, a munkádhoz például tartalomjegyzéket is készíthetsz. (Microsoft Word, Google Dokumentumok, OpenOffice Writer, LibreOffice Writer stb.).

**Akadálymentesítés:** a programok készítői olyan segítő lehetőséget építenek be az alkalmazásokba, amik lehetővé teszik a tanulási nehézségekkel küzdő vagy a látás-, mozgás- vagy hallássérült és az értelmi fogyatékos emberek számára is a programok könnyebb használatát.

# A böngészők tanulást segítő lehetőségei

A böngészőkről már korábban tanultál, ezek segítségével szörfözhetsz/barangolhatsz a világhálón. Többféle is létezik (Google Chrome, Safari, Mozilla Firefox, Edge), és ezek mindegyikét folyamatosan fejlesztik, kisegítő lehetőségeket kapnak, akadálymentessé teszik őket, hogy könnyen kezelhetők legyenek bárki számára.

#### • Szövegfelolvasó

A "Modern olvasó" operációs rendszerek és egyre több bön gésző, ha szükséged van rá, felolvassa neked a szöveget, amit a böngészőben találtál. Tehát a házi feladatához a látássérült tanuló is könnyen kutathat a neten az Edge böngészőben, mert ez nagy segítség számára is. De más böngészőkben is lehet ilyen olvasót telepíteni. Használd te is nyugodtan ezt a lehetőséget. Még azt is beállíthatod, hogy ki olvassa fel a szöveget.

- o Ehhez csak jobb egérgombbal a lapra kell kattintanod a böngészőben, és a Felolvasás menüpontot választanod.
- $\bullet$  A böngészőkben a **Beállítások** menüben különböző **aka**dálymentességi beállításokat használhatsz, a Megjele**nés** és az **Akadálymentesség** almenüben.

#### Figyelem!

A szövegszerkesztők irodai csomagok részei, amelyek más alkalmazásokat is tartalmaznak. Egy részük fizetős, van, amelyik ingyenes, de regisztrálnod kell hozzá (13 éves kor felett), és olyan is van köztük, amelyik ingyenesen, szabadon letölthető. Mindig kérd felnőtt segítségét, mielőtt elkezdesz használni egyet! Ha az iskolának van online tanulási keretrendszere, akkor ezekhez a kapott e-mail-címeddel ingyen férsz hozzá.

A mobileszközök már tudják kezelni a különböző szövegszerkesztő alkalmazásokat, de a szöveg bevitele, formázása például egy mobiltelefonnal sokkal nehezebb, mint a számítógéppel.

# Feladat

Kis csoportban dolgozzatok! Próbáljátok ki az összes, ezen a tanórán megismert eszközt! Ötleteljetek, és egyikőtök gépén készítsetek is el egy szöveges, képekkel, jegyzetekkel ellátott (rövid) dokumentumot a legutóbbi környezetismeret-tananyaghoz!

# 10. Tanulj játszva! Ötletbörze

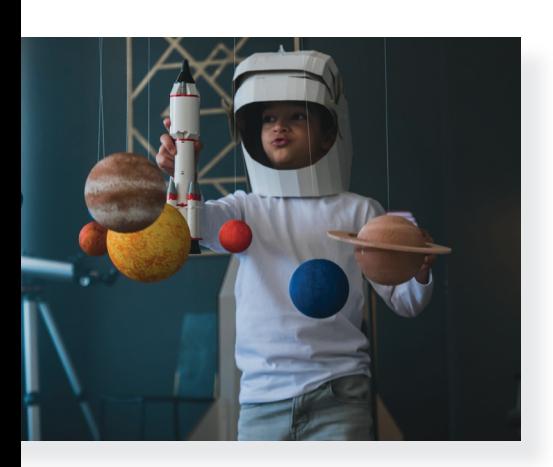

Ezen a tanórán a digitális eszközök használatának utolsó leckéje következik. Ez egy rendhagyó tanóra lesz. A tanulás egy komoly tevékenység, most azonban azt is kipróbálhatod, hogy lehet-e játszva is tanulni. Ha igen, akkor hogyan?

### Feladat

Tanítóddal megbeszélve többféle lehetőség közül választhattok.

- a) Az osztály együtt dolgozva megbeszéli a leckében felsorolt alkalmazásokat / tanulási lehetőségeket, vagy kis csoportban is dolgozhattok. Próbáljatok ki néhányat az ötletek közül, és az óra végén beszéljétek meg egymással tapasztalataitokat. Azt mindenképpen vitassátok meg, hogy sikeres volt-e a kipróbálás, és használnátok-e az alkalmazást önálló tanulás során!
- b) Lesz, amelyikhez célszerűbb a számítógépet, a másikhoz inkább a mobileszközt használni.
- c) Az órán megjelenő alkalmazásokat, ötleteket kiegészíthetitek, választhattok más lehetőséget, amit már ismertek, vagy amit tanítótok javasol. Ezek csak ötletek, hogy elinduljon a játék, a játszva tanulás.
- d) Ha tetszett bármelyik, és beépítenéd önálló tanulásodba, tedd bátran, tanítsd meg társaidnak is!

#### Figyelem!

Az alkalmazások egy része ingyenes, és van, amelyik fizetős. Néhány regisztráció nélkül, a többség regisztrációval használható. Ezért használatukat mindig beszéld meg tanítóddal, szüleiddel!

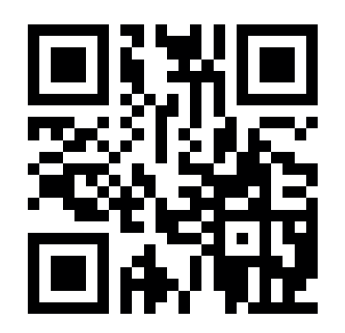

# QR-kódok

A legutolsó téma, amiről majd be kell számolnod környezetismeret-órán, nehezen megy a fejedbe. Vagy csak ellenőrizni akarod, hogy jól megtanultad-e a leckét. Készíts jó kérdéseket, ezeket rejtsd el egy-egy QR-kódba! Ha módodban áll, nyomtasd ki a kódokat, ha nem, a számítógéped képernyőjén mindig csak egyet mutass meg társadnak, és kérd meg, hogy olvassa le a kódot, és válaszoljon az alatta lévő kérdésekre! A tanítód segítségével keress az interneten QR-kódkészítő alkalmazást!

# Szófelhők

Irodalomórán a legutóbb olvasott olvasmány kulcsszavaiból készíts szép szófelhőt, ami majd a tartalom elmondása során segít téged! Ha a szavakat látványos háttérbe rendezed, olyanba, ami köthető az olvasmányhoz, akkor még könnyebben eszedbe jut majd a történet.

# Kvízek (quizek) / tesztek

Jó játék lehet egy tananyagból kvízt készíteni. A legegyszerűbb a feleletválasztós teszt, amikor egy kérdéshez például 3 válasz tartozik, de abból csak egy jó, és ezt kell kiválasztani. Biztos lehetsz benne, hogy ha már képes vagy jó kérdéseket megfogalmazni, valamint két hamis közé elrejteni az igaz választ, félig meg is tanultad a leckét. Akkor élvezetes, ha egymás tesztjeit töltitek ki. Jó megoldás, ha egy tesztet többször is engedtek kitölteni társaitoknak, hiszen a hibáiból is tanul az ember. A kvízt akár papíralapon is elkészíthetitek, de létezik sokféle hasznos online eszköz is számítógépre, okoseszközre egyaránt.

# Gondolattérkép

Néha nehéz rendszerezni a fejedben a tanultakat, főleg, ha nem egy leckéről van szó, hanem egy összefoglalásról. Ekkor sokat segíthet ez az eszköz, melynek az a lényege, hogy lerajzolod a tanult fogalmakat és a köztük lévő kapcsolatokat. Ha megérted, hogy hogyan kapcsolódnak egymáshoz, máris könnyebben emlékszel rájuk. A térképen csak szavakat használj, úgy, mint a szófelhőnél, a kulcsszavakról eszedbe fognak jutni a megtanult dolgok is.

# Írj könyvet!

Jó megoldás lehet megtanulni valamit úgy, ha könyvet írsz, vagy inkább írtok. Ezt mindenképpen a társaiddal tedd! Beszéljétek meg, rendezzétek el a tananyag témáját, találjatok ki hozzá saját illusztrációt, és jöhet az alkotás! (Kérd tanítód segítségét, hogy milyen alkalmazások alkalmasak erre a feladatra!)

# Használj gyakorlásra előre elkészített digitális tananyagot!

Az interneten számos gyakorlójátékot találsz. Néha elég, ha csak beütöd a keresőbe a témát (például Arany János: Mátyás anyja), és máris sok-sok gyakorlófeladat kerül elő a témában. Olyan alkalmazás is van, ami segít verset tanulni. A Nemzeti Köznevelési Portálra (www.nkp.hu) diákként is regisztrálhatsz, de sok másik portál nyilvános tananyagait regisztráció nélkül is eléred.

Az ötletek listája nem teljes, saját ötleteidet jegyzeteld le! Jó tanulást/játékot kívánunk!

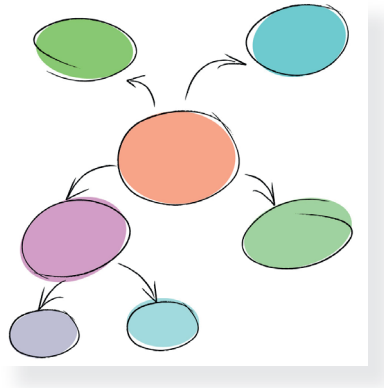

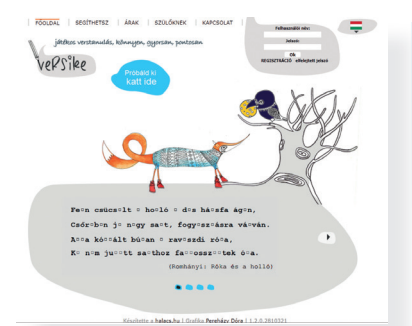

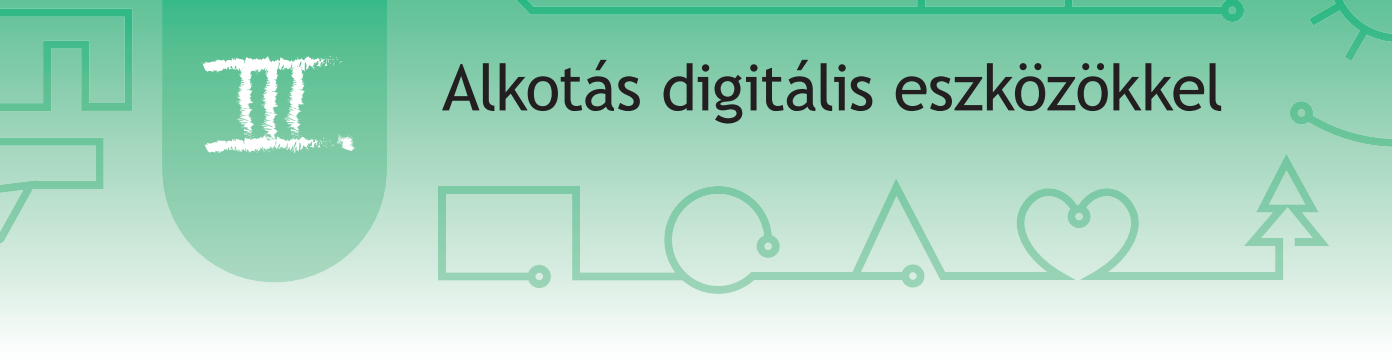

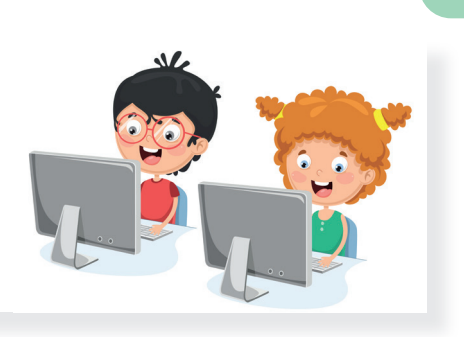

Harmadik osztályban megismerkedtél a rajzolóprogramok világával. Felfedezted a különféle rajzeszközöket és tulajdonságaikat. Alakzatok segítségével egyszerű képeket készítettél. Prezentációszerkesztő program segítségével érdekes bemutatókat hoztál létre, melyekben helyet kaptak a saját képeid is. Ebben a fejezetben tovább bővítheted tudásod, aminek segítségével egyre összetettebb képeket és látványosabb prezentációkat készíthetsz.

# Ismételjünk!

11.

Ezen az órán párban fogtok dolgozni. A feladatok elvégzésével feleleveníthetitek tudásotokat.

# Feladat

Alkossatok párokat! Társaddal együtt tervezzetek egy robotot! Beszéljétek meg a robot felépítését, különleges képességeit, és adjatok neki nevet is!

- 1. Rajzolóprogram segítségével készítsétek el a robotot!
	- A robot megrajzolásához használjatok alakzatokat!
	- • A rajzotok legyen színes!
	- • Alkalmazzátok a másolás és beillesztés műveleteket a kép egyforma részeinek sokszorosításához!
	- • Nagy, színes betűkkel írjátok a robot fölé a nevét!
	- • Mentsétek el a munkátokat!
- 2. Az előző tanévben a bemutató készítése során láthattad, hogy több lehetőség van tartalmak elhelyezésére egy-egy dián.
	- • Párokban gyűjtsétek össze, hogy milyen elrendezésű diákkal ismerkedtetek meg, mik azok, amikre emlékeztek!
	- • Gyűjtsétek össze, milyen lehetőségeitek vannak arra, hogy a szöveget egyedivé változtassátok!

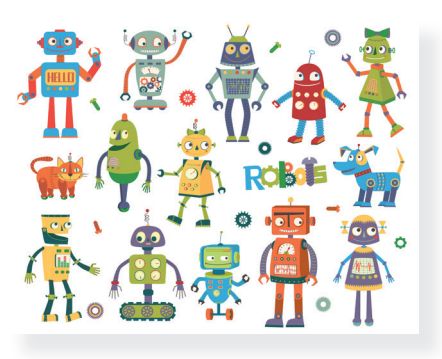

A bemutatóban elhelyezett szövegnek meg tudod változtatni a *méretét, típusát és színét* is. Amikor megadod ezeket a tulajdonságokat, ügyelj arra, hogy a vetítés során jól látható legyen a szöveg! Válassz megfelelő méretet és színt!

3. Készítsetek rövid, legalább 3 diából álló előadást az első feladatban kitalált robotról! Dolgozzatok újra párokban! Mutassátok be robototokat társaitoknak a következő lépések alapján:

#### 1. dia

- • Olyan elrendezésű diát válasszatok, ahol a cím szerepel kö zépen!
- • Címnek írjátok fel a képzeletbeli robototok nevét!
- • Tüntessétek fel a neveteket!
- Változtassátok meg a betű típusát, méretét és színét tetszés szerint!

#### 2. dia

- • Olyan elrendezésű diát válasszatok, ahol egy képet tudtok elhelyezni a cím alatt!
- Címnek írjátok fel: "A képzeletbeli robotunk"!
- • Változtassátok meg a betű típusát, méretét és színét tetszésetek szerint!
- • Illesszétek be az első feladatban elkészült robototok képét!
- Igazítsátok középre! Ha szükséges, változtassátok meg a méretét a méretezőpontok segítségével!

#### 3. dia

- • Olyan elrendezésű diát válasszatok, ahol szöveget tudtok elhelyezni a cím alatt!
- Címnek írjátok fel: "Mire képes a robotunk?"!
- • Változtassátok meg a betű típusát, méretét és színét tetszésetek szerint!
- Felsorolással írjátok fel, hogy milyen képességei vannak a kitalált robotnak! Gyűjtsetek legalább 3 ilyen tulajdonságot!
- Mentsétek el a munkátokat!
- Mutassátok be társaitoknak az elkészült munkát!

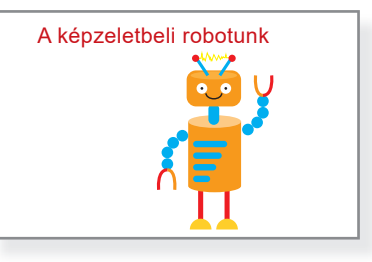

Robot Roxi Készítette: Tóth Sára és Nagy Petra

#### **Mire képes a robotunk?**

- Elpakolja a játékokat.
- Elkészíti a kedvenc ételemet.
- Tud focizni.

# 12. Alakítsdát!

Tavaly megismerkedtél a rajzolóprogramok világával. Felfedezted bizonyos rajzeszközök használatát, tulajdonságainak módosítását. Készítettél képet egyszerű alakzatokból, melyek másolásával szabadon dekorálhattad a munkádat, és végül szöveget is írtál a rajzodra. Az elkövetkező órákon tovább bővítheted tudásodat, aminek segítségével még izgalmasabb digitális alkotásokat tudsz majd készíteni.

# Forgasd meg!

A rajzolóprogramokban lehetőség van különféle egyszerű alakzatok rajzolására. Azonban nem biztos, hogy ezek az alakzatok mindig jó irányban állnak. Hamarosan látni fogod, hogy a rajzolóprogramokban nemcsak alakzatokat, hanem bármilyen kijelölt képrészletet is egyszerűen el tudsz forgatni.

# Feladat

Alkossatok párokat!

- Indítsátok el a rajzolóprogramot, és rajzoljatok benne egy alakzatot! Például téglalapot, háromszöget, szívet, csillagot stb.
- • Vizsgáljátok meg, hogy a program milyen lehetőséget kínál a forgatásra!

Egyes rajzolóprogramokban csak korlátozottan lehet forgatni, például jobbra vagy balra 90 fokot. Olyan programok is léteznek, ahol szabadon, bármilyen fokban lehet forgat-forgatni. A forgatás jele lehet például:  $\widehat{\circ}$ 

# Feladat

- • Párban dolgozva rajzoljatok egy aszteroidát!
- • Sokkal élethűbb lesz a munka, ha most szabadkézzel rajzoltok.
- Mivel a világűrben nagyon sok aszteroida található, készítsetek 4-5 másolatot!
- • Változtassátok meg az aszteroidák méreteit az átméretező pont segítségével, és forgassátok el őket, de hagyjatok helyet a rajzlapon, mert még fogtok rá rajzolni!

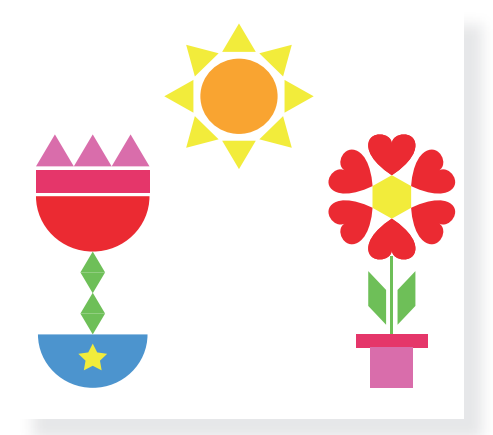

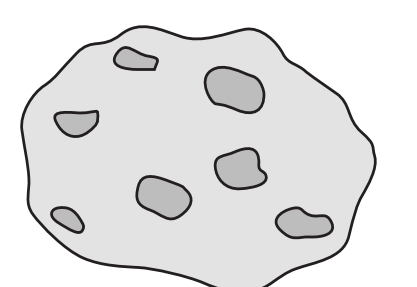

# Alakítsd át másképp!

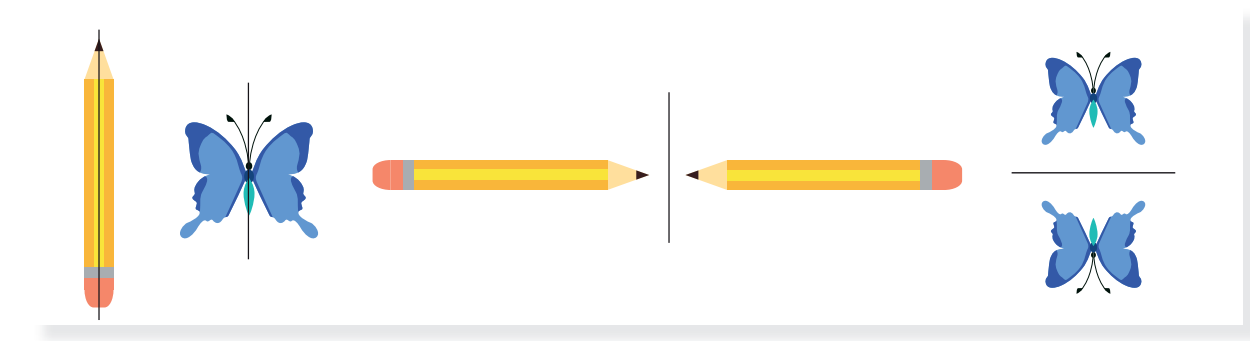

# Feladat

Alkossatok párokat!

- • Vizsgáljátok meg a fenti képeket!
- Mi a közös ezekben a képekben?
- • Gyűjtsetek ti is ilyen képeket!

A forgatás mellett a rajzolóprogramokban lehetőség van az alakzatok, illetve kijelölt képrészletek tükrözésére is.

Tükrözni vízszintesen és függőlegesen is lehet. A tükrözés jelei lehetnek például:  $\Lambda$  és  $\Leftarrow$ 

A forgatás és a tükrözés műveletekkel nemcsak a rajzolóprogramokban találkozhatsz, hanem olyan alkalmazásokban is, melyekben képeket tudsz elhelyezni a munkádban. Ilyen program például a prezentációszerkesztő.

# Feladat

- • Párban dolgozva rajzoljatok egy űrhajót!
- • Az űrhajónak legyenek szárnyai, egy ablaka és egy fúvókája.
- • Az űrhajót szabadon dekorálhatjátok, de ügyeljetek arra, hogy a szárnyak egyformák legyenek! Ehhez használjátok a másolás, beillesztés és tükrözés műveleteket!
- Helyezzétek el az űrhajót a világűrben az aszteroidák közé! Egy kicsit el is forgathatjátok.
- Ha van még ötletetek, hogy mivel lehet színesebbé tenni a képet, valósítsátok meg! Tudtok a tükrözés művelet alkalmazásával lángcsóvát készíteni a rakéta fúvókájához?
- Mentsétek el a munkátokat!
- • Nézzétek meg osztálytársaitok alkotásait is!

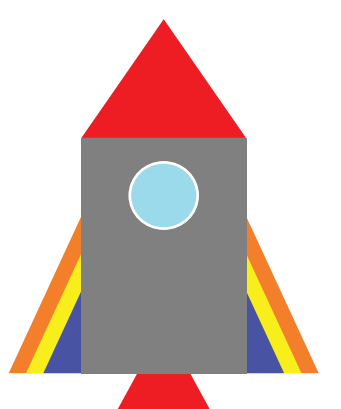

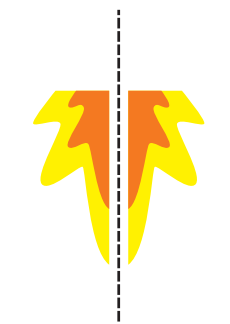

#### 13.

# Legyen szabályos!

Egy alakzatnak a körvonalán és a kitöltésén kívül van még egy olyan tulajdonsága, melynek segítségével a formája változtatható. Eddigi munkád során valószínűleg próbáltál már kört vagy négyzetet rajzolni, de biztos, hogy ez sikerült? Most megtudhatod, hogyan lehet *szabályos alakzatokat* létrehozni.

#### Figyelem!

Ez a megfogalmazás matematikailag nem tökéletes, de a rajzolóprogramok esetében így használjuk. A téglalapból négyzet lesz, és az ellipszisből kör, de a többi alakzat esetében is (például egy szív) megfigyelhető ez a tulajdonság. A rajzolás befejezésekor az alakzat körül megjelenő kijelölés négyzet alakú lesz, ami azt jelenti, hogy a szélessége és a magassága megegyezik.

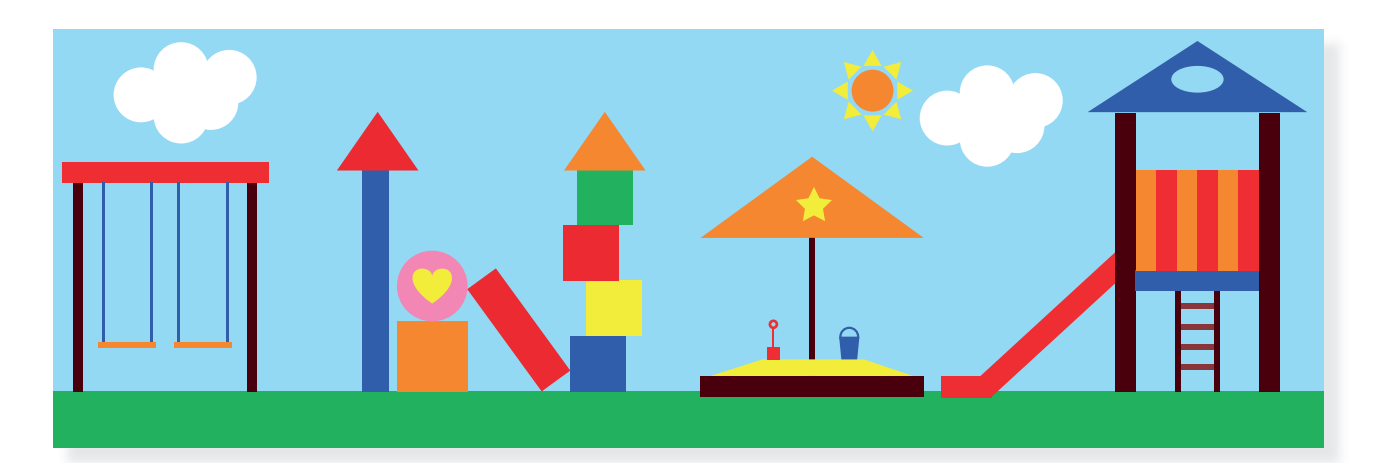

#### Feladat

Alkossatok csoportokat! Vizsgáljátok meg a fenti képet!

- A füzetetekben gyűjtsétek össze, hogy milyen szabályos alakzatokat találtatok a képen!
- • A szabályos alakzatokhoz keressetek szabálytalan párokat is!

# Rajzoljuk meg!

Ahhoz, hogy egy rajzolóprogramban a kiválasztott (nem vonal) alakzat szabályos változatát hozd létre, rajzolás közben tartsd lenyomva a *Shift* billentyűt. Vonal esetében a Shift lenyomása mást eredményez.

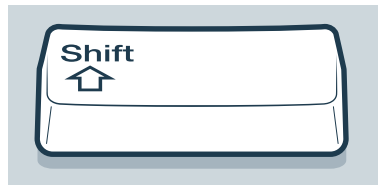

#### Figyelem!

Ugyan a *Shift* billentyűt rajzolás közben bármikor lenyomhatod, arra figyelj, hogy az ábra befejezésekor először az egér gombját engedd fel, és csak utána a *Shift* billentyűt!

# Feladat

Indítsd el a rajzolóprogramot!

- • Rajzolj egy téglalapot és utána egy négyzetet!
- • Próbáld ki ezeket a lépéseket például egy szíven, villámon, csillagon vagy más érdekes alakzaton!
- Vizsgáld meg, hogy mi történik, ha ezeket a lépéseket egy egyenes vonal rajzolásakor alkalmazod!

# Nagyítási nézet

Ahogy egyre több funkciót megismersz, úgy lesznek rajzaid egyre részletgazdagabbak. Elkezdesz jobban figyelni az apró részletekre, ehhez azonban szükség van arra, hogy lásd is őket.

A rajzolóprogramokban lehetőség van arra, hogy ránagyítsunk a munkánkra, vagy épp ellenkezőleg, eltávolodjunk tőle (kicsinyítsünk). Ezt **nagyítási nézetnek** nevezzük. A nagyítási nézetet a csúszka vagy a nagyító segítségével lehet beállítani:

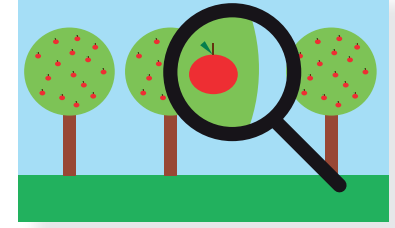

# Feladat

Alkossatok párokat, és rajzoljatok egy lovagi zászlót!

- Vizsgáljátok meg a jobb oldali képeket, hogy milyen alakzatokból épülnek fel, és gyűjt sétek ki a füzetbe!
- Válasszatok ki egy képet, és a mintához hasonlóan rajzoljátok meg!
- • Figyeljetek a körvonalakra!

 $\overline{+}$ 

- Ha aprólékos munkát végeztek, változtassatok a nagyítási nézeten!
- Az egyforma alakzatokat csak egyszer rajzoljátok meg, és használjátok a másolás és beillesztés műveleteket!
- • A zászlókon lévő díszítésekhez szabályos alakzatot készítsetek!
- Ha van még ötletetek, hogy mivel lehetne egyedivé tenni a zászlótokat, valósítsátok meg! Próbáljatok ki más színeket is!
- • Mentsétek el a munkátokat!
- Nézzétek meg osztálytársaitok alkotásait is!

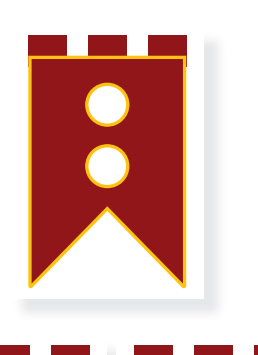

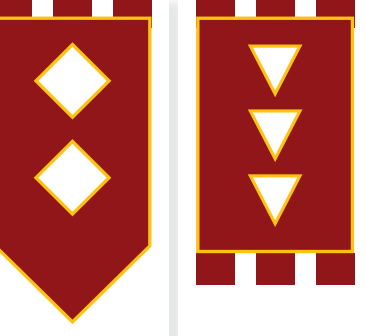

#### Üdvözlőlap készítése 14.

Mostanra már sok mindent megtanultál a rajzolóprogramok használatával kapcsolatban. Ez alkalommal ezt a tudást kell alkalmaznod.

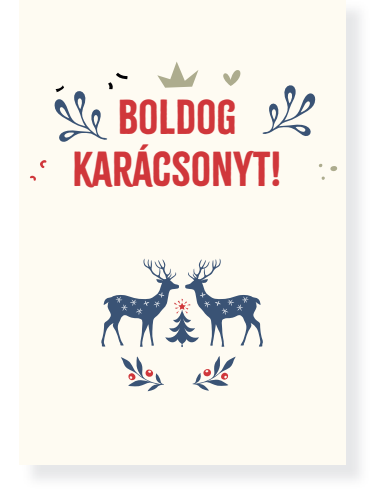

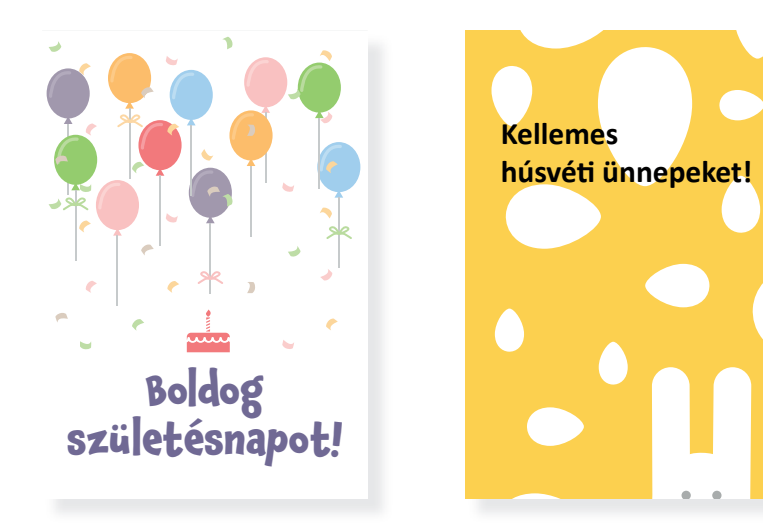

### Feladat

Alkossatok párokat!

- • Figyeljétek meg a fenti képeket!
- • Keressetek rajtuk olyan részleteket, amelyek már korábban tanult műveletekkel lettek létrehozva: méretezés, másolás, forgatás, tükrözés.

Láthatjátok, hogy a grafikusok is gyakran dolgoznak ugyanazzal a képrészlettel, és még módosítanak is rajtuk. Például átszínezik, megváltoztatják a méretét, elforgatják vagy tükrözik azokat.

### Feladat

Alkossatok párokat!

- • Készítsetek rajzolóprogrammal egy születésnapi üdvözlőkártyát!
- • Először rajzoljatok egy nagyobb téglalapot, mert ez lesz a kártya kerete!
- Vizsgáljátok meg a bal oldali képeket, hogy milyen alakzatokból épülnek fel!

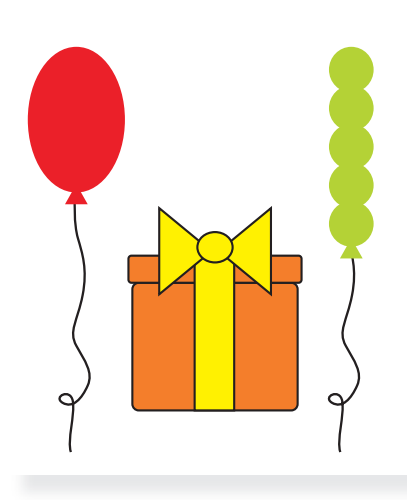

- • Válasszatok ki egy képet, és a mintához hasonlóan rajzoljátok meg!
	- o Az elkészített képet helyezzétek el többféle színben és méretben az üdvözlőkártyán!
	- o Alkossatok belőle egy kisebb csoportot is, készítsétek el a tükörképét is úgy, hogy az eredeti maradjon meg.

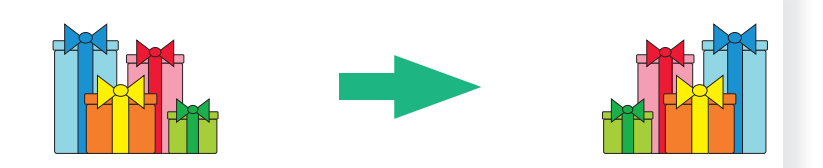

- Nagy, színes betűkkel írjátok fel a kártyára a *Boldog születésnapot!* szöveget!
- • A kártya elrendezésének kialakításánál hagyjatok helyet a kézzel írt, személyes üzenetnek, melyet akár meg is jelölhettek!

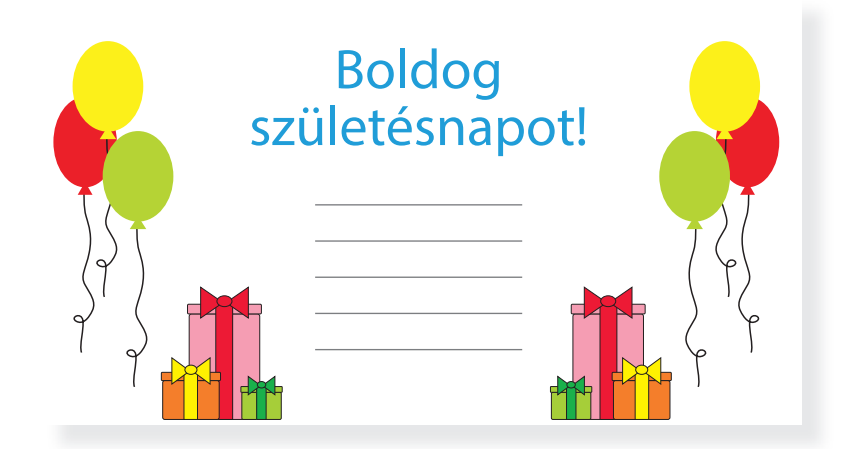

- Ha van még ötletetek, hogy mivel lehetne tovább színesíteni az üdvözlőkártyát, valósítsátok meg!
- • Mentsétek el a munkátokat!
- • Nézzétek meg osztálytársaitok alkotásait is!

Néhány ötlet a díszítéshez:

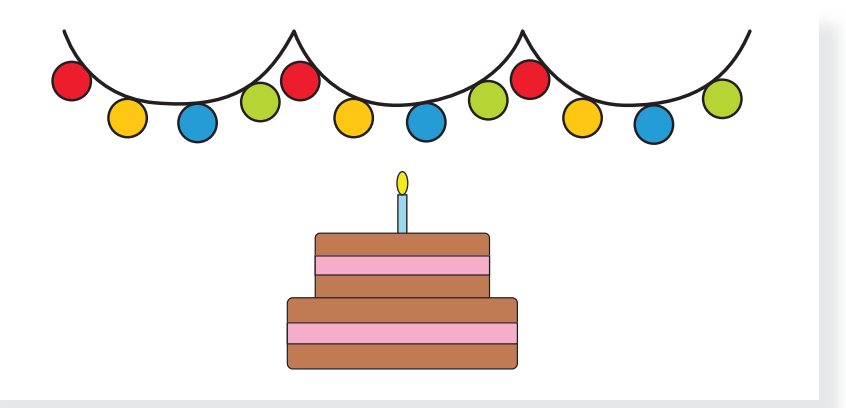

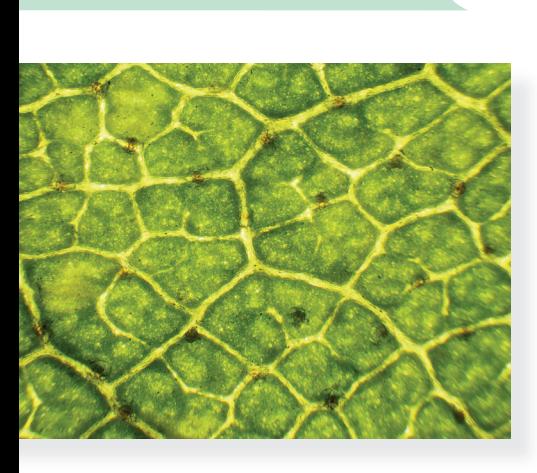

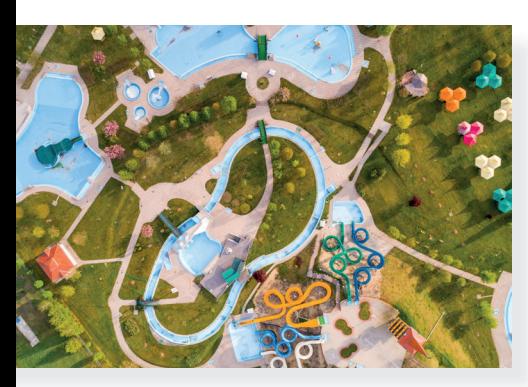

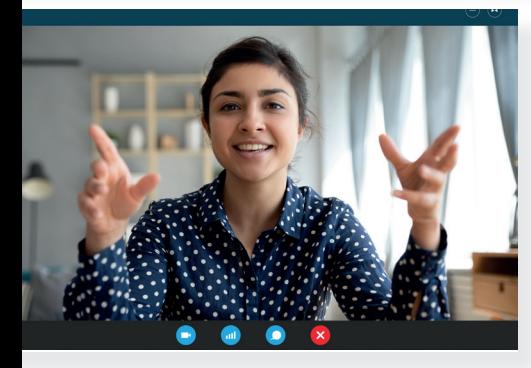

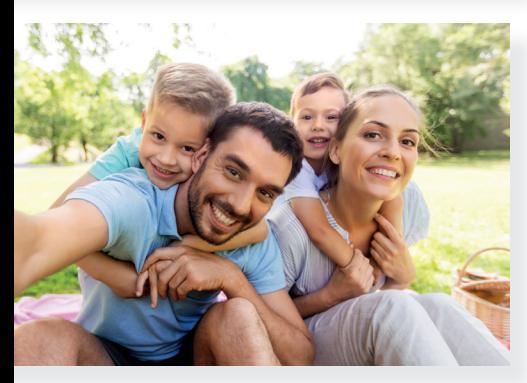

#### Digitális fotók 15.

Most már nagyon ügyesen dolgozol rajzolóprogrammal. Ezen a téren tudásod az elkövetkezendő években majd tovább fog bővülni. A grafikai alkotás azonban a rajzolt ábrákon túl további érdekességeket is tartogat számodra. Ezen az órán a digitális fotózással fogsz megismerkedni.

# Digitális fotózás

Számos digitális eszközzel készíthetsz fotókat. Ilyenek például az okostelefonok, tabletek, digitális fényképezőgépek, webkamerák és kézikamerák. Drón, illetve digitális mikroszkóp segítségével pedig különleges felvételek készíthetők.

# Feladat

Alkossatok csoportokat!

• Vizsgáljátok meg a bal oldali képeket, és beszéljétek meg, hogy vajon milyen eszközökkel készülhettek a felvételek!

A külvilág képének digitális eszközökön megjelenő mását **digitális fotónak** nevezzük. Ezeket a fotókat **képfájlok** formájában tároljuk.

# Képszerkesztés

A digitális fotókat szerkesztheted erre a célra készült képszer**kesztő programok** segítségével. Ilyen programok például: Photoshop, GIMP, PhotoScape. Ezek az alkalmazások számos funkciót tartalmaznak, például kivághatsz a képből egy részt, megváltoztathatod a méretét, a színeket, bekeretezheted a képet, szöveget írhatsz rá, valamint különleges hatásokat kiváltó eszközöket is alkalmazhatsz.

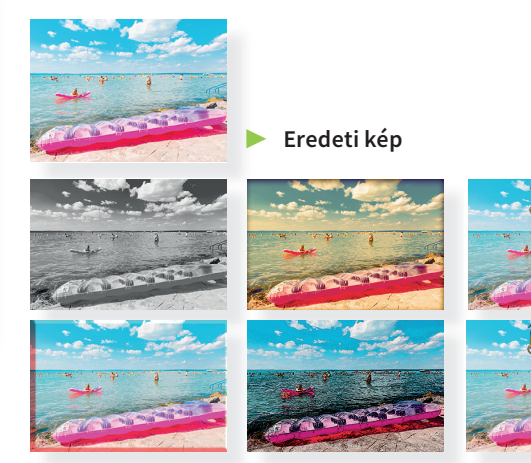

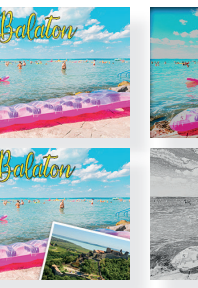

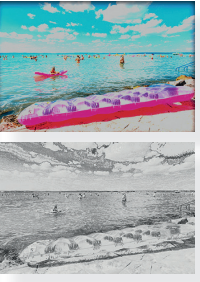

# Feladat

Alkossatok párokat!

• Figyeljétek meg a 34. oldal alján lévő képeket, és gyűjtsétek össze, hogy vajon milyen szerkesztési műveleteket alkalmaztak rajtuk!

Az előző feladatban felfedezett különleges hatásokat, melyek megváltoztatják a kép színvilágát, érdekes rajzhatásokat, mintázatokat alkalmaznak, szűrőknek vagy effekteknek nevezzük.

# Feladat

Továbbra is párokban dolgozzatok!

- Keressetek a világhálón egy képet az idei osztálykirándulás helyszínéről vagy a településről, ahol éltek, és töltsétek le!
- • Tanítótok segítségével keressétek meg és indítsátok el a számítógépen lévő képszerkesztő programot!
- • Nyissátok meg a programban a letöltött képet!
- Fedezzétek fel, hogy milyen szűrőket, effektusokat tartalmaz a program! Ezeket próbáljátok ki a letöltött képen is!
- • Bátran alakítsátok át a képet, és mentsétek el a munkátokat!
- • Nézzétek meg osztálytársaitok alkotásait is!

Egy digitális fotóra szűrőket nem csak a számítógépre telepített képszerkesztő program segítségével tudsz alkalmazni. Általában az okostelefonok és a tabletek is képesek az elkészült fotók szerkesztésére különböző applikációk segítségével. Sőt, a világhálón is találsz online képszerkesztő alkalmazásokat.

# Feladat

- Ha van rá lehetőség, párokban dolgozva készítsetek képet okostelefonnal vagy tablettel, és vizsgáljátok meg az adott eszközön a szűrők alkalmazásának lehetőségét!
- Mutassátok meg egymásnak a munkáitokat!

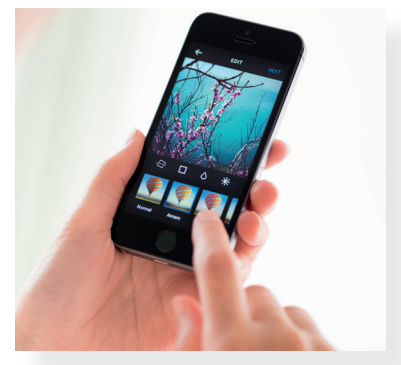
### Digitális mesekönyv 16.

Harmadik osztályban már megismerkedtél a bemutatókészítés világával. Kipróbáltad, hogy néhány dia létrehozásával hogyan tudsz rövid, tömör, izgalmas prezentációt létrehozni. A diák összefűzésével különböző témákban bemutatót készítettél saját illusztrációkkal. A következő órákon további lehetőségekkel ismerkedsz meg, amelyek még érdekesebbé és színesebbé teszik majd bemutatóidat.

# A bemutató

Emlékeztek? A prezentáció segítségével egy-egy témát tudtok érdekesen bemutatni mások számára. A felnőtteknek munkájuk során sokszor bemutatók segítségével kell beszámolniuk az elért eredményekről, kitűzött célokról. Az iskolában pedig ti dolgozhattok fel egy tananyagot, történetet, például egy híres ember életét, egy állat életmódját.

### Feladat

- Alkossatok csoportokat! Beszéljétek meg, hogy milyen alkalmazásban vagy internetes oldalon tudtok bemutatót készíteni! Osszátok meg a többiekkel!
- Párokban dolgozva, gyűjtésétek össze, hogy az elmúlt évben milyen beállításokról és diaelrendezésekről tanultatok!
- Vitassátok meg, hogy szerintetek mitől lesz jó egy prezentáció! Gyűjtsétek pontokba a bemutatókészítés szabályait!

### Lapozzunk!

Egy bemutató készítésének egyik utolsó lépéseként lehetőségetek van beállítani, hogy az elkészült diák vetítéskor hogyan váltsanak át. Mintha lapoznátok egy mesekönyvben. Ezt áttűnésnek nevezzük. Ez lehet minden dia léptetésekor különböző vagy azonos beállítás.

A prezentációkészítő programokban általában lehetőséged van arra, hogy megnézd, hogyan is fog kinézni a kiválasztott áttűnés. Ezt előnézetnek hívjuk.

- Nyissátok meg a prezentációkészítő alkalmazást, és keressétek meg az áttűnések beállításának lehetőségét!
- • Vizsgáljátok meg, milyen érdekes, rövid animációk közül lehet választani! Figyeljétek meg, hogy mi a nevük ezeknek az átmeneteknek!

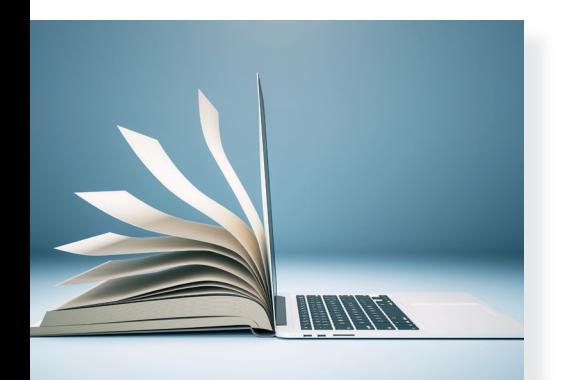

# Feladat

- • Párokban dolgozva készítsetek a minták alapján egy 2 diából álló prezentációt, amiben bemutatjátok *a kedvenc ál*latotokat! A prezentációban található szöveg betűtípusát, méretét és színét alakítsátok tetszésetek szerint.
- • Első diának olyan elrendezésű diát válasszatok, amelynek a központjában a cím található!
	- o Írjátok fel címnek: "Kedvenc állatunk"!
	- o Szerepeljen rajta a nevetek és az osztályotok!
- • Második diának olyan elrendezést válasszatok, amin szöveget tudtok elhelyezni!
	- o A címsort hagyjátok üresen!
	- o A dián szereplő szöveg a választott állat megnevezése legyen.
- • Az elkészült diákhoz állítsatok be különböző áttűnéseket! Játsszátok le a diavetítést!
- Helyezzetek el egy alakzatot vagy képet. Változtassátok meg az alakzat körvonalának és a kitöltésének a színét!
- Mentsétek el a munkátokat, zárjátok be a prezentációt!

Ahogy arról már korábban volt szó, az elkészült digitális alkotásaidat módosíthatod. Ezt a prezentációkkal is megteheted. Bővítheted még diával, vagy beszúrhatsz egy képet, változtathatsz a szövegen, annak megjelenési formáján stb.

A módosított prezentációt kétféle módon mentheted. Ha a mentés funkciót választod, akkor ugyanaz a fájl fog módosulni, felülírva az eredeti tartalmat. Azonban ha a **mentés másként** lehetőséget választod, akkor megmarad az eredeti fájlod, miközben új névvel létrehozol egy másik fájlt a módosított tartalomnak.

### Feladat

- • Nyissátok meg az előző feladatban elkészült munkátokat! Bővítsétek ki egy újabb diával, amire egy képet tudtok elhelyezni!
- A korábban tanultak szerint keressetek egy képet a világhálón, amin a kiválasztott állat szerepel! Töltsétek le, és helyezzétek el a prezentációban! Ne feledkezzetek meg a képek forrásának feltüntetéséről!
- A diához állítsatok be egy általatok választott áttűnést!
- Mentsétek el másként a munkátokat!
- Hasonlítsátok össze az eredeti és a másként elmentett pre zentációt!

### **Kedvenc állatunk**

Készítette: Nagy Sára, Németh Zita Osztály: 4. a

### Az erdei poszáta.

### 17.

### Mozgassuk meg az elemeket!

Eddig megtanultad, hogy hogyan helyezz el képet, szöveget a diái don. Tudod a betűknek a típusát, színét és méretét módosítani. Az elmúlt órán megtanultad, hogy hogyan lehet különböző áttűnéseket beállítani a diák léptetéséhez. Ez alkalommal arról fogsz tanulni, hogy hogyan tudod a dián elhelyezett tartalmakat animálni.

### Animáció

A legtöbb prezentációkészítő programban lehetőség van arra, hogy a diákon elhelyezett szöveg, alakzat vagy kép különböző, meghatározott effektusokkal, azaz animációval jelenjen meg. Például beúszhat vagy bepattoghat a szöveg/kép a diára, vagy megváltoztathatja a színét. Az alkalmazásokban többnyire lehetőség van az animációk sorrendjét is megadni.

### Feladat

- Találjatok ki párokban egy-egy jelenetet. Ennek bármilyen témája lehet. Például: eveztek, bicikliztek, fociztok, társasjátékoztok stb.
- • Ha kitaláltátok a jelenetet, valamilyen közös, összehangolt mozgással jelenjetek meg az osztály előtt. Például együtt ugráljatok be.

A diákon megjelenő animációk különböző célokat szolgálhatnak. Ezzel lehetőséged van megjeleníteni, kiemelni és eltüntetni a szöveget vagy képet, illusztrációt. A különböző csoportokba tartozó animációkat eltérő színnel szokták jelölni.

### Feladat

- Indítsd el a prezentációszerkesztő alkalmazást, és tanítód segítségével keresd meg az animációk beállításának lehető ségét!
- Figyeld meg, hogy milyen animációkat lehet beállítani!

A különböző bemutatószerkesztő alkalmazásokban különféle lehetőségek állnak rendelkezésedre. Létezik olyan, ahol nincsenek a fentiek szerint csoportosítva a lehetőségek, illetve nem ajánl fel ennyifélét. Abban is lehet eltérés, hogy egy-egy tartalomhoz egy vagy több animációt rendelhetünk-e.

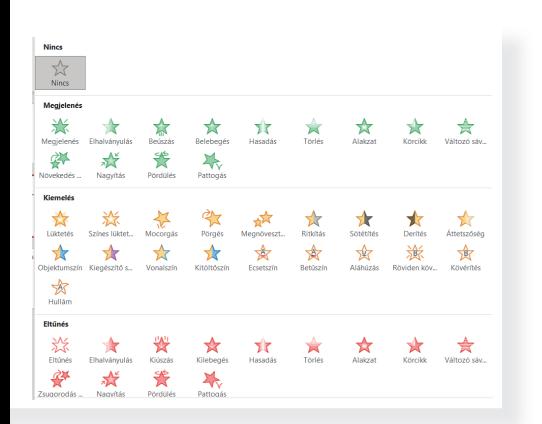

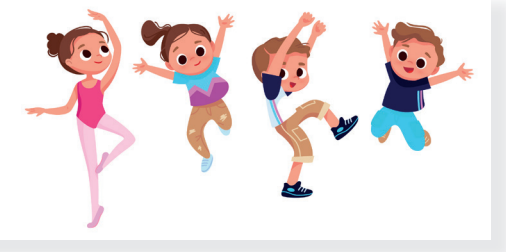

**III. Alkotás digitális eszközökkel** III. Alkotás digitális eszközökkel

Ha animációt alkalmazol a prezentációdban, akkor egyéb beállítás nélkül, a vetítés során a billentyűzet szóköz gombjának vagy az egér bal gombjának lenyomásával fog megjelenni az animált alakzat.

### Figyelem!

Amikor prezentációt készítesz, törekedj arra, hogy érdekes legyen a mondandó megjelenítése, azonban ne ess túlzásokba! Egy bemutatón belül legfeljebb 2-3 áttűnést és animációs lehetőséget használj!

### Feladat

- • Biztosan ismered a barkochba játékot, ahol gondolni kell valamire, és a társadnak ki kell találnia azt. Most egy ilyen játékot fogsz készíteni a bemutatószerkesztő alkalmazásban.
- • Első dia:

Cím: "Kire gondoltam?"

- o A betűtípust állítsd Comic Sans MS, vagy hasonló típusra!
- o A betűméretet állítsd 48-asra!
- o A szöveget igazítsd vízszintesen középre!

### Szöveg:

- <u>o A Duna jegén választották királlyá.</u>
- <u>o Sok népmese szól róla.</u>
- o *lgazságos volt.*
- o A betűtípust állítsd Calibri Light, vagy hasonló típusra, és a betűméretet állítsd 40-esre!
- o Minden tulajdonság más-más, általad meghatározott színben jelenjen meg!
- o Minden sorhoz állíts be különböző animációkat, amivel megjelenik a szöveg!
- Második dia:

Cím: "Megfejtés"

- o A betűtípust állítsd Comic Sans MS típusra!
- o A betűméretet állítsd 48-asra!
- o A szöveget igazítsd vízszintesen középre!

### Szöveg: Mátyás király

- o A betűtípust állítsd Calibri Lightra!
- o A betűméretet állítsd 54-esre, és változtasd meg a szöveg színét!
- o Állíts be hozzá egy animációt, amivel megjelenik a szöveg!
- Ha van időtök, készítsétek el a saját barkochbátokat a fenti lépéseket követve!

### Kire gondoltam?

- A Duna jegén választották királlyá.
- Sok népmese szól róla.
- · Igazságos volt.

Megfejtés

Mátyás király

### 18.

### Nézzünk körbe!

Mostanra már megtanultad, hogyan kell képeket, alakzatokat, bemutatót készíteni digitális eszközzel. Ezt a tudást a következő években, a digitáliskultúra-tanulmányaid során még tovább fogod bővíteni. Hiszen egy prezentációba akár hang vagy videó is kerülhet majd. Emellett a fejlődő technika még sok lehetőséget nyújt az emberek számára, hogy digitális eszközök segítségével alkossanak meg valamit. Ezen az órán ilyen lehetőségekkel fogsz megismerkedni.

### Feladat

• Csoportokban dolgozva figyeljétek meg a képeket, és beszéljétek meg, hogy milyen digitális eszközzel készülhettek az azokon látható tárgyak!

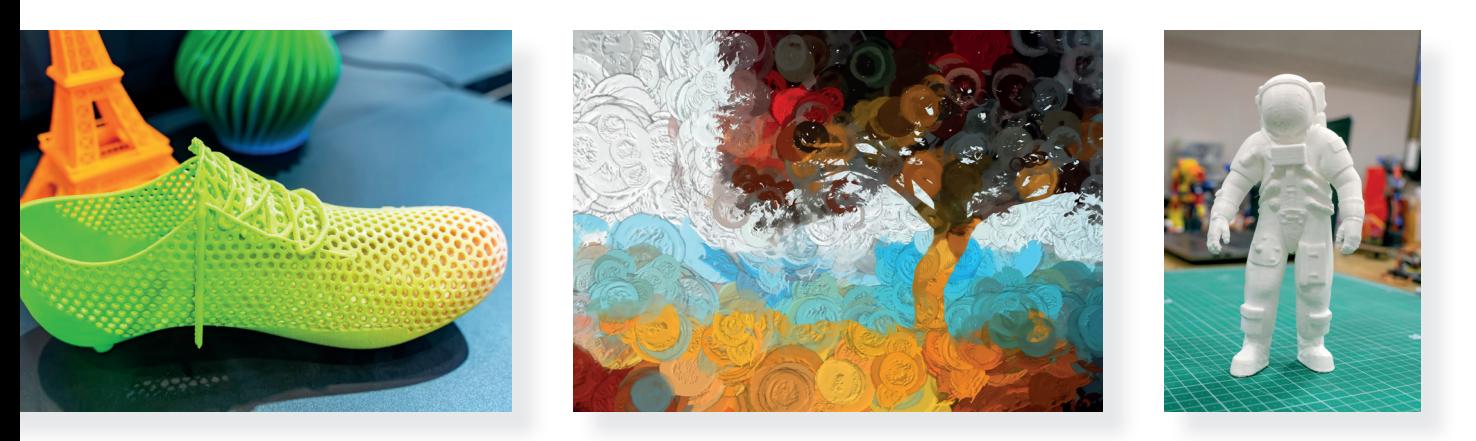

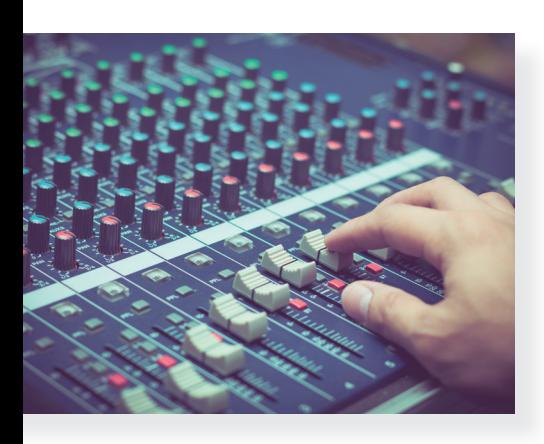

### Hangszerkesztés

A digitális eszközök segítségével már könnyen lehet videót és hangot szerkeszteni. Ha hangot szeretnél felvenni, azt megteheted egy megfelelő program és egy mikrofonos fülhallgató segítségével is. Azonban már a legtöbb okostelefon is tud hangot rögzíteni. A rögzített hanganyagot különböző programok segítségével tetszésed szerint átalakíthatod. Léteznek olyan programok, ahol bármilyen hangszert meg lehet szólaltatni. Ezekből zeneszámokat lehet létrehozni, egyetlen valódi hangszer részvétele nélkül.

# Videószerkesztés

Videót kamerával, telefonnal, webkamerával, tablettel, fényképezőgéppel vagy akár drónnal is tudsz rögzíteni. Az elkészült felvételeket videószerkesztő programmal átalakíthatod. Kivághatsz belőle egy-egy jelenetet, lassíthatsz vagy gyorsíthatsz a lejátszáson. A kész videófájlt felhasználhatod akár egy prezentációban is.

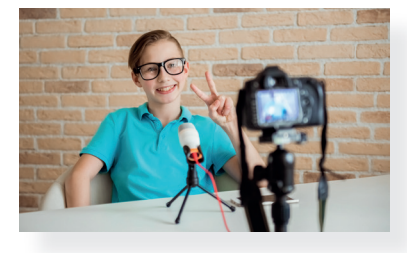

### Feladat

- Tanítód segítségével nézd meg, hogy az iskolai számítógépen milyen hang- vagy videószerkesztő program van telepítve!
- Párokban beszéljétek meg, hogy ti miről készítenétek videót! Osszátok meg társaitokkal! Vitassátok meg azt is, milyen nehézségeket, problémákat kellene megoldani!

### Képek, plakátok

Már láthattad, hogy a képszerkesztő programok segítségével egyszerű ábrákat lehet alkotni, fotókon, képeken módosítani. Ilyen programokkal tudnak a fotósok és grafikusok is dolgozni és tökéletes minőségben plakátokat, posztereket létrehozni. Léteznek olyan programok is, amelyekkel képzőművészeti alkotásokat lehet létrehozni. Olyan, mintha digitális eszközzel festene a művész. Ezt később ki lehet nyomtatni vászonra, papírra.

### 3D nyomtatás

Egyre gyakrabban találkozhattok az úgynevezett 3 dimenziós nyomtatókkal. Ezek a nyomtatók nem papírra nyomtatnak, hanem egy különleges műanyag felhasználásával képesek megalkotni azt a tárgyat, amit a hozzá tartozó alkalmazásban megtervezünk. A 3D nyomtatók segítségével ma már maketteket, illetve az orvoslásban fontos tárgyakat is létre lehet hozni. Néhány iskolában, digitális laborban, bemutatóteremben már ma is lehet ilyen eszközzel találkozni, és ki is lehet próbálni.

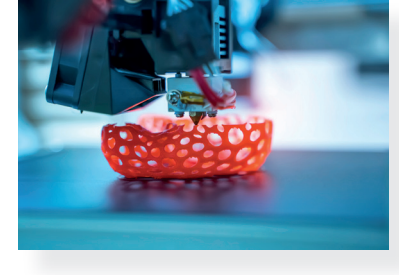

- • Párokban beszéljétek meg, hogy ha kapnátok egy lehetőséget, ti mit nyomtatnátok ki 3D nyomtatóval! Miért?
- Tanítótok segítségével keressetek olyan videókat, ahol a 3D nyomtató működését láthatjátok!
- • Járjatok utána, hogy hol tudnátok megnézni egy igazi, működő 3D nyomtatót!

### **Összefoglalás** 19.

Ebben a fejezetben tovább gyakoroltad, mélyítetted a tudásodat a képszerkesztés és bemutatókészítés területén. Ezen az órán egy olyan feladatot kell párban megoldani, amivel átismétlitek a tanultakat.

### Feladat

a)

- Párokban találjatok ki egy társasjátékot, és alkossatok hozzá szabályokat!
- Készítsetek rajzolóprogramban egy szerencsekártyát, amit a játék során fel lehet használni!
- Először rajzoljatok egy nagyobb téglalapot, ez lesz a kártya kerete.
- • Készítsétek el a szerencse szimbólumát, egy lóherét! A lóhere létrehozásához csak egy szívet rajzoljatok, amivel az eddig tanult műveleteket alkalmazva alkotjátok meg a lóherét.
- • A kész lóherét legalább 2 különböző méretben helyezzétek el a kártyán!
- Jól olvashatóan írjátok rá a kártyára a szerencsés üzenetet! Próbáljatok ki többféle betűtípust és színt!
- • Tegyük még izgalmasabbá a játékot! Készíthettek balszerencsekártyát is.
- Ehhez érdemes egy másik szimbólumot használni a lóhere helyett, például egy balszerencsekereket.
- b)
- • Készítsetek egy legalább 4 diából álló prezentációt, amiben bemutatjátok társaitoknak a kitalált játékot!
- • Első diának egy olyan elrendezésű diát válasszatok, ahol a cím van a középpontban!
	- o Írjátok fel címnek a játék nevét!
	- o Tüntessétek fel a neveteket, osztályotokat !
	- o Változtassátok meg a betűk típusát, méretét, színét tetszésetek szerint!

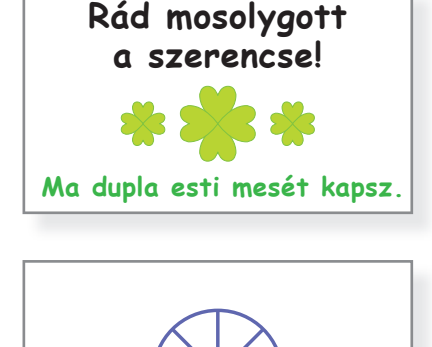

# ÉRJ CÉLBA!

Készítette: Kiss Tamás, Horváth László Osztály: 4. b

- Második diának olyan elrendezést válasszatok, ahol a cím alatt szöveget tudtok elhelyezni!
	- o Címnek írjátok fel: "Szabályok"!
	- o Szövegnek írjátok le a szabályokat röviden, legfeljebb 3 mondatban! Minden mondat új sorban kezdődjön!
	- o Változtassátok meg a betűk típusát, méretét, színét tetszésetek szerint!
	- o Minden sorhoz rendeljetek egy-egy animációt, amivel a vetítés során megjelenik a szöveg !
- • Harmadik diának is olyan elrendezést válasszatok, ahol a cím alatt szöveget tudtok elhelyezni!
	- o Címnek írjátok fel: "Szükséges eszközök"!
	- o A szövegrészben soroljátok fel a szükséges eszközöket!
	- o Változtassátok meg a betűk típusát, méretét, színét tetszésetek szerint!
	- o Minden sorhoz rendeljetek egy-egy animációt, amivel a vetítés során megjelenik a szöveg!
- Negyedik diának olyan elrendezést válasszatok, ahol a cím alatt képet tudtok elhelyezni!
	- o Címnek írjátok fel: "Szerencsekártya"!
	- o Helyezzétek el a rajzolóprogramban elkészített szerencsekártyátokat!
	- o Ha szükséges, a méretezőpontok segítségével módosítsatok a méretén! Igazítsátok a dia közepére!
- Minden elkészült diához állítsatok be egy-egy nektek tetsző áttűnést!
- A prezentációt kiegészíthetitek további diákkal, amelyeken például megjelenik, hogy hányan játszhatják, mennyi ideig tart egy kör, stb.
- Ha van lehetőségetek, mutassátok be a társaitoknak a prezentációtokat!
- Ha van lehetőségetek, más tanórán alkossátok meg a kitalált játékot! Próbáljátok ki!

### Szabályok

- A cél a saját bábut a célba juttatni. Ahányat dobunk, annyit lépünk.
- Trükkös mezők: vissza az elejére, kimaradsz a dobásból, kettőt ér a dobásod.

### Szükséges eszközök

- dobókocka 4 bábu
- szerencsekártya

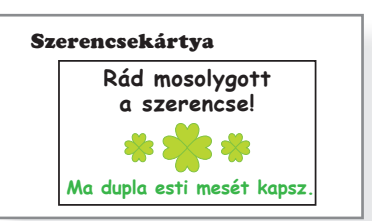

# Információszerzés az e-világban

A hétköznapi életünk során sokszor adódik olyan helyzet, hogy információra van szükségünk. Lehet ez egy útvonal, egy használati útmutató, valaminek a nyitvatartása vagy akár a mozi programja. Az előző évben már te is megtanultál különböző információkat megkeresni az internet segítségével. Ebben a fejezetben tovább bővül ez a tudás. Megismerkedhetsz a képkeresés fortélyaival, és találkozhatsz különleges képekkel.

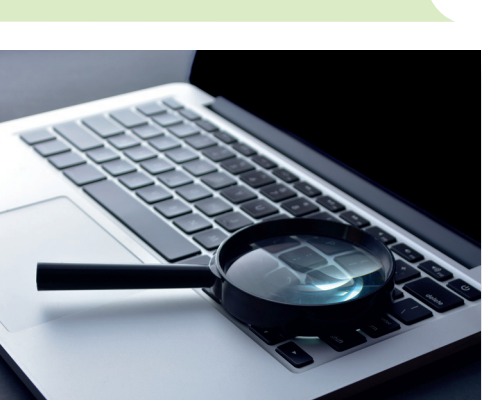

# 20. Ismételjünk!

Ezen az órán átismételheted mindazt, amit a harmadik osztályban tanultál az interneten való információkeresésről.

# Lépésről lépésre

- 1. Ahhoz, hogy keresni tudj a világhálón, először egy böngésző*programot* kell elindítanod.
- 2. A címsorba egy olyan weboldal címét kell beírnod, amelyet azért fejlesztettek ki, hogy gyorsan információt keressen az internet szövevényes hálózatában. Ezek az úgynevezett keresőoldalak.
- 3. A keresősávba kell beírnod a keresésedhez szükséges kulcsszót vagy keresőkifejezést.

### Figyelem!

Minél pontosabban adod meg a keresőkifejezést, annál jobb találatokat fog listázni a keresőprogram.

4. Vizsgáld meg, hogy a találatok közül melyek azok, amelyek számodra hasznosak! Válaszd ki őket, kattints rájuk!

### Figyelem!

Emlékezz vissza az álhírekről, megtévesztő információkról tanultakra! Nem minden információ, hír hiteles, amit az interneten találsz! Mindig legyél mérlegelő az olvasottakkal, látottakkal kapcsolatban!

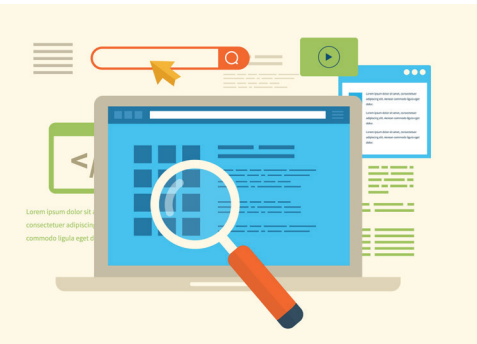

### Feladat

- Alkossatok párokat! Gyűjtsétek össze, hogy milyen figyelmeztető jelei vannak az álhíreknek és a megbízhatatlan weboldalaknak! Beszéljétek meg az osztály többi tagjával is! Gyűjtsetek példákat!
- • Keressétek meg a következő kérdésekre a választ!
	- o Milyen hosszú az Egyenlítő?
	- o Hány kilogramm egy átlagos nílusi krokodil?
	- o Mi a Mikulás finn neve?
	- o Ki volt az első magyar nő, aki egyetemre járt? Melyik egyetem hallgatója volt?
	- o Mikor és hol rendezik meg a következő nyári olimpiai játékokat?

Ha megtaláltátok a válaszokat, vessétek össze a többiekével! Ugyanazt találtátok? Vitassátok meg!

Arról már tavaly is volt szó, hogy nemcsak szöveges információkat, hanem videót, zenét, képeket is kereshetsz az internet segítségével. A következőkben ilyen tartalmakat kell találnod.

- Alkossatok párokat, és keressetek egy képet egy alpakáról!
- Keressétek meg, hogy hol lehet Magyarországon alpakákat látni, látogatni!
- • Nézzetek utána, hogy milyen tárgyakat készítenek az alpakagyapjúból!
- Keress egy videót arról, hogy hogyan élnek az alpakák! Nézzétek meg!
- • Ha van lehetőségetek, készítsetek egy rövid prezentációt a találataitokból, amiben bemutatjátok, hogy milyen színű lehet a bundájuk! Versenyezzetek! Ki talált többet?

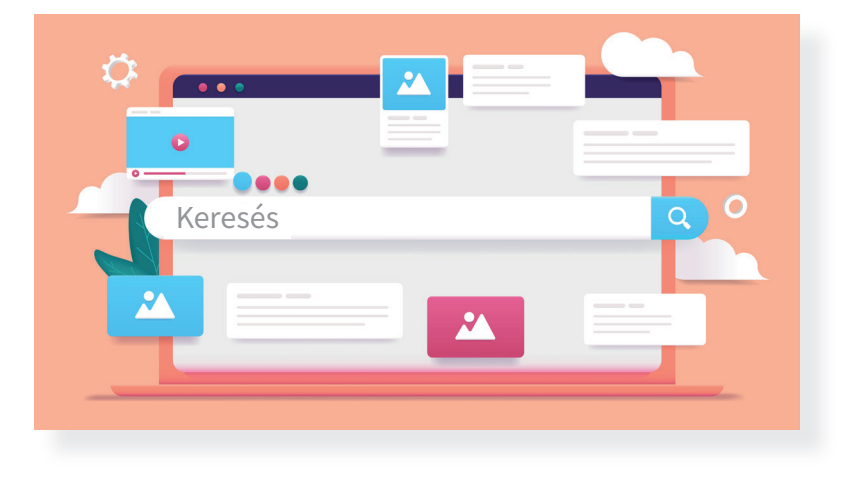

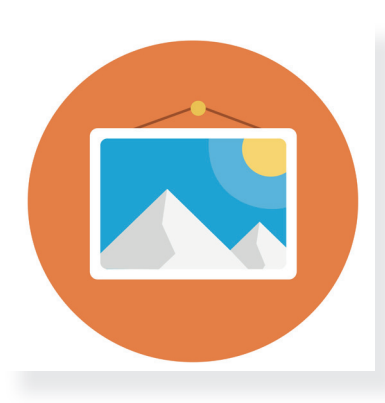

### 21. Képek az interneten

Ahogy már korábban is láttad, a világhálón nemcsak információt, hanem képeket is tudsz keresni. Erre több lehetőséged is van. Ezen az órán ezekkel a lehetőségekkel és a képek letöltésének feltételeivel fogsz megismerkedni.

### Képek keresése, felhasználása

Ha valamiről szeretnél képet keresni, először a már ismert keresőoldalt kell megnyitnod. Kulcsszó segítségével tudsz rátalálni a keresett képre, képekre. A keresőoldalak képesek arra, hogy a találatokat *leszűkítsék* (szűrjék) kizárólag képtalálatokra. Erre a kulcsszavas keresés után, a keresősáv alatt van lehetőséged. Általában a KÉPEK nevű gombra kell kattintani ahhoz, hogy a kulcsszóval kapcsolatos képtalálatokat listázza a weboldal.

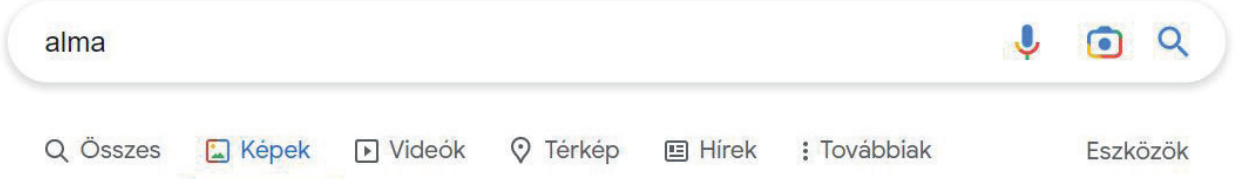

▶ Részlet a Google keresőből

Ezzel a módszerrel a keresés könnyű és gyors, de sajnos a találatok sokszor túlságosan eltérnek attól, amit keresel. Emellett fontos tudni, hogy az így talált képek többségét szerzői jogok védik. Ez azt jelenti, hogy nem lehet szabadon letölteni, felhasználni. Már korábban is olvastál az úgynevezett Creative Commons licencekről (kreatív kommonsz liszensz). Azok a képek, amik ilyen engedéllyel rendelkeznek, szabadon vagy korlátozott módon felhasználhatók. A szabad felhasználás feltétele lehet az, hogy hivatkozni kell a szerzőre. Erre később még kitérünk. A keresés során lehetőséged van szűrést beállítani, hogy csak ilyen képeket listázzon a keresőoldal.

- • Alkossatok párokat! Keressetek rá a kedvenc állatotok képére! Szűkítsétek a találatokat a keresőoldalon úgy, hogy csak a képtalálatok legyenek listázva!
- • Figyeljétek meg, hogy kaptatok-e a keresőszóhoz nem kapcsolódó találatokat!
- Tanítótok segítségével állítsátok be a kereséshez a szűrőt, hogy kizárólag olyan képtalálatokat listázzon, amelyek szabadon felhasználhatók!
- Figyeld meg a találatok számát! Mit vettél észre?

A másik lehetőséged képek keresésére az ingyenes képgyűjtemények használata, amelyek külön honlapon találhatók. Ezek a weboldalak azért jöttek létre, hogy egy helyen kizárólag szabadon felhasználható képeket gyűjtsenek össze. Így nem kell külön a felhasználhatósággal foglalkoznod, hiszen az ezeken az oldalakon található képeket szabadon letöltheted, felhasználhatod munkád során. Tanítód segítségével keressél ingyenes képgyűjteményeket!

### Feladat

- • Tanítótok segítségével gyűjtsetek össze általatok ismert ingyenes képgyűjteményeket! Ha nem ismertek ilyeneket, az internet segítségével keressetek néhányat!
- • Egy kiválasztott oldalt keressetek fel, és keressetek képet egy általatok választott témában!

Ha megtaláltad a szükséges képet, akkor a letöltés menüponttal az általad kijelölt mappába le tudod menteni a digitális tartalmat. Akár iskolai, akár otthoni gépre töltesz le képet, ügyelj arra, hogy mindig tudd, hova mented el a digitális tartalmat. Hogy később is tudd, mit hol találsz az eszközödön, tarts rendet a mappákban!

### Figyelem!

Bármilyen képet is töltesz le, és használod fel munkád során (például prezentáció), mindig meg kell adnod a kép forrását, vagyis egy hivatkozást. Ez azt jelenti, hogy fel kell tüntetned, honnan és mikor töltötted le utoljára.

Például: *weboldal címe,* letöltés dátuma: 2022. 10. 01.

- Keressetek legalább 3, kastélyt ábrázoló képet egy ingyenes képgyűjteményben!
- Ismételjétek meg ugyanezt egy keresőoldal segítségével úgy, hogy szabadon felhasználható képeket listázzatok!
- Töltsetek le három kiválasztott képet egy mappába!
- • Jegyezzétek fel a képek forrását!
- • Ha van lehetőségetek, egy prezentációba helyezzétek el a képeket, és mutassátok be a társaitoknak is!

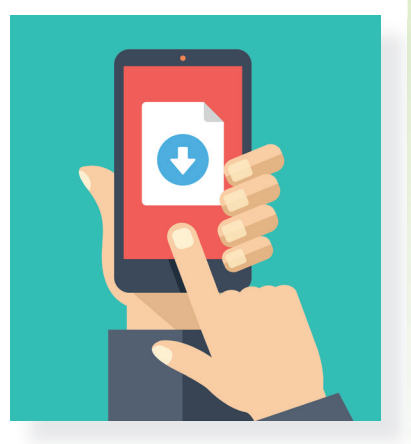

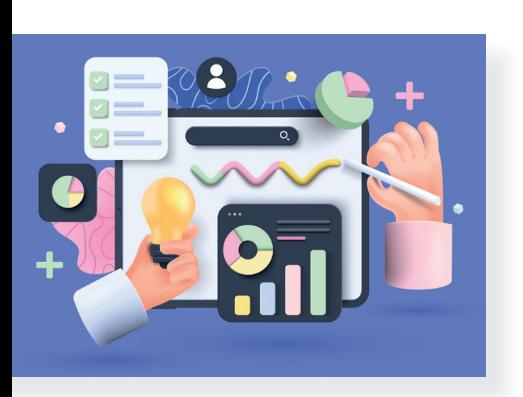

# 22. A grafikonok és diagramok világa

Eddig az interneten való információkereséssel ismerkedtél meg. Tudod, hogy hogyan kell képeket keresni, hogyan lehet beállítani, hogy szabadon felhasználható találataid legyenek. Léteznek azonban különleges grafikákat tartalmazó képek. A mai órán ezekről fogsz olvasni.

### Adatok sokasága

Hány tojást rak egyszerre egy teknős? Hol van a világ legmagasabb hegycsúcsa? Mikor uralkodott II. András? Hogyan készül a palacsinta? Hogyan kell programozni egy robotot? Ezekre a kérdésekre a válasz mind egy-egy információ, tapasztalat, vagyis **adat**. Az adatok megjelenhetnek egy szám, kép, szöveg vagy ábra formájában.

### Feladat

- • Alkossatok párokat! Gyűjtsetek olyan kérdéseket, amelyekre adatokkal lehet válaszolni!
- Írjátok fel a kérdéseket egy papírra, dobjátok bele egy dobozba! Húzzatok ki egyet-egyet! Keressétek meg rá a választ!

### Adatok látványos megjelenítése

Sokszor egy kérdésre csak rengeteg számmal tudunk válaszolni. Például: Hány fok volt augusztusban minden reggel 7-kor?

Ahhoz, hogy ezek a számok könnyen érthetően és látványosan meg tudjanak jelenni, grafikonokat vagy diagramokat használhatsz. A grafikonok vonalak segítségével ábrázolják az adatokat, a diagramok pedig különböző formákban jelenítik meg az adatokat (például: kör, oszlop). Egy jól megszerkesztett grafikonról vagy diagramról sok-sok információt tudsz leolvasni.

Például: Az iskola alsó tagozatán autómentes napot tartottak. A bal oldali diagramon láthatod, hogy milyen közlekedési eszközzel érkeztek a gyerekek.

- • Vizsgáld meg a diagramot! Milyen adatokat ábrázol?
- • Olvassatok le róla információkat! Beszéljétek meg őket!
- 3-4 fős csoportokban beszéljétek meg, hogy milyen adatokat lehet még grafikonon vagy diagramon ábrázolni!

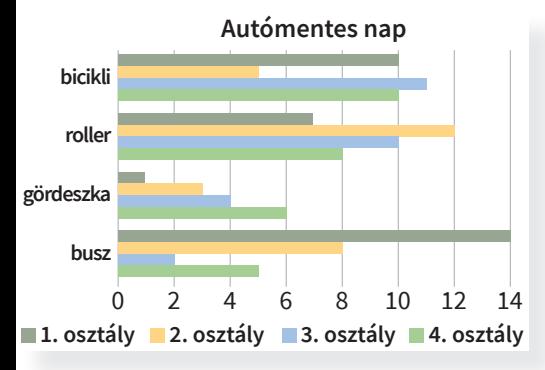

• Tanítótok segítségével keressetek az interneten grafikont vagy diagramot! Értelmezzétek őket!

Attól függően, hogy milyen adatokat kell ábrázolni, a diagramok többfélék lehetnek: kör, oszlop, sáv, vonal stb. Grafikont vagy diagramot speciális alkalmazások segítségével lehet készíteni. Ezekkel későbbi tanulmányaid során fogsz megismerkedni.

### Az információ és grafika találkozása

Hogyan kell gofrit sütni? Hogyan lehet összeszerelni egy játékot? Hogyan ültessünk át egy virágot? Ezekre a kérdésekre a választ egy-egy folyamat leírásával lehet megadni. A szükséges információt nemcsak szöveggel, hanem ábrákkal, grafikai elemekkel kiegészítve is meg lehet adni. Így könnyebb a megértés, áttekinthetőbb a folyamat. Az ilyen ábrákat **infografikának** hívjuk, hiszen grafikus elemekkel mond el információkat. A rajzok és az adatok együtt kiegészítik egymást. Mivel látványosak és könnyen értelmezhetők, egyre több helyen jelennek meg. Például léteznek már olyan szakácskönyvek, ahol az ételek elkészítését egy-egy infografika mutatja be.

### Feladat

• Párokban vizsgáljátok meg a következő infografikát! Miben tér el a grafikonoktól? Beszéljétek meg, hogy mit láttok rajta? Milyen információkat, adatokat tudtatok meg róla?

- • Gyűjtsetek olyan témákat, amiket szerintetek infografikával jól meg lehet jeleníteni!
- • Alkossatok párokat! Keressetek az interneten különböző infografikákat! Például: víz körforgása, szelektív hulladékgyűjtés. Vizsgáljátok meg őket! Milyen információt tudtatok meg?
- Mondjátok el társaitoknak! Vitassátok meg a látottakat!
- Tanítótok segítségével keressetek fel olyan online felületeket, ahol infografikákat lehet készíteni! Ha van lehetőségetek, próbáljátok ki azokat!

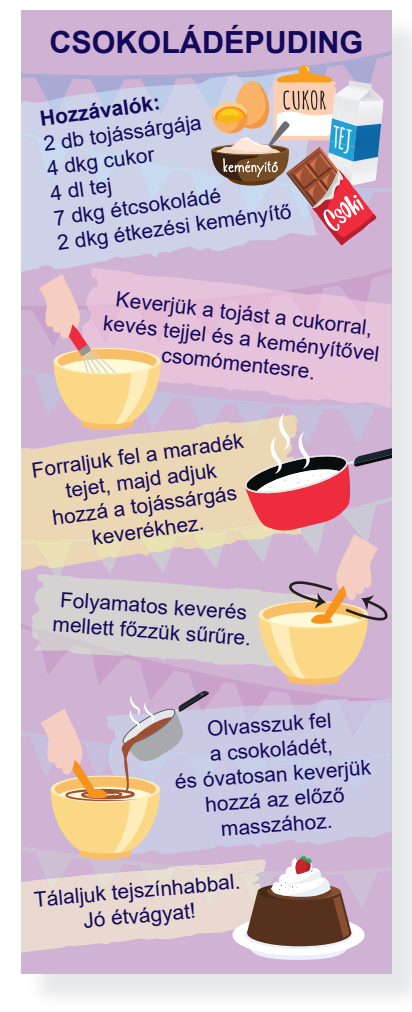

# 23. Nézzünk körbe!

Az internet szövevényes hálózatában nem csak keresőoldalak segítségével találhatod meg a számodra szükséges információt. Léteznek olyan weboldalak, ahol az érdeklődési körödnek megfelelően egy-egy témára tudsz rákeresni. Ezen az órán ilyen hasznos oldalakkal ismerkedhetsz meg.

### Útvonalkeresés

Már többször volt szó arról, hogy léteznek olyan weboldalak, alkalmazások, ahol meg tudod tervezni, hogy milyen útvonalon juthatsz el a célodhoz. Ezeken az oldalakon meghatározhatod, hogy milyen járművel szeretnél menni. Ha az autóval való közlekedést választod, akár azt is beállíthatod, hogy szeretnéd-e elkerülni a fizetős útszakaszokat. De ellenőrizheted, hogy útközben hol lehet tankolni vagy harapnivalót találni. Ha a tömegközlekedést választod, lehetőséged van beállítani az indulási vagy érkezési időt is. Ezek az alkalmazások megkönnyítik a mindennapjainkat, és tervezehetővé, kiszámíthatóvá teszik az utazásokat.

### Feladat

- • Beszélgessetek! Szüleitek, ismerőseitek használnak-e útvonaltervezéshez valamilyen alkalmazást? Ha igen, milyen eszközön tervezik meg utazásaitokat? Milyen tapasztalataitok vannak ezekkel kapcsolatban?
- • Alkossatok párokat! Keressetek útvonaltervező programokat! Figyeljétek meg a beállítási lehetőségeket!
- Tervezzétek meg a Budapest–Százhalombatta útvonalat au tóval és tömegközlekedési eszközzel is!

# Időjárás-előrejelzés

A híradások egyik része az időjárás-előrejelzés, ahol meg lehet tudni, hogy milyen idő várható a következő napokban. Azonban ennél sokkal pontosabb információkat tudhatunk meg a digitális eszközökön elérhető időjárás-előrejelző alkalmazásokból. Ezek az alkalmazások óráról órára jelzik előre, hogy milyen idő várható. Megtudhatjuk belőle, hogy mekkora esély van csapadékra, milyen erősségű és milyen irányú szél fog fújni. Sőt, némelyik alkalmazás még az UV-sugárzás erősségére is felhívja a figyelmünket, illetve a napfelkelte és napnyugta időpontját is jelöli.

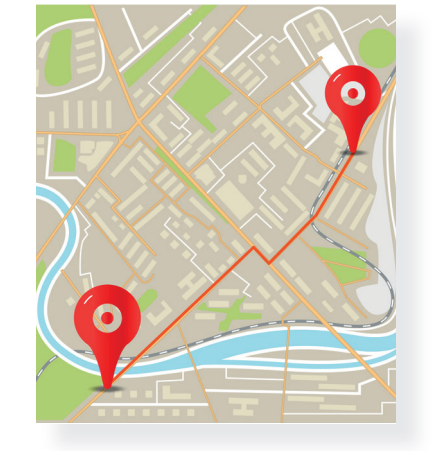

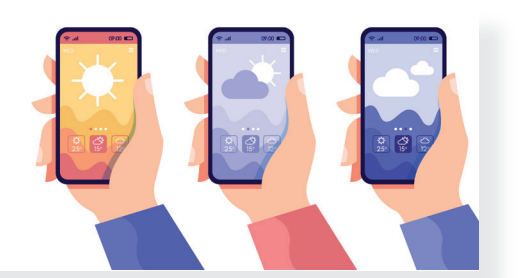

### Feladat

- • Keressetek ilyen weboldalakat.
- • Nézzétek meg, hogy milyen idő várható lakhelyeteken a következő 5 napban!
- Ha van lehetőségetek, mobiltelefonon vagy tableten nyissa tok meg egy időjárás-előrejelző alkalmazást! Nézzétek meg, milyen információkat tudtok meg belőle!

# Helyesírás-ellenőrző

Ha bizonytalan vagy egy-egy szó helyes leírásában, több lehetőséged is van. Az egyik az, hogy keresel egy helyesírási szótárt, és kikeresed az adott szót, kifejezést. A másik, hogy felkeresel olyan weboldalakat, amelyek kifejezetten erre a célra születtek. Nincs más dolgod, mint beírni a problémás szót, és az alkalmazás megállapítja, hogy helyesen írtad-e le. Ha nem, akkor javaslatot kapsz arra, hogyan tudod hiba nélkül leírni a keresett szót.

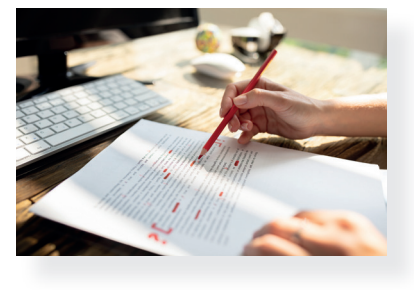

### Feladat

- Tanítótok segítségével keressetek fel egy helyesírás-ellenőrző weboldalt!
- • Alkossatok párokat! Készítsetek helyesírási totót a társaitok számára úgy, hogy a megoldásokat ellenőrizzétek a helyesírás-ellenőrző oldalon! Készítsetek megoldókulcsot is!

# Gyűjtemények

Az internet hálózatában rengeteg egy csokorba gyűjthető információ található. Például: állatok leírása, könyvek tartalma, moziműsor, tanösvények bemutatása. Léteznek olyan weboldalak, ahol kirándulási ötleteket vagy izgalmas programokat lehet egy helyen találni. A keresési találatokat korosztály, érdeklődési kör szerint lehet szűrni.

### Feladat

• Tanítótok segítségével keressetek fel egy programokat (pl. koncert, színház, fesztivál) összegyűjtő weboldalt! Nézzétek meg, milyen programok lesznek a lakhelyetek környékén a következő hetekben!

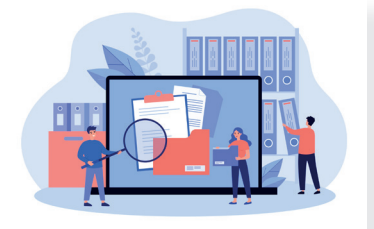

# Védekezés a digitális világ veszélyei ellen

# 24. A fele sem igaz! Leleplezzük az álhíreket

Már harmadik osztályban tanultál arról, hogy az interneten, televízióban, rádióban, de akár az osztálytársaiddal folytatott beszélgetések során találkozhatsz olyan hírekkel, melyek valótlanságokat is tartalmaznak, vagy akár teljesen hamisak.

Sajnos az álhírek, hamis információk leleplezése nem könynyű. Ezek a hírek gyorsan terjednek, és igen rövid idő alatt nagyon sok emberhez eljuthatnak az internet jóvoltából. Létezik azonban néhány jótanács, melyek segítenek ezek kiszűrésében.

# 1. tanács: A háromfejű pingvin esete, avagy nézz utána, honnan származik a hír, mi a forrása!

- Hallottátok? Háromfejű pingvinek születtek az állatkertben! Kép is van róla! – kiabálta Zoli a szünetben.
- Ezt meg hol láttad? kérdezte Misi.
- Egy hírportálon olvastam. Tele van érdekes meg vicces, színes kis hírrel.

 Pár perc múlva kiderült, hogy Zoli egy megbízhatatlan oldalon olvasta a hírt, amelyen sok, hasonlóan hamis információ szerepel. Ugyanis Misi megnézte az Állatkert weboldalát és néhány megbízható híroldalt. Sehol nem volt nyoma ennek a hírnek.

- De kép is van róla! bizonygatta az igazát Zoli.
- Az egy képszerkesztő alkalmazással készült. Akár a saját fotódra is másolhatsz vele még két fejet! – nevetett Kriszta.

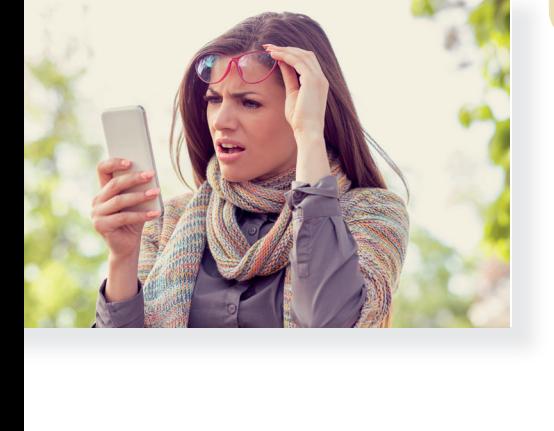

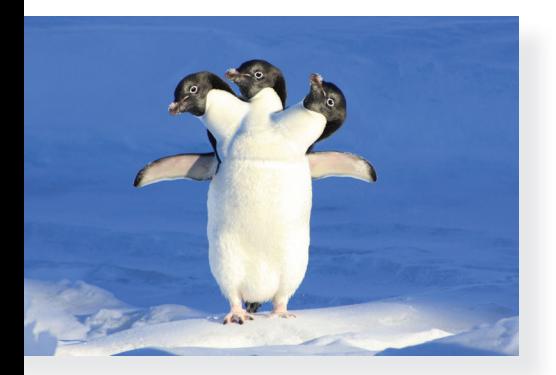

### 2. tanács: Ingyen virág mindenkinek, avagy figyeld a hír keletkezésének időpontját!

– Gyertek, ingyen kaphattok virágpalántát a kertészetben! – riasztotta az osztálytársait Viki.

 Az osztály felbolydult, hiszen éppen iskolai kiskertet szerettek volna készíteni az udvaron.

- Még várjatok egy kicsit intette le őket Teca néni, az osztályfőnökük. – Olvassátok csak el a hírt alaposabban!
- Minden rendben, ez nem átverés, ez egy igazi, hivatalos felhívás – mondta Viki.
- Hopsz! Figyeld a dátumot a jobb felső sarokban! Hiszen ez egy két évvel ezelőtti hír! – vette észre csalódottan a hibát Matyi. Még jó, hogy nem indult neki az egész osztály egy véletlenül vagy szándékosan, megtévesztésül közzétett régi hír miatt.

# 3. tanács: Hogyan (nem) nyerhet autót minden 10. vásárló, avagy szerinted logikusnak tűnik ez a hír?

- Hétfőn már az új autónkkal hoz iskolába apukám mondta Gergő.
- Új kocsitok van? kérdezte valaki.
- Csak lesz, ugyanis most olvasom, hogy minden tizedik vásárló autót nyer azok közül, akik a hétvégén a Total Plázában vásárolnak.
- Gergő, számolj már egy kicsit! Ha a több ezer vásárló közül minden tizedik nyer, az hány autót jelentene? – vetette fel Évi.
- Hát bizony az több száz autó lenne gondolkodott el Gergő.
- És logikusnak tűnik számodra, hogy a Total Pláza egyetlen hétvége alatt elosztogat több száz új autót a vásárlói között? Megérné ez nekik? – folytatta Évi.
- Nem igazán. Akkor ez most egy álhír? kérdezte Gergő.
- Talált! mondta diadalmasan Évi.

- Alakítsatok csoportokat! Mindegyik csoport húzzon egy számot 1 és 3 között. Találjatok ki ti is hasonló történeteket, mint az előző három eset, minden csoport a húzott számnak megfelelő történethez hasonlót. Játsszátok el egymásnak a kitalált jeleneteket. Ezután cseréljetek számokat.
- • Beszélgess a szüleiddel erről a három esetről! Kérdezd meg őket, találkoztak-e már hasonlóval! Ők hogyan vették észre, hogy álhírrel volt dolguk?

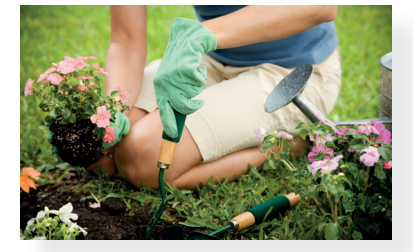

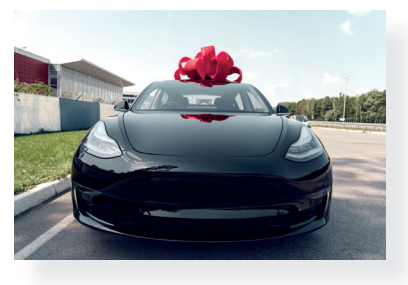

# 25. További tanácsok az álhírek ellen

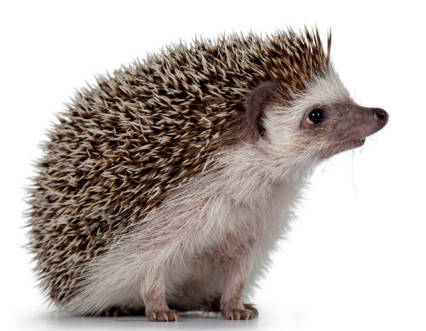

### 4. tanács: Az óriássün nyomában, avagy ellenőrizd a tényeket!

- Hallottátok? A Bakonyban egy ember nagyságú sün garázdálkodik! Az ottani lakosok már ki sem mernek menni az utcára! – lépett az osztályba izgatottan Zsóka.
- Mindezt valamelyik jól értesült hírportálon olvastad, ugye? kérdezte kissé gúnyosan Pali.
- Könnyedén ellenőrizhetjük. Felhívom a nagymamámat, ő Bakonybélben lakik – mondta Zsolti.
- Én meg telefonálok a Balaton-felvidéki Nemzeti Park Igazgatóságára. Ha valaki, hát ők biztos tudnak erről – vette elő a telefonját Pali.

 A következő szünetben mindenre fény derült: a nagymama és a természetvédelmi őr is hallott a hírről, hiszen sokan érdeklődtek már. Persze egy szó sem igaz az egészből. Egy szándékos, viccnek szánt megtévesztésről van csupán szó.

### 5. tanács: Az aranyos, hófehér kiscica esete, avagy vigyázz, az érzelmeidre akarnak hatni!

Kriszta egy képet mutatott a notebook kijelzőjén:

- Nézzétek ezt az édes kiscicát! Ha elég pénz gyűlik össze, tudnak macskatápot venni neki, és nem éhezik többé.
- Erről az oldalról már hallottam apukámtól, nagyon vigyázz vele! – lépett közelebb Anti. – Mindennap kitesznek egy hírt és egy aranyos képet egy éhező kisállatról. De kiderült, a befolyó pénzt nem rájuk fordítják, nem is állatmenhely áll a gyűjtés mögött, hanem csalók. A kedves képekkel és a hírekkel csak az érzelmeinkre akarnak hatni.

### 6. tanács: Az év gyümölcsleve verseny győztese, avagy a rejtett reklám esete

- Ezentúl én is az év gyümölcslevét szeretném inni reggel! mondta Sári az anyukájának reggeli közben. – Láttam az interneten, hogy rendeztek egy versenyt, és megtalálták a legjobb, legegészségesebb gyümölcslevet, a Csodanektárt.
- Ezt én is olvastam, Sárikám simogatta meg kislánya fejét az anyukája. – De van egy apró szépséghibája a hírnek. Ez nem is igazi verseny volt, csak a Csodanektár gyártója rendezett egy bemutatót, amit a hírben versenynek neveztek. Más termék

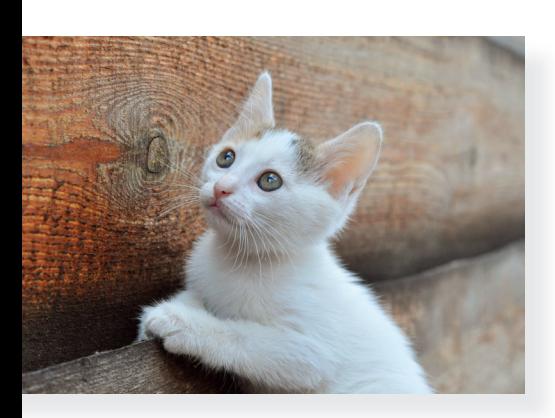

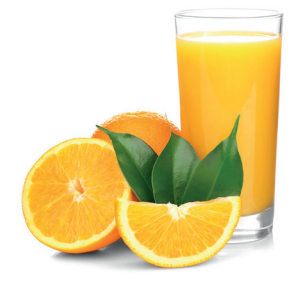

nem is indult. Ez egy hírnek álcázott reklám! A Csodanektár semmivel sem jobb, mint a többi gyümölcslé, sőt, még több cukrot is tartalmaz.

Az álhírek célja minden esetben az olvasó, hallgató megtévesztése. Sokszor nagyon nehezen tudod eldönteni, hogy álhírrel állsz szemben. A bemutatott 6 jótanács segít ebben:

- 1. Csak megbízható forrásból származó hírnek érdemes hinni!
- 2. Figyeld meg, friss, aktuális hírről van-e szó!
- 3. Gondold át, hihető, logikus dolgokról szól-e a hír!
- 4. Ellenőrizd több forrásból is a hír tartalmát!
- 5. Ne engedd, hogy megható, szívhez szóló képekkel, hírekkel tévesszenek meg!
- 6. Gondold át, nincs-e valamilyen rejtett célja (pl. reklámozás) a hírnek!

Ha kétséged támad, fordulj tanítódhoz, szüleidhez! Érdemes az osztálytársaiddal is megbeszélni egy-egy hír tartalmát, és közösen felhasználni ezeket a jótanácsokat. Több szem többet lát!

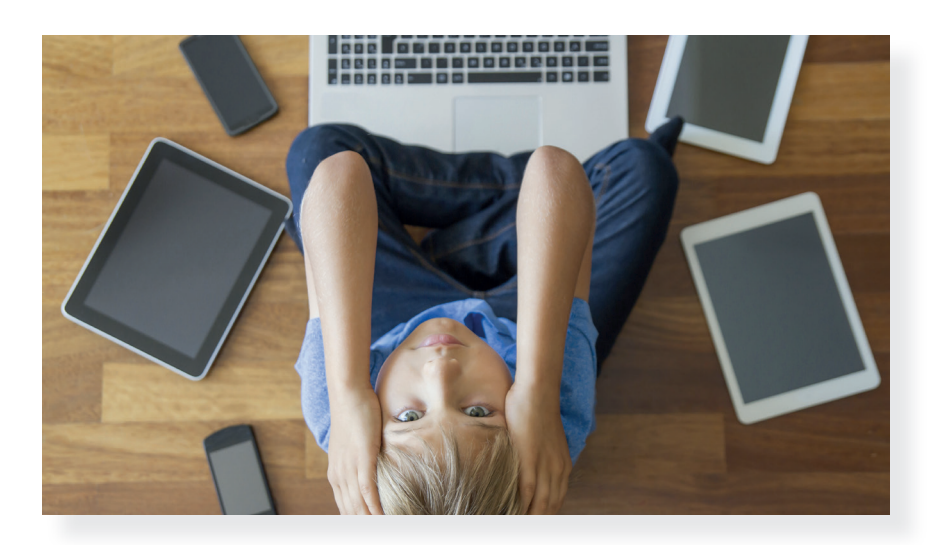

- Ismételjétek meg csoportokban a múlt órai feladatot! Mindegyik csoport húzzon egy számot 4 és 6 között. Találjatok ki ti is hasonló történeteket, mint az előző három eset, minden csoport a húzott számnak megfelelő történethez hasonlót. Játsszátok el egymásnak a kitalált jeleneteket. Ezután cseréljetek számokat.
- Segítsetek a tanácsokkal a többi gyereknek is! Mindegyik csoport készítsen egy-egy plakátot, amely az 1–6. tanácsot mutatja be. Ne az előző példákat használjátok, találjatok ki újakat! Mind a hat tanácsról készüljön plakát, tegyétek is ki az iskolában!

### Szia! Kriszta vagyok, annyi idős, mint te. Tudnék neked egy jó fülhallgatót küldeni, sokkal olcsóbban, mint a boltokban.

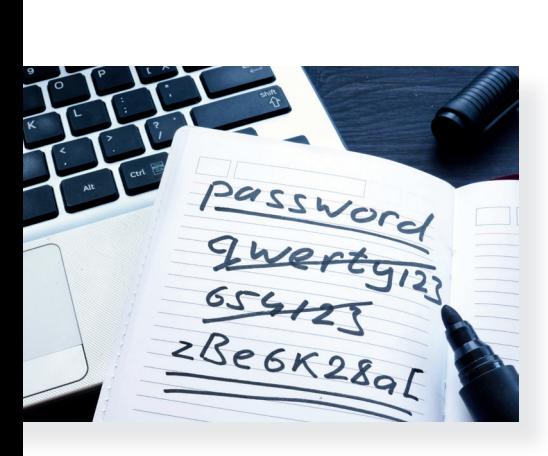

# 26. Levélszemét – a jó jelszó – kódtörés: Nem árt az óvatosság!

Ma már a levelezés legtöbbeteknek inkább az elektronikus levelezést (e-mail, ejtsd: ímél) jelenti, nem a levélpapírt, borítékot és bélyeget. Sokkal kényelmesebben, gyorsabban, olcsóbban küldhetsz így üzeneteket, amihez csatolhatsz videót, hangot, képet is. Érdemes azonban néhány dologra odafigyelned, mert sok kellemetlenségtől, kártól óvhatod meg magad.

### Ne szemetelj!

Ahogyan az utcán, iskolában nem szemetelünk, ne tegyük ezt levelezés közben sem. A kéretlen tartalom, vagyis a levélszemét (spam, ejtsd: szpem) feleslegesen terheli a postafiókodat, megnehezíti a levelek közötti eligazodást, ráadásul sokszor káros tartalmat is hordoz. Levélszemét például a kéretlenül küldött reklám, pénzt vagy az adataidat kérő üzenet. Leggyakrabban ismeretlen feladótól érkezik. A levelezőprogramok szűrik a levélszemetet, blokkolják, kizárják az ilyen levelek küldőit, de néhány üzenet átjuthat ezeken a szűrőkön. Az se tévesszen meg, ha a saját nevedet látod bennük, vagy valaki nevében, barátként, távoli rokonként szólítanak meg. Légy óvatos ezek tartalmával!

### Figyelem!

A levélszemét ellen úgy küzdhetünk, ha töröljük őket, és nem küldjük tovább senkinek, még akkor sem, ha erre kérnek bennünket a levélben (pl. Küldd tovább 10 barátodnak ezt az üzenetet, és nyersz egy…).

# Milyen a jó jelszó?

Adataidat, e-mailjeidet a legtöbb alkalmazásban jelszavak védik. Nem minden jelszó alkalmas arra, hogy védelmet nyújtson. A könynyen kitalálható jelszavak könnyen feltörhetők, így adataidat megszerezhetik, módosíthatják. Léteznek olyan programok is, melyek feltörik a jelszavakat, ezek a leggyakoribb, legtöbb ember által használt jelszavakkal kezdik a kísérletezést. Érdemes néhány dologra figyelned, ha jelszót állítasz be magadnak:

# V. Védekezés a digitális világ veszélyei ellen **V. Védekezés a digitális világ veszélyei ellen**

### Figyelem!

Kerüld a könnyen kitalálható jelszavakat, amelyek másoknak is könnyen eszébe juthatnak! Például  *ielszó* stb.

Ne használj olyan jelszót, melyben szerepel a neved, lakcímed vagy olyan információ, melyet sokan tudnak rólad! (Pl. a cicád neve, a születési dátumod stb.) Szerepeljenek a jelszavaidban kis- és nagybetűk vegyesen, számok és különleges jelek, például /, !, % stb. A legjobb jelszavak nem értelmes szavak, ám ezeket nem könnyű megjegyezni. Jó trükk, ha értelmes szavakat használsz, de kihagysz belőlük egyegy betűt, vagy néhány betűt nagybetűvel írsz, különleges jeleket illesztesz a szó belsejébe. Így könnyebben megjegyzed őket. A jelszavaidat lehetőleg ne írd fel sehova, ha mégis így teszel, a jegyzetet ne a géped, telefonod mellett tárold!

# Film és valóság: a hackerkedés veszélyei

A filmekben gyakran látsz olyan jeleneteket, ahol valaki feltör egy kódot, és bejut valamilyen adatbázisba, hozzájut titkos adatokhoz, átveszi az irányítást valamilyen berendezés felett. A valóságban ez nem megy olyan könnyen, mint a filmben, és nem is olyan menő dolog.

Tudnod kell, ha másvalakinek a megszerzett vagy kitalált jelszavával lépsz be valahova, módosítod az adatait, a nevében küldesz e-mailt, akkor kárt okozol neki, kellemetlen helyzetbe hozod. Emellett törvénysértést követsz el!

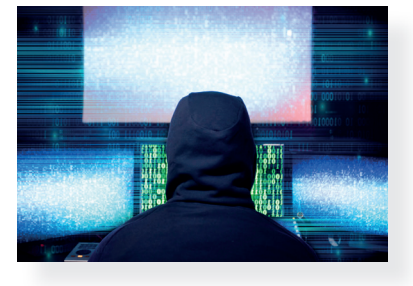

### Figyelem!

Az informatikai rendszerekbe történő behatolás, ha viccből csinálják is, törvénytelen dolog. Sose kerülj ilyen helyzetbe! Ha úgy érzed, hogy a te adataiddal éltek vissza, feltörték a postafiókodat, a nevedben másvalaki küld üzeneteket, azonnal szólj a tanítódnak, szüleidnek!

### Feladat

- Találj ki néhány olyan jelszót, melyek megfelelnek a fent leírt, jó jelszóra illő követelményeknek! Ezeket ne használd sehol, csak gyakorlásul jegyezd le őket! Később már tudsz majd igazi, felhasználható jelszavakat is kitalálni.
- Alkossatok csoportokat! Fejezzétek be többféleképpen a következő történetet, majd a csoportok mutassák be egymásnak a megoldásaikat!

Miklós meglátta, hogy a padszomszédja, Géza felírta a füzetének a hátuljára az e-mail-jelszavát. Otthon Miklós belépett ezzel a jelszóval Géza levelezésébe...

# A robotika és a kódolás alapjai

# 27. Ismételjünk!

Már sok mindent tudsz a robotokról. Nemsokára folytatjuk a velük való ismerkedést: megismerheted, hogyan érzékelik a robotok a környezetük jeleit, milyen módjai vannak a programozásuknak. Előtte azonban érdemes felidézned néhány dolgot velük kapcsolatban. A robot szó hallatán legtöbbünknek egy emberi testalkathoz hasonló robot jut az eszünkbe: az emberhez hasonló formájú robotokat humanoidoknak nevezzük. Tavaly megtudtad, hogy a robotoknak csak igen kis része humanoid. Az ipari robotok például leginkább mozgékony karokra, gépekre hasonlítanak.

### Játék: Érvelj a robotok mellett!

Egy mezőgazdasági gépeket gyártó vállalat igazgatója nem híve a robotok alkalmazásának. Olvasd el az új üzem tervezéséről szóló beszédének részletét:

### Tisztelt Kollégák!

Új üzemünkben, bár nagyon divatosak manapság a robotok, inkább a régi, kézi hegesztőberendezéseket, az alkatrészek mozgatásához hagyományos targoncákat, a takarításhoz pedig a jó öreg seprőket és szemétlapátokat használjuk a robotok helyett! Úgy gondolom, sokkal jobban járunk ezekkel a régi, jól bevált megoldásokkal…

- Alkossatok csoportokat, gyűjtsetek érveket, hogyan győzhetitek meg az igazgatót arról, hogy érdemes lenne az üzemben az emberek mellett robotokat is alkalmaznia!
- Játsszátok is el azt a jelenetet, amikor ti, mint szakértők, bemutatjátok az igazgatónak a robotok előnyös tulajdonságait! Hallgassátok meg a többi csoport előadását is!

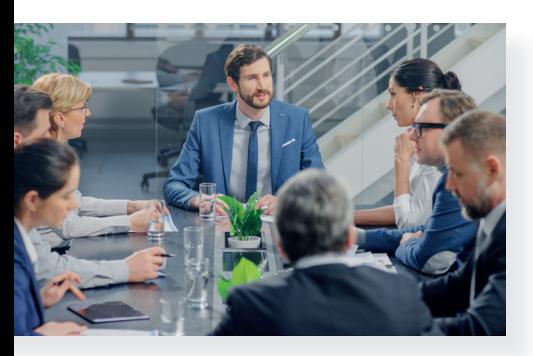

### Keresd a hibát!

Már azt is tudod, hogy a robotokat az ember irányítja. Az általad programozott, kódolt cselekvéseket hajtják végre. Ha a robotod nem azt teszi, amit szeretnél, valószínűleg hibát vétettél a programozás során. Meg kell keresned, és javítanod a helytelen lépést, azután minden helyreáll. Keressünk együtt ilyen programozási hibákat!

# Fűre lépni tilos!

A régi kedves ismerős robotunk a park bejárata előtt áll. A következő utasításokat kapja gazdájától (ahogyan harmadik osztályban már tanultad): előre, előre, jobbra, előre, előre, balra, előre, előre, balra, előre, előre. A végrehajtás közben baj történik. Hiába írták ki egy táblára: "Fűre lépni tilos!", robotunk bizony belegázol a frissen nyírt pázsitba. Hol a hiba? Sajnos az egyik lépés hibás.

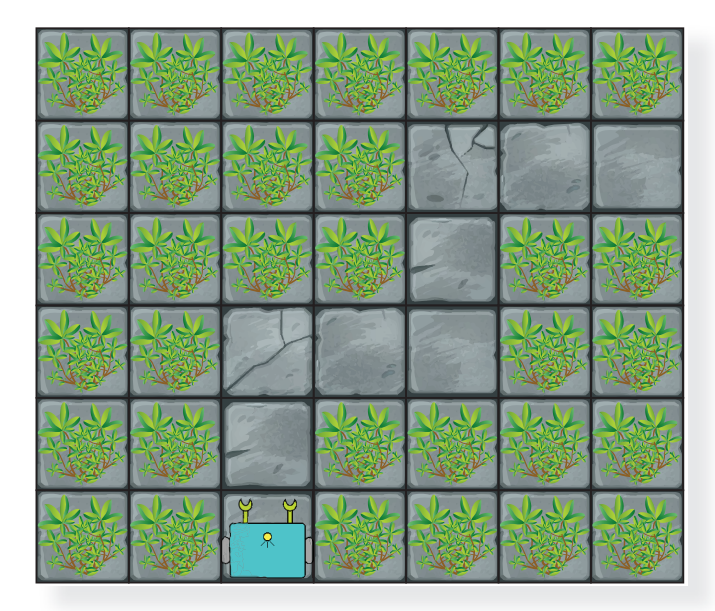

# Feladat

- Keresd meg a hibás lépést!
- Javítsd ki úgy, hogy a robot átmenjen a parkon, de most ne térjen le a kövezett ösvényről, ne lépjen a fűre!
- A robotod ezúttal fűnyíró robot legyen: nyírja le a kövezett úttól jobbra eső részen minden kis négyzetben a gyepet! Alkosd meg a kódsort! Használd hozzá a következő, harmadik osztályban megismert jeleket:

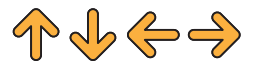

• Járd be robotoddal a jobb oldali pályán lévő útvonalat úgy, hogy nagyság szerint növekvő sorrendben érinted a számokat! Az útvonal a 3. számnál érjen véget!

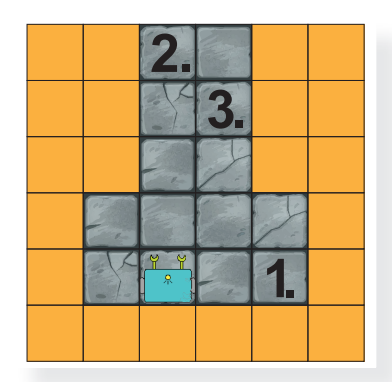

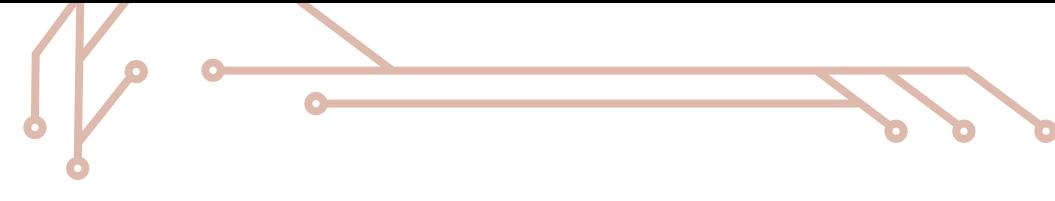

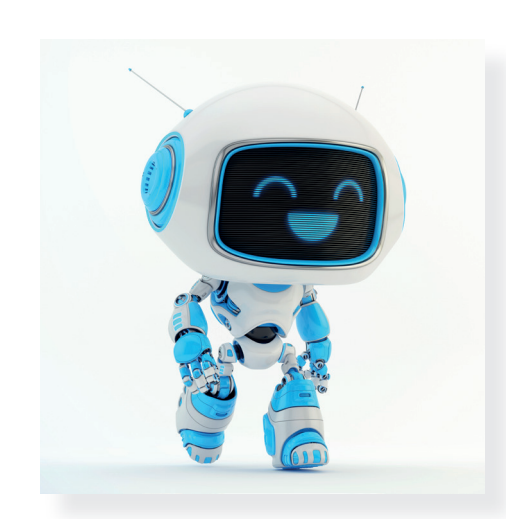

# 28. A robot irányítása

Emlékszel a padlórobotokra és azok irányítására? Különböző pályákon, egyre nehezedő küldetéseket teljesítettél: alkatrészeket gyűjtöttél, virágokat öntöztél, megtaláltad a kiutat a labirintusból, eligazodtál a városban, és végül még meg is táncoltattad a robotodat. Ezen az órán olyan feladatokat fogsz megoldani, melyekkel felelevenítheted ezt a tudásodat.

# Mit ért meg a robot?

Egy robot irányítása utasításokkal történik. Ahhoz azonban, hogy egy robotot irányítani tudj, ismerned kell annak képességeit és a nyelvet, amit megért.

Amikor az utasításaidat átalakítod a robot nyelvére, akkor kódolsz. A robot megérti a kódot, és végrehajtja azt.

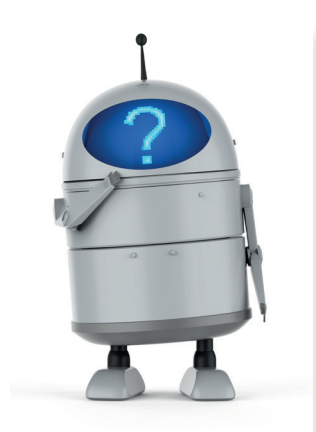

Képzeletbeli robotunk az alábbi utasításokat érti meg:

- $\sqrt{\phi}$  = előre megy
- $\sqrt{\ }$  = hátrafelé megy (tolat)
- $\Rightarrow$  = jobbra fordul (Jobbra át! A nyílnak megfelelő irányba fordul.)
- $\Leftrightarrow$  = balra fordul (Balra át! A nyílnak megfelelő irányba fordul.)

Tehát a nyilakkal kifejezett utasítássorozat lesz a kód, amit a robot megért és végrehajt. Például a  $\Rightarrow \Uparrow \Leftrightarrow$  kód a robot nyelvén azt jelenti: fordulj jobbra, menj előre 2 egységet, fordulj balra! Ez lesz a robot útvonala.

### Ne feledd!

Egy robot nem gondolkodik, mindig a kapott utasításokat hajtja végre.

### Segíts a bevásárlásban!

Robotunknak egy boltban kell boldogulnia. Segíts neki a bevásárlásban, de vigyázz, a falakon (barna, vastag vonalak) és a táblákon átmenni nem szabad! A robot előre, illetve hátrafelé haladáskor egy négyzetrácsnyi távolságot tesz meg.

A most következő feladatokban használhatod a tavaly készített robotmaketted a tervezéshez és a teszteléshez. Ha van padlórobototok, el is készíthetitek neki a pályát.

Gyümölcs

Tejtermékek

Pékáru Hentesáru Hentesáru Hentesáru Hentesáru Hentesáru Hentesáru Hentesáru Hentesáru

Zöldség

# Feladat

Alkossatok csoportokat! A robot az ábrán látható helyről indul.

- 1. Mit vesz a robot, ha a következő útvonalakon halad?
	- $\cdot \oplus \oplus \oplus \oplus$
	- • •
- 2. A robot elindult szalámit **Ag** venni, de nem sikerült neki. Mit rontott el, ha a következő útvonalon haladt:

# $\Leftrightarrow$   $\Leftrightarrow$   $\Leftrightarrow$   $\Leftrightarrow$   $\Leftrightarrow$   $\Leftrightarrow$   $\Leftrightarrow$   $\Leftrightarrow$   $\Leftrightarrow$

- • Javítsátok ki az útvonalat!
- 3. Milyen útvonalon kell a robotnak haladnia, hogy a következő élelmiszereket meg tudja venni? Készítsétek el a három útvonalat!
	- **(zsemle)**
	- $\binom{1}{2}$  (narancs),  $\binom{1}{2}$  (citrom)
	- $\mathbb{R}^{\mathbb{N}}$  (kifli),  $\mathbb{R}^{\mathbb{N}}$  (tej)
- 4. Az előző feladatnak megfelelően a robot megvette a kiflit es a tejet **fol**, amikor érkezett egy üzenet, hogy hozzon még paradicsomot $\bigcap$  is.
	- Egészítsétek ki az előző útvonalat úgy, hogy a robot vegye meg a paradicsomot is!
	- • A kapott útvonal nagyon hosszú lett. Hogyan változik az útvonal, ha a robot előre tudja, hogy kiflit  $\bigotimes$ , tejet  $\mathbb{R}$ és paradicsomot is venni kell? Keressétek meg a legrövidebb utat! A legrövidebb út áll a legkevesebb lépésből.
- 5. Hasonlítsátok össze a másik csoport megoldásait a sajátotokkal! Fedeztek fel különbséget? Beszéljétek meg közösen az eltéréseket!
- 6. Állítsatok össze ti is bevásárlólistákat a robotnak, és készítsétek el a hozzá tartozó útvonalakat is!
- 7. A megoldások ellenőrzéséhez a kódot adjátok oda egy másik csoportnak!

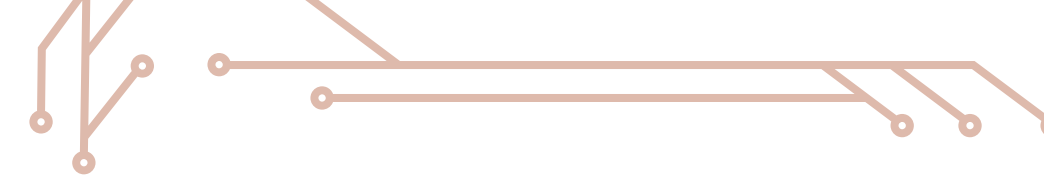

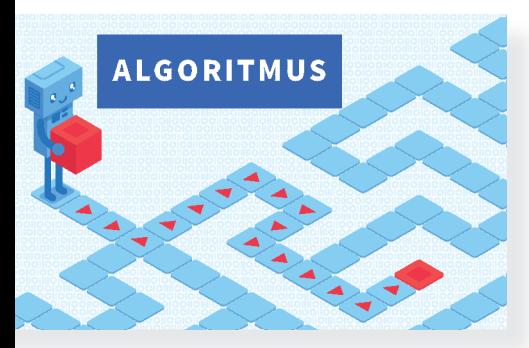

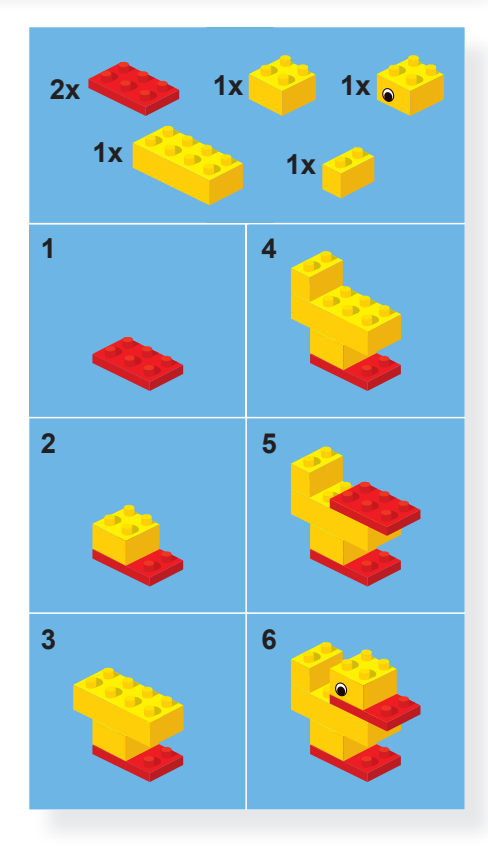

# 29. Lépésről lépésre

Az előző óra feladatainak megoldása során is megtapasztalhattad, hogy milyen fontos szerepe van egy kód megírásakor az egyes lépéseknek: számít a sorrend, és nem maradhat ki egy lépés sem. Most egy olyan különleges fejtörővel fogsz találkozni, melynek megoldása nem egy szám vagy kifejezés lesz, hanem annak leírása, hogyan jutottál el a megoldásig.

### Az algoritmus

Biztosan találkoztál már építési útmutatóval, mely leírta, hogy a rendelkezésedre álló elemekből (például kockákból) hogyan tudsz összerakni egy figurát. Elindultál egy kupac kockától, és a lépéseket követve felépítettél egy figurát. Ugyanabból a kockakupacból, ugyanazokat a lépéseket követve mindig ugyanazt a figurát kaptad.

A fentihez hasonló leírást, mely azokat a lépéseket (utasításokat) tartalmazza, hogyan jutsz el a kiindulási állapotból (kockakupac) a végállapotba (kész figura), algoritmusnak nevezzük. Amikor az útmutató lépéseit követve megépítetted a figurát, végrehajtottad az algoritmust.

# Feladat

Gondolkodjatok közösen: hol találkozhattok, vagy találkoztatok algoritmussal?

# Segíts a mozdonyvezetőnek!

Egy magányos mozdony önmagába visszatérő sínhurokhoz ér, amelyre egy váltón át lehet behajtani. A körpályán két üres kocsi áll, melyek közt egy híd található. A híd sajnos kicsi és gyenge. Egy kocsit elbír, de a mozdonyt már nem, és pont olyan hosszú, mint egy vasúti kocsi. A mozdonyvezetőnek meg kell cserélnie a két kocsit úgy, hogy a munka végeztével el tudja hagyni a körpályát.

A vasúti kocsikra és a mozdonyra is vigyázni kell, ezért a kocsikat a mozdony ütközéssel nem guríthatja el. Csak vontatva (tolva, illetve húzva) lehet azokat mozgatni.

Hogyan tudta a mozdonyvezető megcserélni a vagonokat?

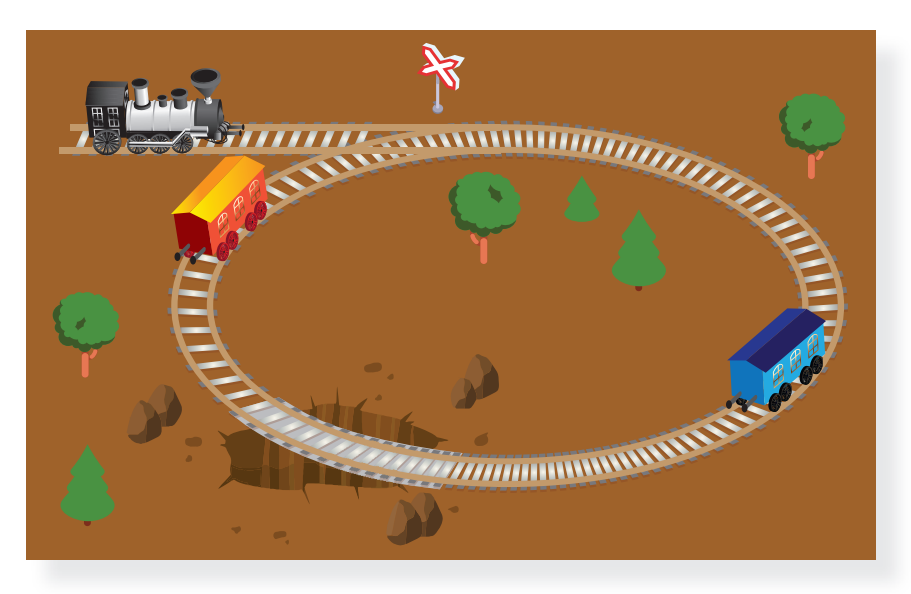

### Feladat

- Alkossatok csoportokat! Ha van lehetőségetek, megépíthetitek a vonatpályát, és eljátszhatjátok, hogy mit csinált a mozdonyvezető.
- Radírok, ceruzák, kivágott figurák és más eszközök segítségével is modellezhettek.
- Ha kitaláltátok a megoldást, próbáljátok meg papíron rögzíteni!

### A kocsik cseréje

Most nem célszerű lerajzolni a lépéseket, inkább leírni érdemes. Arra azonban figyelned kell, hogy ezt úgy tedd meg, hogy az egyes lépéseket más is megértse!

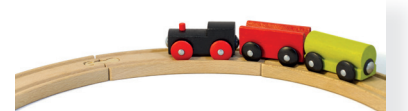

A mozdony hagyja el a körpályát!

a helyére! Kapcsolódjanak szét!

A mozdony a piros kocsit tolja rá a hídra! Kapcsolódjanak szét! A mozdony menjen el a kék kocsiért! Kapcsolódjanak össze! Tolja a helyére! Kapcsolódjanak szét! A mozdony menjen el a piros kocziig (ami a hidon is inde i hidon is hidron a haju a biros koczit A

A kék kocsi itt kapcsolódjon le!

A mozdony vigye ki a két kocsit az egyenes szakaszra (sorrend: kék, piros, mozdony)!

kocsiig! Kapcsolódjanak össze!

janak szét! A mozdony tolasson vissza a piros kocsiig! Kapcsolódjanak össze! Tolja el a piros kocsit a kék

Megoldás: A mozdony menjen el a kék kocsiig! Kapcsolódjanak össze! Tolja a kék kocsit a hídra! Kapcsolód-

A most leírt lépések alkotják a fejtörő megoldásának al**goritmusát**. Ezért hívják az ilyen feladványokat **algofejtö**rőknek.

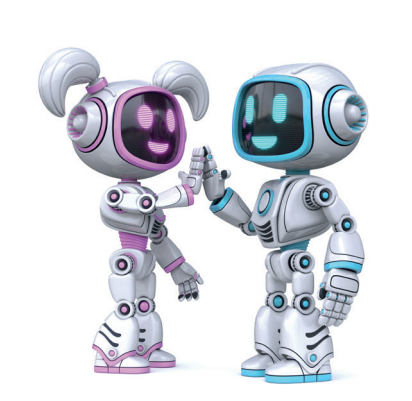

# 30. Figyelj, mert ketten vannak!

Egy robot útvonalának megtervezése során már sok feltételre tudsz figyelni. Például: kikerülsz akadályokat, sorrendet tartasz, megkeresed a legrövidebb útvonalat. Egy robotot már jól irányítasz, a mai alkalommal kettővel fogsz dolgozni.

Valójában, amikor egy útvonalat tervezel, akkor is egy algoritmust készítesz. Hiszen az útvonal egy utasítássorozat, melynek végrehajtása során a robot a kiindulási állapotból eljut a célhoz (végállapotba).

### A bányában

A robotok egy bányában dolgoznak, ahol drágaköveket bányásznak. Feladatukat kemény sziklák és mély gödrök nehezítik, melyeket kerülgetni kell. Mindemellett még egymást is akadályozhatják, mivel egyszerre dolgoznak (egyszerre indulnak, és hajtják végre a kapott utasítássorozatokat). Segíts nekik a megfelelő drágakövek megtalálásában! Most is használhatsz robotmaketteket a tervezéshez és a teszteléshez. Ha van padlórobototok, el is készíthetitek nekik a pályát.

### Feladat

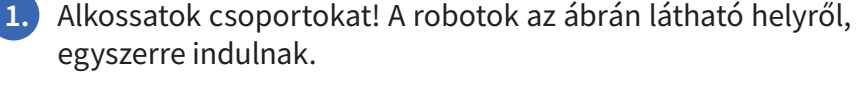

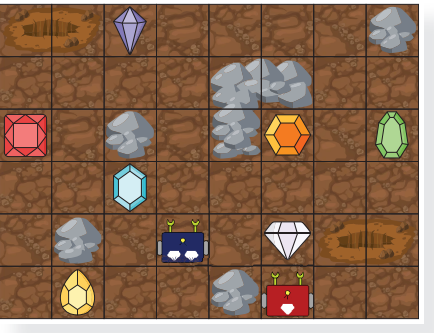

1. Melyik drágakövet bányásszák ki a robotok, ha az alábbi útvonalakon haladnak? Munka közben keresztezték egymás útvonalát?

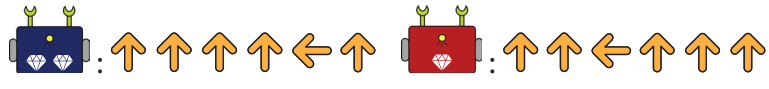

2. A kék robot a piros drágakövet  $\bigcirc$ , a piros pedig a zöld drágakövet **i** indul kibányászni ugyanabban az időpontban. Melyik lesz a jó útvonal? Figyeljetek rá, hogy a robotok ne ütközzenek!

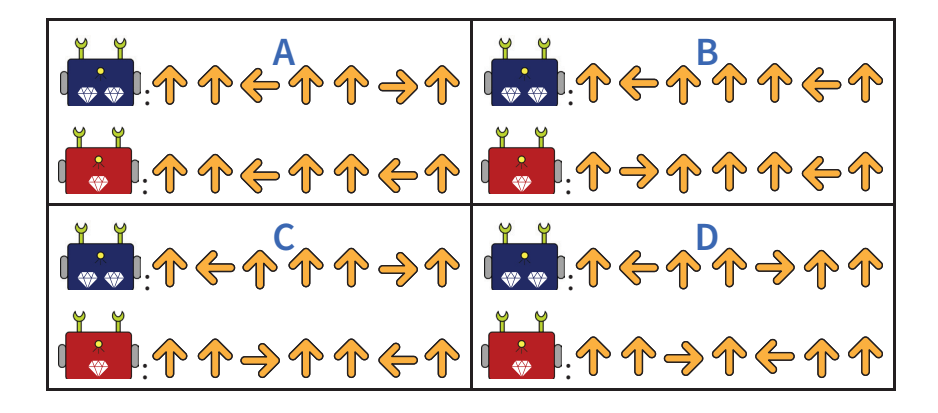

A robotok új utasítást tanultak meg, a várakozást  $\Box$ . Ilyenkor a robot várakozik, amíg a másik robot lép vagy fordul egyet. A robotok az ábrán látható helyről, egyszerre indulnak.

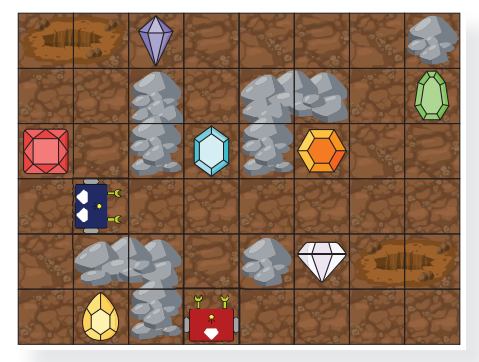

**3.** A kék robot a narancssárga drágakövet  $\heartsuit$ , a piros pedig a lila drágakövet  $\blacklozenge$  indul kibányászni, és a következő útvonalakon haladnak:

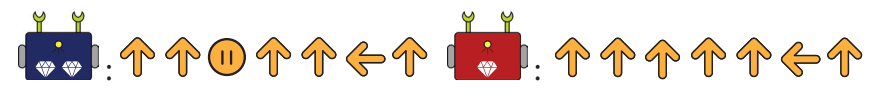

Az útvonal azonban hibás, mert a robotok összeütköznek. Javítsátok ki a kék robot útvonalát, hogy megvárja, amíg a piros robot elhalad!

4. A kék robot a kék drágakőért  $\bigcirc$  indul, és a következő útvonalon halad:

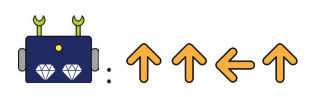

A piros robot vele egy időben indul a sárga drágakőért $\bigcirc$  . Készítsétek el a piros robot útvonalát úgy, hogy a legrövidebb úton érjen a drágakőhöz, és a robotok ne ütközzenek!

- A megoldások ellenőrzéséhez adjátok oda egy másik csoportnak az elkészített útvonalat!
- Hasonlítsátok össze a másik csoport megoldásait a sajátotokkal! Fedeztek fel különbséget? Beszéljétek meg közösen az eltéréseket!

# 31. Érzékelők (szenzorok) használata – Elágazások

### Okosotthon: kényelem és környezettudatosság

Mitől okos egy **okosotthon**? Attól, hogy a benne lévő, elektromos árammal, földgázzal működő berendezéseket (vagy ahogyan a szakemberek nevezik őket: fogyasztókat) lehet úgy vezérelni, hogy az számunkra a legkényelmesebb legyen, és emellett energiát takarítsunk meg.

Pillants be te is egy okosotthonba, három példa a rengeteg lehetőség közül:

# Fűtés, hűtés távolról

Ahogyan az első leckében már olvashattad (lapozz vissza egy pillanatra a 7. oldalra!), egy eszköz, a termosztát érzékeli, milyen az otthoni hőmérséklet, és az előre beprogramozott hőfoknak megfelelően vezérli a lakás fűtését, nyáron pedig a hűtését. Egy telefonra telepített applikáció segítségével távolról is beállíthatod, milyen hőmérsékletet szeretnél az otthonodban. A termosztátban egy hőérzékelő alkatrész található.

# Riasztóberendezés

Ha nincs otthon a család, egy korszerű otthonban egy sereg érzékelő őrködik a biztonság felett: mozgásérzékelők figyelik, nem járkál-e betörő a lakásban, a nyitásérzékelők felügyelik az ablakokat, ajtókat, a tűzjelző magas hő vagy füst esetén jelez, az üveg betörését speciális üvegtörés-érzékelők jelzik. Bármelyik érzékelő rendellenességet érzékel, riasztás indul: a lakás riasztóközpontja értesíti a járőrszolgálatot és a szüleidet is telefonon, üzenetben, miközben bekapcsolja a belső és külső szirénákat. Elküldi azt is, hol történt a behatolás, és távolról, okostelefonnal is lehet vezérelni a riasztóközpontot.

# Vízkiömlésjelző

A lakásban több helyen is keletkezhet vízömlés: a mosógép, a mosogató vagy a vécétartály meghibásodása esetén komoly beázás történhet, sok víz elfolyhat, további károkat okozva. A vízömlést érzékelő áramkörök már vízszivárgás esetén jelzést küldenek a telefonra, de még arra is képesek, hogy lezárják a lakás vízrendszerét.

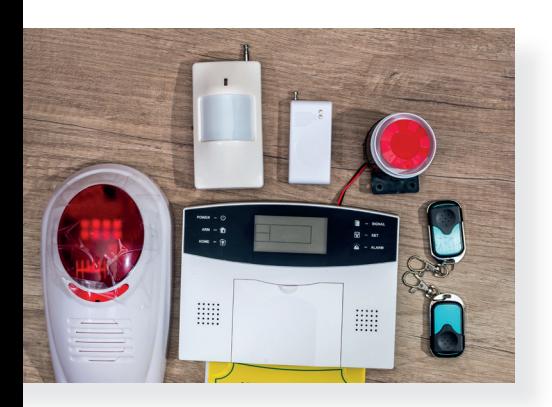

**VI. A robotika és a kódolás alapjai** VI. A robotika és a kódolás alapjai

ற்.

40

站

堂

J

Azokat az eszközöket, melyek a környezetünk jeleit – például hang, fény, mozgás, hőmérséklet, füst, gázok, előttünk álló akadályok stb. – elektromos jelekké alakítják, **érzékelőknek** vagy szenzoroknak nevezzük. A robotokat is felszerelhetik szenzorokkal.

### Mire képes egy robot a szenzorok segítségével?

Ha közelségérzékelő szenzor falat érzékel, megállítja a robotot, ha a fényérzékelő szenzor sötétet érzékel, felkapcsolja a robot kis fényszóróját, ha a hangérzékelő szenzor (mikrofon) tapsot érzékel, elindítja a robotot stb.

# Elágazások

A robotok működésük közben sokszor válaszút előtt állnak. Meg kell vizsgálniuk, megvalósul-e valamilyen feltétel. Ennek megfelelően folytatódik a kódsor végrehajtása. Az ilyen szerkezetet **elágazásnak** nevezzük.

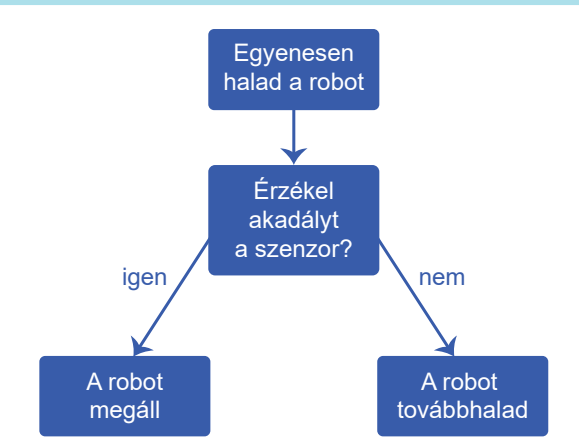

A te életeben is sokszor találkozol elágazással. Kinézel az ablakon: esik az eső? Ha igen, esőkabátot veszel, ha nem, bátran elindulsz egy vékony pulóverben. Éhes vagy? Ha igen, előveszed az uzsonnádat. Ha nem, inkább játszani indulsz az osztálytársaiddal. Léteznek többágú elágazások is. Például: milyen óra lesz az első: ha testnevelés, ki kell menni a teremből a tornazsákért, ha matematika, elő kell venni a matekdobozt, ha technika, fel kell venni a kötényt, ha ének, elő kell venni a kottafüzetet.

### Feladat

- Gyűjts példákat az iskolai életedből az elágazásokra! Készíts róluk a fenti, robotos ábrához hasonló rajzot (folyamatábrát)!
- Alkossatok csoportokat! Folytassátok még néhány lehetőséggel a fenti, Mire képes egy robot a szenzorok segítségével? című részben megkezdett felsorolást!

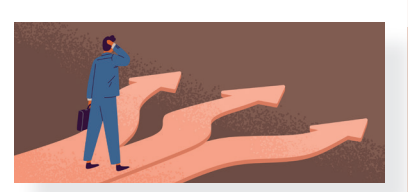

h

冃

ΩŴ

£

s.

鬲

 $\overline{\mathfrak{g}}_{ij}$ 

⊕

 $\circledS$ 

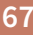

# 32. Pont, mint egy kirakós

Ahogy a világon többféle nyelv létezik, például magyar, angol, német, olasz stb., úgy létezik többféle nyelv a robotok irányítására is. Egy nyelven már tudsz is kódolni. Most egy olyan nyelvet fogsz megismerni, melyben a kód hasonlít egy kirakós elemeihez. Ezzel a nyelvvel a későbbi tanulmányaid során is fogsz találkozni.

### Építkezzünk blokkokból!

A képzeletbeli robotunk által megértett utasításokat most úgynevezett **blokkok** fogják jelképezni. A blokkok hasonlítanak egy kirakóselemhez, és úgy is működnek: csak a megfelelőket lehet összeilleszteni.

A blokkok segítségével tudod felépíteni azt a kódsort, más néven **programot,** amit a robot végrehajt. Amikor a kódsort megírod, akkor **programozol.** 

A blokkok formája mellett a színeknek is jelentősége van. Az utasításokat ugyanis színek szerint lehet csoportosítani.

A mai alkalommal használt utasítások színeinek jelentése:

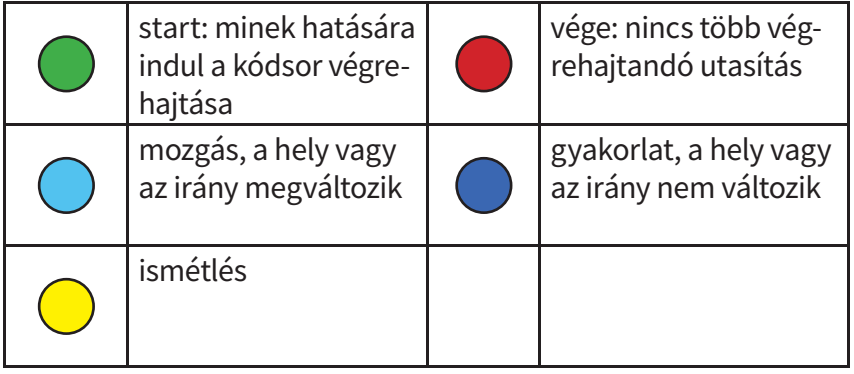

### Robottorna

Most te leszel a robot, aki a következő utasításokat érti meg:

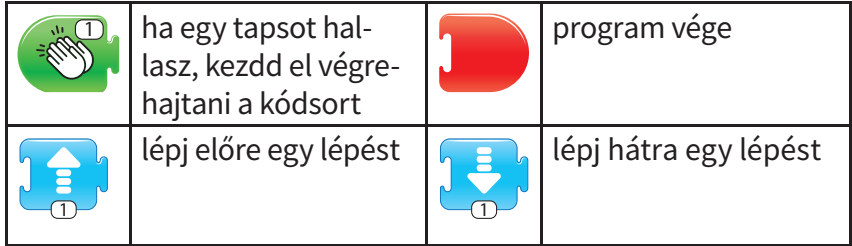

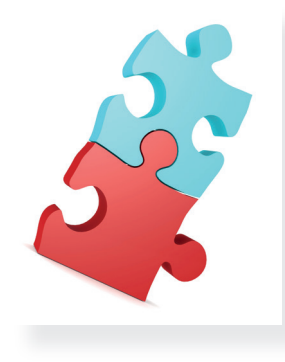

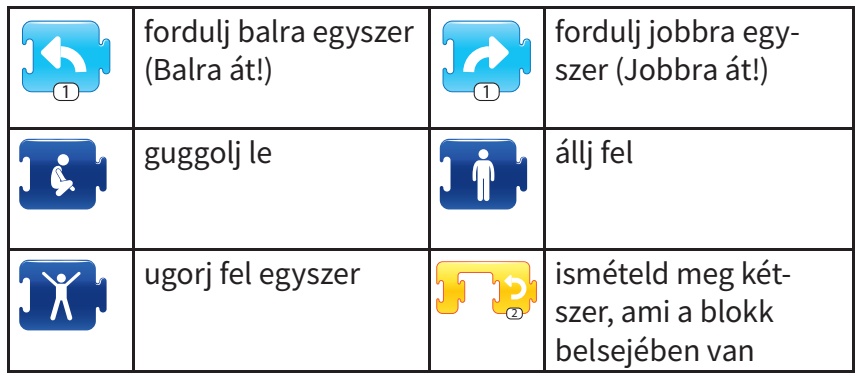

### Feladat

- 1. Álljatok fel, és helyezkedjetek el egymástól biztonságos távolságban! Tanítótok irányításával beszéljétek meg, hogyan kell az egyes utasításokat értelmezni és végrehajtani!
	- Ha egy valódi robotnak kellene végrehajtania az utasításokat, milyen szenzorra lenne szüksége? Beszéljétek meg!
- 2. Tanítótok irányításával végezzétek el a következő tornagyakorlatokat (programokat):

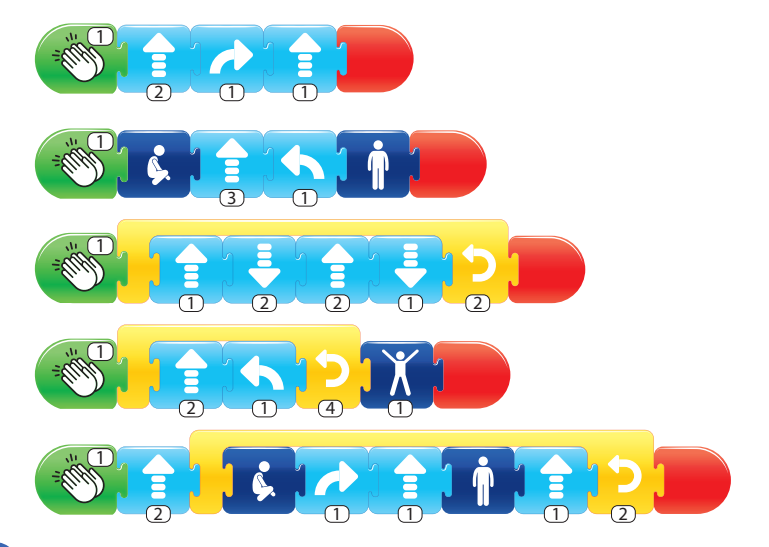

3. Alkossatok csoportokat!

- Találjatok ki saját tornagyakorlatot, és készítsétek el hozzá a blokkokból álló kódsort!
- • A kódsort adjátok oda egy másik csoportnak, hogy ők hajtsák végre!
- • A játékot többször is megismételhetitek.
- Minden esetben sikerült végrehajtani a gyakorlatot? Ha nem, akkor vajon miért nem? Beszéljétek meg közösen az eltéréseket!

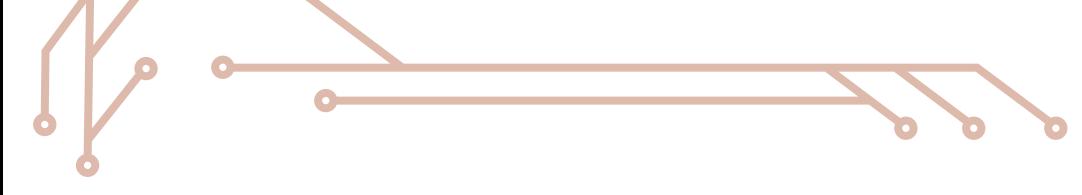

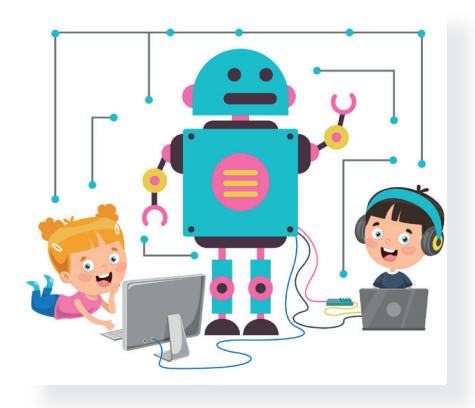

# 33. Kódolj blokkokkal!

Előző alkalommal egy robot bőrébe bújva megismerkedtél a blokkok működésével. A mai alkalommal olyan blokkokkal fogsz dolgozni, melyek nagyon hasonlítanak azokhoz, amelyekkel igazi vagy virtuális robotokat is lehet irányítani. Készítsd elő robotmakettedet, mert ez alkalommal is nagy segítséged lehet!

### A kincses sziget

Réges-régen, valahol a Karib-tenger egy rejtett zugában volt egy lakatlan sziget, amit csak a kalózok ismertek. Ezen a szigeten több kalózkapitány is elrejtette mesés kincsét: Azúr kapitány **kez** , Frézia kalózúrnő  $\mathbb{C}$ , Moha kapitány  $\mathbb{C}$  és Rőtszakáll kapitány  $\mathbb{C}$ . Egy nemrégiben megtalált kincsestérképnek és a legfejlettebb robottechnológiának köszönhetően felkutatható a mesés kincs. Segíts a robotnak a kincs megtalálásában! Most is használhatsz robotmaketteket a tervezéshez és a teszteléshez.

### Feladat

Alkossatok csoportokat! A robot az ábrán látható helyről indul.

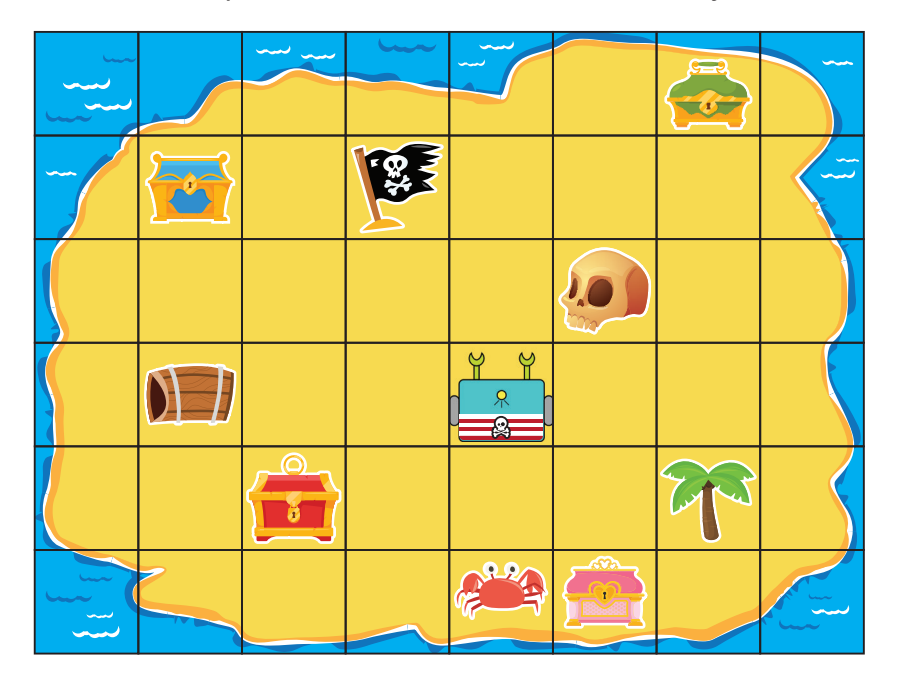

1. Melyik kalózkincseket találja meg a robot, ha a kapott üzenet a következő programokat tartalmazza? Figyeljetek, mert nem minden esetben talál kincset! Vizsgáljátok meg a kódsorokat, és ha hibás, javítsátok ki!

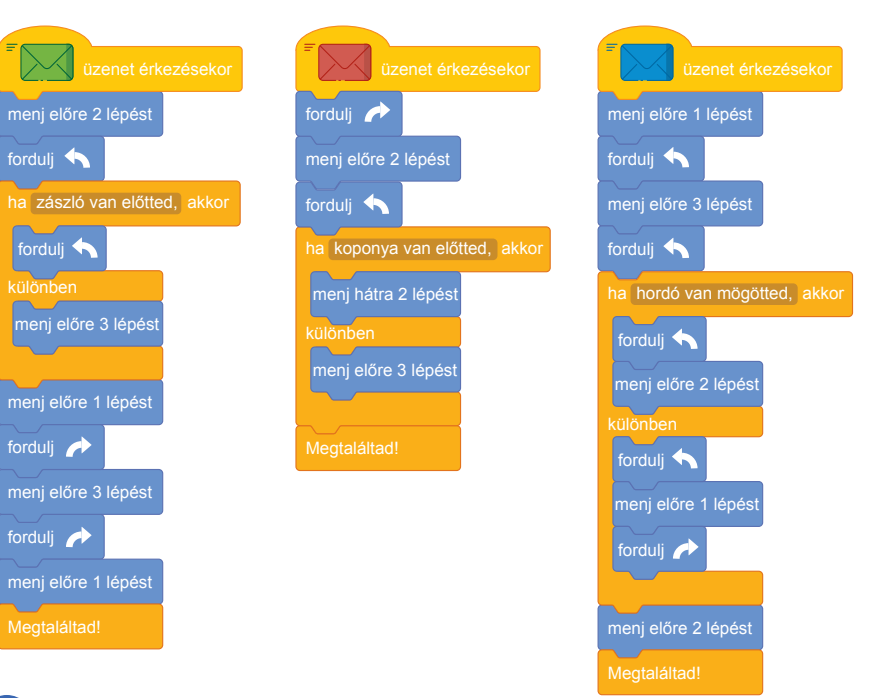

- 2. A robot kétszer jobbra fordul, és előre megy 1 lépést. Ha ekkor a rák a robot előtt van, akkor keresse meg Frézia kalózúrnő kincsét  $\mathbb{C}$ , különben Rőtszakáll kapitány ládáját  $\mathbb{C}$  kutassa fel! Írjátok meg a programot!
	- • A megoldások ellenőrzéséhez a kódsort adjátok oda egy másik csoportnak!
	- Hasonlítsátok össze a másik csoport megoldásait a sajátotokkal! Fedeztetek fel különbséget? Beszéljétek meg közösen az eltéréseket!
- 3. Rejtsetek el saját kincset a szigeten! Egy X-szel jelöljétek majd a helyet! Készítsétek el a megtalálásához szükséges programot, és adjátok oda egy másik csoportnak, hogy megke ressék! Ellenőrizzétek, hogy sikerült-e megtalálni! Ha nem, be széljétek meg közösen, hogy mi lehetett a hiba!

### Programozz te is!

Próbáld ki, hogy milyen blokknyelven programozni! Látogass el a https://code.org/ weboldalra, ahol általad ismert mesehősök, illetve játékokból ismert szereplők vezetnek téged a kódoló küldetésben. Segítségükkel igazi programokat írhatsz, amelyek egy szereplőt irányítanak.

Néhány kódolófeladat, amit érdemes megnézned:

- • Segíts Elsának és Annának hópelyheket rajzolni: https://studio.code.org/s/frozen/lessons/1/levels/1
- Minecraft-kaland:

https://studio.code.org/s/mc/lessons/1/levels/1

• Kódolj egy messzi, messzi galaxisban: https://studio.code.org/s/starwarsblocks/lessons/1/levels/1
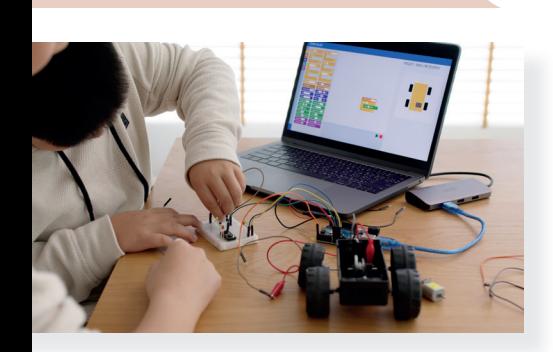

# 34. Egyre több információ a robotokról

Egyre többet tudsz a robotokról. A képregények és rajzfilmek ember formájú robotjain (humanoidokon) kívül sokféle külsőt ölthetnek. De mit tudnak, mire képesek a robotok?

Az általunk használt, egyszerűbb robotok csak arra képesek, amire előzőleg megtanítottuk őket. A robotokat utasításokkal foghatod munkára, játékra. Az utasításokat le kell fordítanod a robot nyelvére, hogy végre tudja hajtani. Ilyenkor **kódolsz**. Az általad írt, több kódból álló **kódsort** hajtja végre a robot. Amikor ellenőrzöd, hogy azt teszi-e, amit szeretnél, teszteled a kódsort. Ha valamilyen hibát látsz a működés során (például rossz irányba fordul a robot), akkor szinte biztos, hogy hibát vétettél a kódolás során. Következhet **a hibás kód megkeresése és javítása.** 

1. Hol a hiba? Dolgozzatok csoportokban! Beszéljétek meg, pró báljátok ki az egyes kódsorokat!

Sanyiék egy padlórobottal kódoltak az iskolában. Mi volt a robot feladata? Kódoltuk! Íme a QR-kód, mely tartalmazza a feladatot. Telefonnal, tablettel tudod leolvasni.

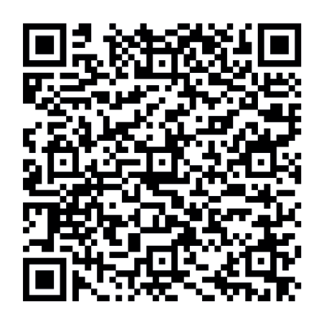

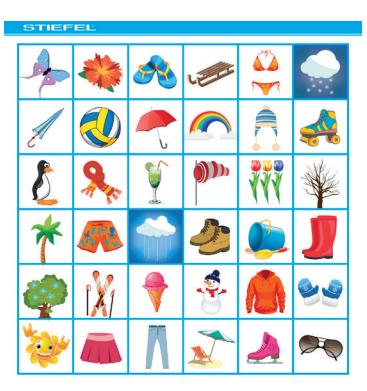

Ezeket a kódsorokat írták Péterék. Lépegessetek ti is a kódsoroknak megfelelően a robotpályán, és válaszoljatok a kérdésekre!

Péter: 1>74<AP+<A Julcsi: < ? ? < ? ? ? < ? Anna:

- • Melyik gyerek robotja éri el a QR-kódban olvasható célmezőt?
- • Melyik gyerek robotja tartott be minden olyan feltételt, amelyet a QR-kódban olvastál?
- Javítsátok a hibás kódsorokat a füzetben vagy egy négyzethálós papírlapon!

2. Egy nehéz algofejtörő: Mérd ki a tejet! Van egy 8 deciliteres kancsód tele tejjel. Ezen a kancsón kívül még van egy üres 5 és egy üres 3 deciliteres kancsód is.

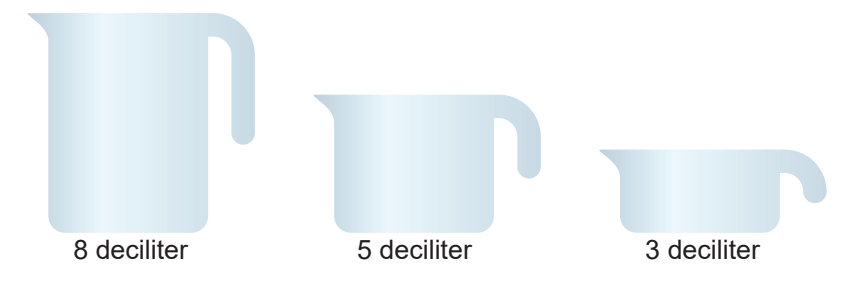

Hogyan tudsz a kancsók segítségével 4 deciliter tejet kimérni, ha a tej nem folyhat ki a kancsókból, nem lehet kiborítani, és a kancsókon kívül más eszközt vagy mérőedényt nem használhatsz?

#### Feladat

- Továbbra is csoportokban dolgozzatok! Folyadék öntögetése helyett 8 db egyforma téglalap segítségével is modellezhetitek a feladatot.
- Ha kitaláltátok a megoldást, papíron is rögzítsétek az algoritmust!

## Az öntögetés

Ezt a megoldást könnyű leírni, csak egy táblázat szükséges hozzá.

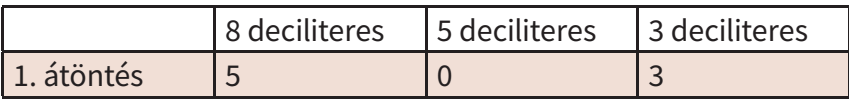

*Magyarázat a táblázathoz: a feladat leírása alapján, kezdetben a 8* deciliteres kancsó tele van tejjel. Az *1. átöntés* alkalmával a 8 deciliteres kancsóból teletöltöd a 3 deciliterest. Tehát a 8 deciliteres kancsóban 5, az 5 deciliteres kancsóban 0, a 3 deciliteres kancsóban pedig 3 deciliter tej lesz.

Megoldás:

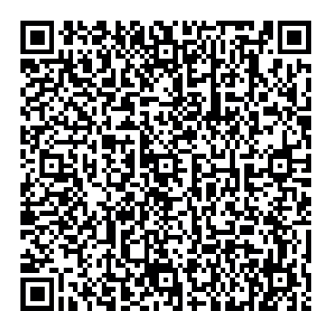

# Összefoglalás – Komplex feladat

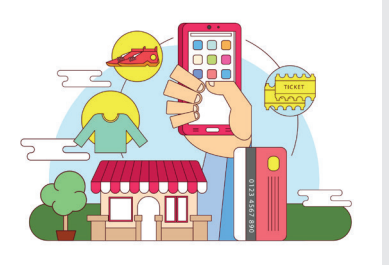

Az idei tanévben rengeteget tanultál a körülötted lévő digitális világról. Megtanultad, hogy hogyan lehet felismerni az álhíreket. Már tudsz két robotot egyszerre irányítani adott pályán. Tudod, hogy hogyan kell blokkprogramozni. Olvastál a digitális eszközök megfelelő használatáról, és sok érdekes előadást, digitális tartalmat készítettél. Az interneten hasznos információk, képek után böngésztél. Tudod, hogy hogyan kell a számodra hasznos információt könnyebben megtalálni. A következőkben ezt a tudást fogjuk rendszerezni, gyakorolni, összefoglalni.

## 1. feladat

Olvassátok össze a betűket a szókeresőben a robot lépéseinek megfelelően! A vonalon haladva egy nagy, magyar királyunk nevét találjátok. Ki volt ő?

$$
^{^{^{^{^{\prime}}}+^{^{\prime}}+^{^{\prime}}+^{^{\
$$

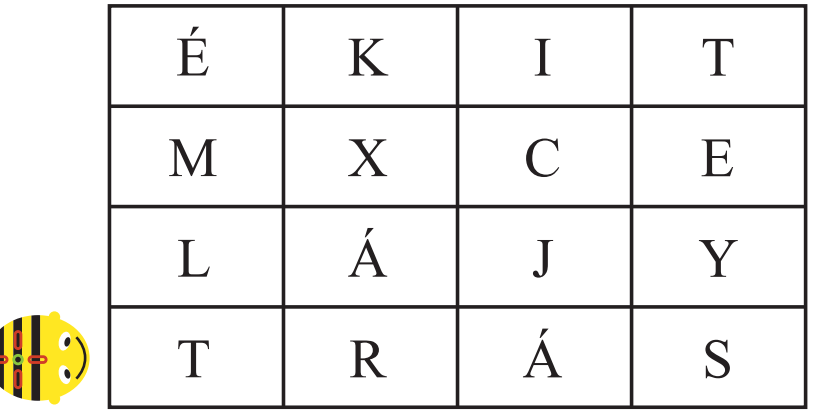

## 2. feladat

A padlórobotok olyan pályán lépegetnek, amelyik 15×15 centiméteres négyzetekből áll, tehát a robot 15 cm-t halad egy lépéssel, fordulni helyben fordul.

- • Tervezzetek pályát! A téma a 3–4. osztályban megismert, Hunyadiakról és Mátyásról szóló olvasmányok.
	- o A csapat egyik fele rajzolja meg a pályára tehető ábrákat! Az ábrák legyenek a Mátyás-történetek nevezetes szereplői, a helyszínek vagy egy-egy történet legfontosabb részei.
	- o A csapat másik fele találjon ki különféle kihívásokat, ami alapján a robot majd közlekedik a pályán, és eléri vagy öszszegyűjti a megrajzolt ábrákat!
	- o Helyezzétek el az ábrákat tanítótok segítségével egy 15×15-ös négyzeteket tartalmazó üres pályán, és játsszátok le a kihívásokat! Próbáljatok többet is kitalálni! Ha a robot nem teljesíti a küldetést, vizsgáljátok meg a beprogramozott lépéseket, és javítsátok – ha szükséges – a programot!
- Ezt a játékot az olvasmányok összefoglalásához, ismétléséhez robot nélkül is játszhatjátok. Akkor a  $\mathbb{T} \leftrightarrow \Rightarrow \iff$  nyilakat vágjátok ki kartonpapírból. Mindegyik fajtából többre lesz szükségetek. A robot lehet egy kis műanyag vagy plüssfigura vagy akár ti magatok. Itt is érdemes a négyzetekből álló alapot használni. A kódsort, vagyis azt, hogy mit csináljon a robot, a megfelelő nyilak egymás mellé rakásával tudjátok megadni. A kihívásokat így is teljesíthetitek.

## $P$ élda:  $P$   $P$   $P$   $P$   $Q$   $Q$   $P$   $P$   $P$   $P$   $Q$   $Q$   $P$

Próbáljátok ki úgy, hogy egyszerre 2 robot közlekedjen a pályán! Versenyezzenek egymással például abban, hogy ki teljesíti rövidebb útvonalon a kihívást!

Más, az interneten elérhető szimulátorokkal is gyakorolhatod a padlórobotok működését.

Ezen az oldalon a játékok blokkprogramozással készültek. A **P**-ra kattintva tudod indítani a programot. Ha játszottál valamelyikkel, a kódsort is meg tudod vizsgálni, csak kattints a gombra!

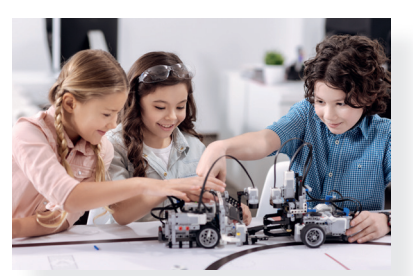

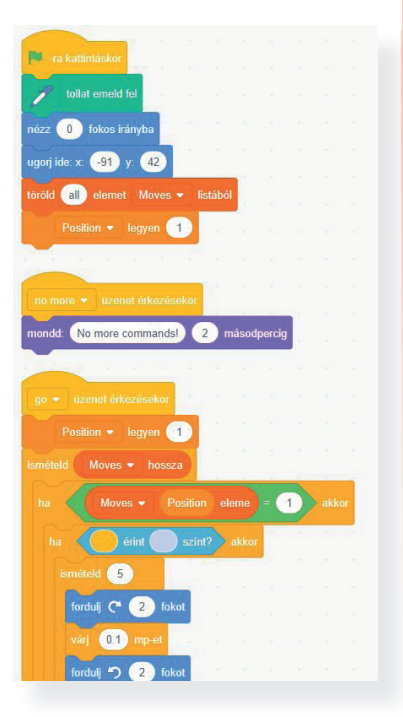

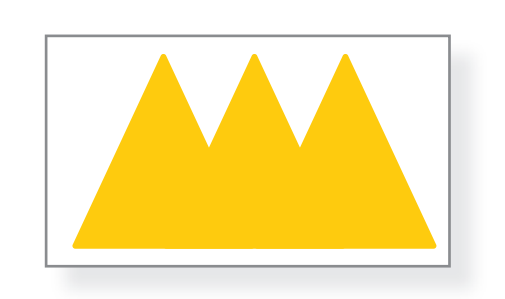

#### 3. feladat

• Alkossatok 3-4 fős csapatokat! Egy rajzolóprogramban, alakzatok segítségével készítsétek el Mátyás király koronáját! Ha van időtök, akkor rajzoljatok rá színes ékköveket is!

#### 4. feladat

Ebben a tanévben az álhírekről is tanultál, megtudtad, hogy miért nagyon fontos felismerni ezeket. Azt is megtanultátok, hogy hogyan tudjátok a számítógépen lévő szövegszerkesztőt használni.

• Találjatok ki egy álhírt Mátyás királyról! Úgy írjátok meg a szöveget, hogy ne lehessen könnyen rájönni, hogy a történet nem igaz. Későbbi feladatokban még szükségetek lesz erre a hírre.

## 5. feladat

Keressétek meg az interneten a következőket:

- Melyik állat volt Mátyás király seregének jelképe? Miért? Keressetek egy képet róla! Mentsétek le az eszközötökre!
- Melyik híres vár kapcsolódik Mátyás királyhoz? Miért? Keressetek egy képet róla! Mentsétek le az eszközötökre!
- • Milyen mesék és mondák szólnak Mátyás királyról? Gyűjtsetek legalább három címet! Egy mesét vagy egy mondát válasszatok ki, olvassátok el!
- Keressetek egy képet Mátyás királyról vagy egy őt ábrázoló szoborról! Mentsétek le az eszközötökre!

#### Figyelem!

A képek keresésekor ügyelj arra, hogy szabadon felhasználhatók legyenek!

## 6. feladat

A megszerzett információkat, képeket felhasználva készítsetek egy prezentációt Mátyás királyról. A prezentáció legalább 5 diából álljon, a következők szerint. A betűk stílusát, méretét és színét minden dián saját ízléseteknek megfelelően állítsátok be!

- 1. dia: Cím: Mátyás király. Ezen a dián tüntessétek fel a készítők neveit is!
- 2. dia: Cím: Mátyás király vára. Ezen a dián helyezzétek el a várról korábban lementett képet. Írjátok rá a diára a vár nevét!
- 3. dia: Cím: A fekete sereg. Ezen a dián helyezzétek el a seregének jelképében látható állatot!
- 4. dia: Cím: Híres mesék és mondák. Ezen a dián soroljátok fel a három, Mátyás királyról szóló mese vagy monda címét, és helyezzétek el az őt vagy a szobrát ábrázoló képet!
- 5. dia: Hírek Mátyás idejéből. Erre a diára helyezzétek el az általatok korábban elkészített koronát! Írjátok fel a diára: Igaz vagy hamis?
- **6. dia:** Források feltüntetése. Ezen a dián soroljátok fel, hogy honnan töltöttétek le a prezentációban elhelyezett képeket!

#### 7. feladat

- Ha elkészültetek a prezentációval, mutassátok be társaitoknak! Mondjátok el, milyen információkat találtatok Mátyás királyról és seregéről!
- • Egy kiválasztott mesének vagy mondának a tartalmát is mondjátok el az előadás során!
- • Az 5. diához érve mutassátok be társaitoknak a kitalált álhírt. Beszéljétek meg, hogy mi nem igaz a hallottakban!

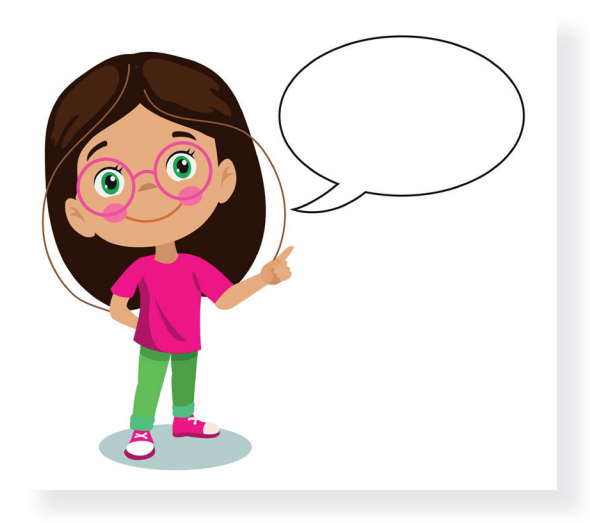

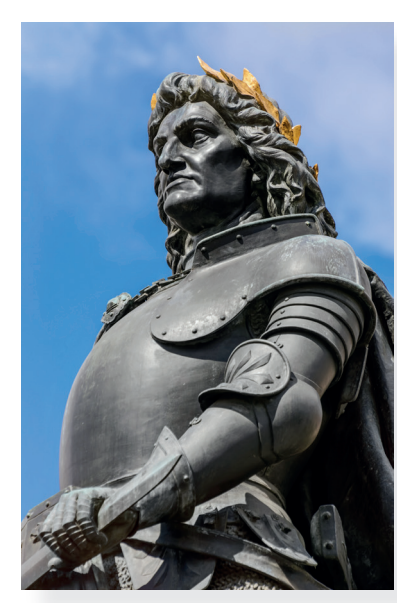

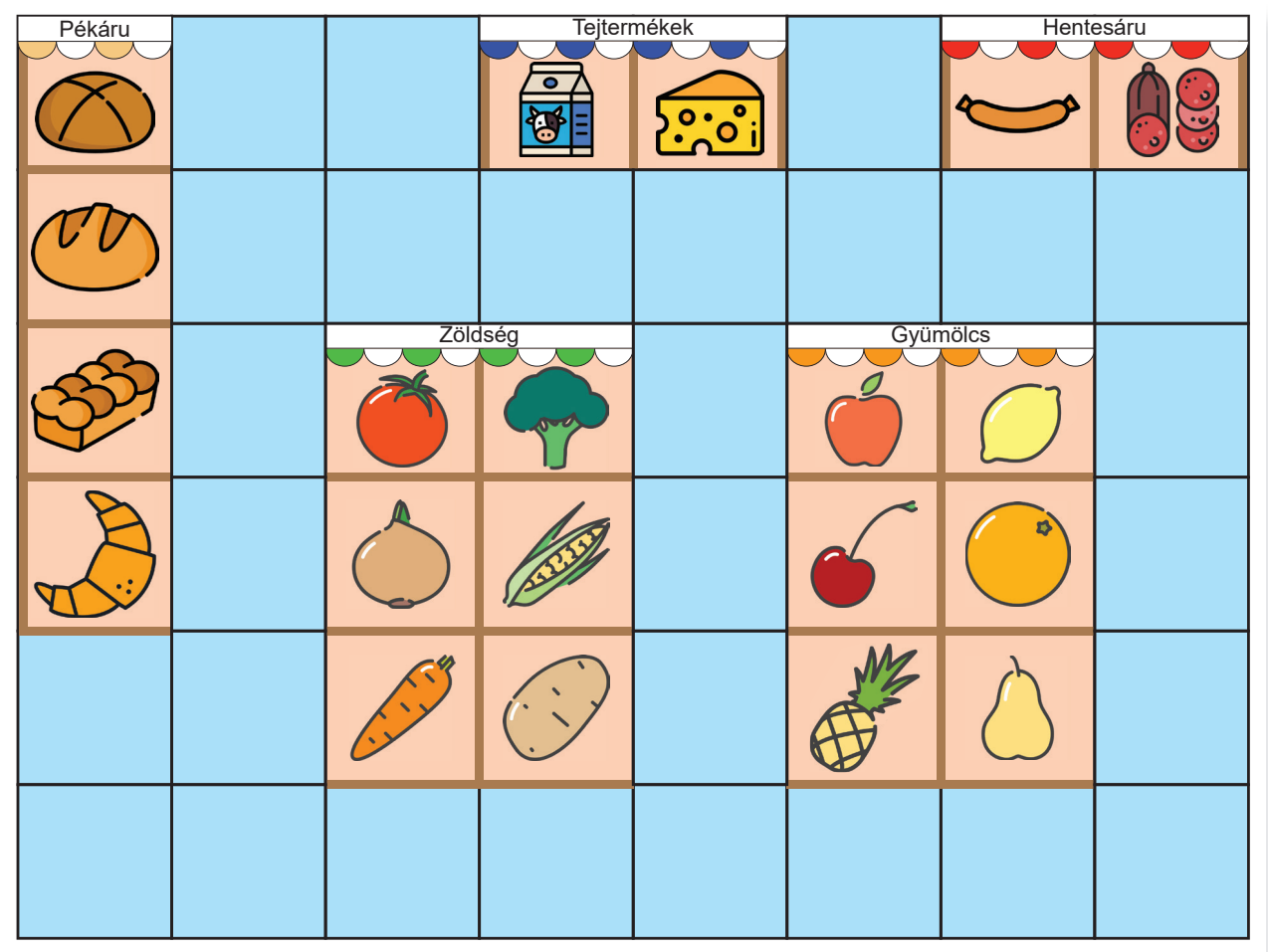

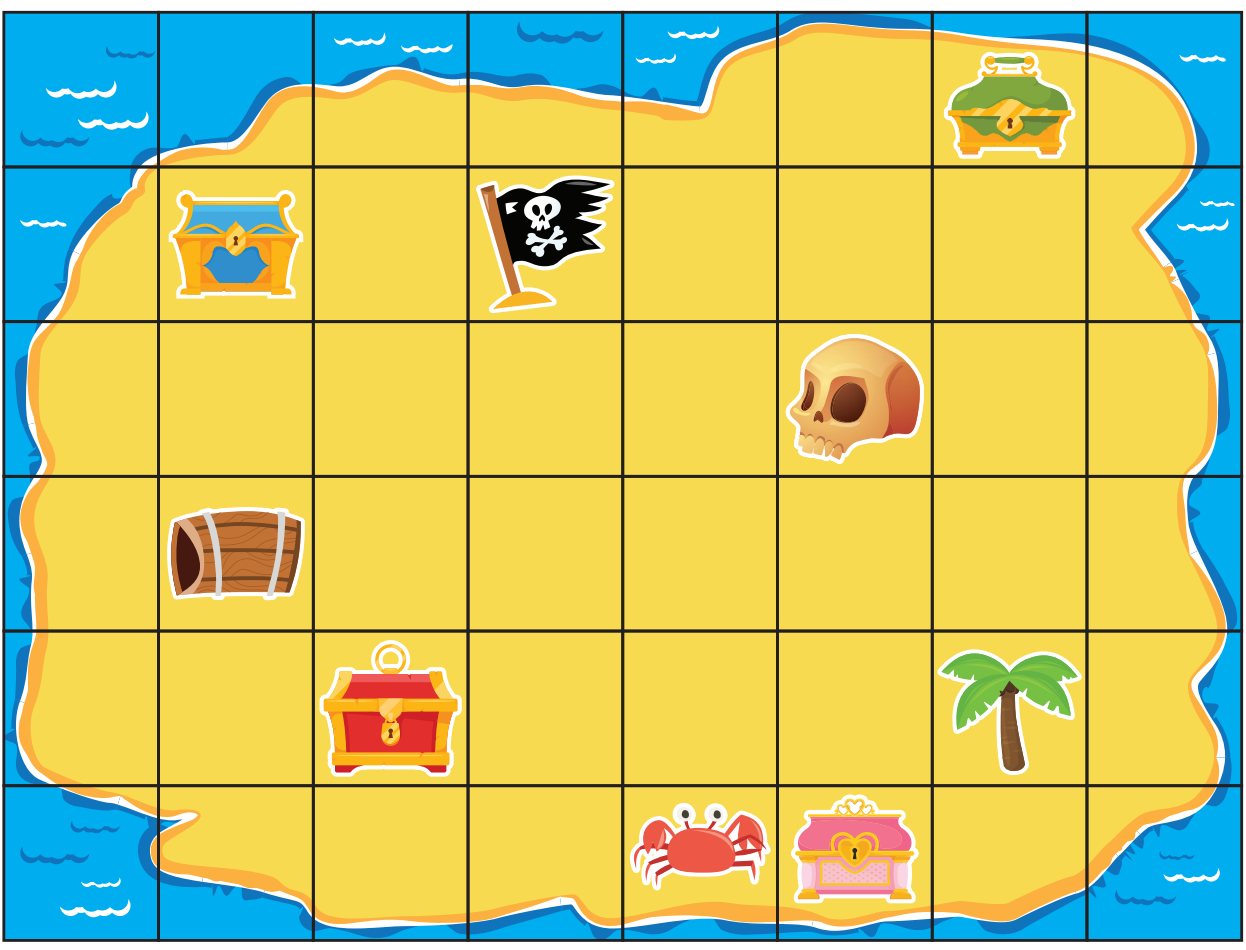

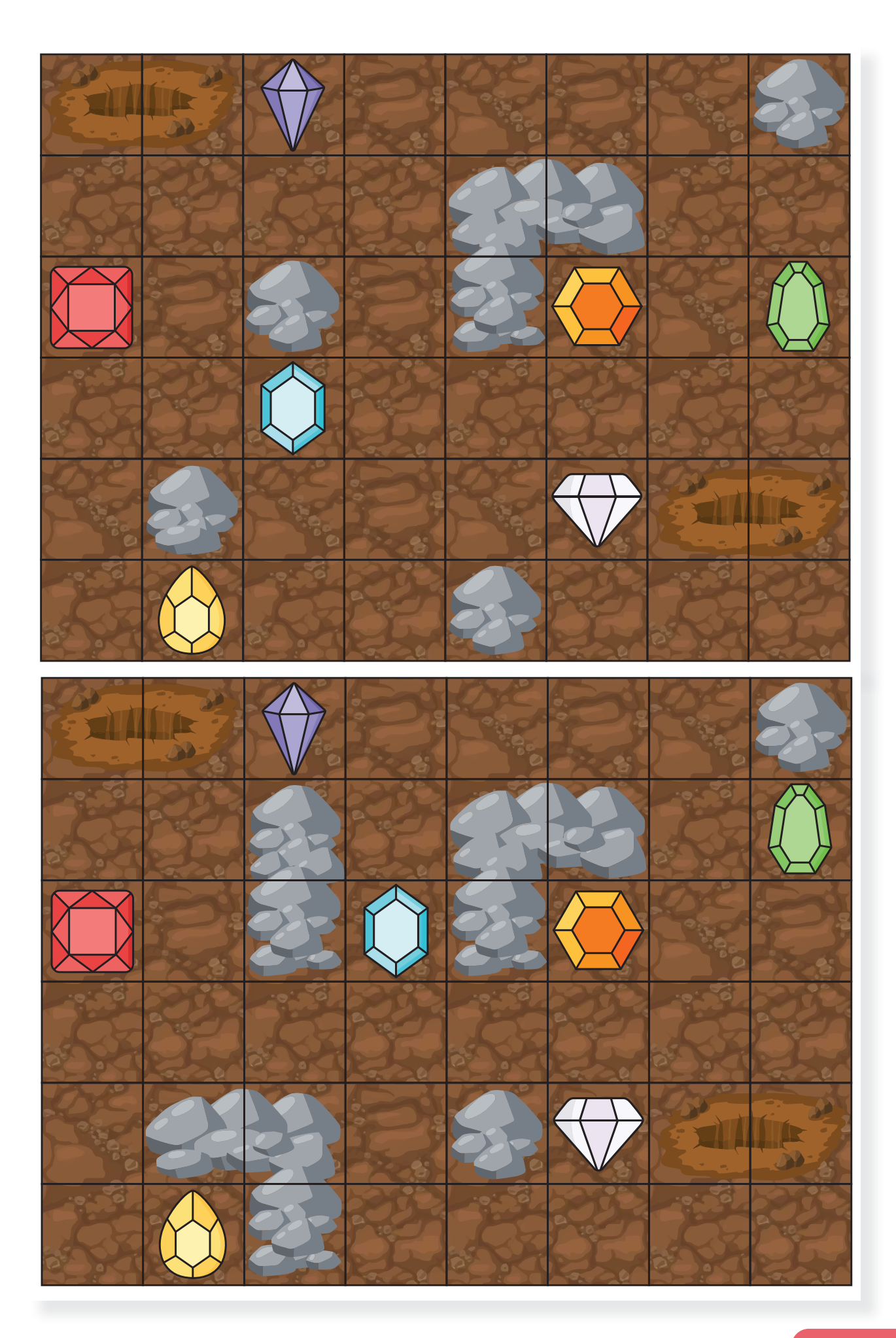

#### Illusztrációk:

Sramkó Zita: 27., 28., 29., 30., 31., 32., 33., 34., 37., 39., 42., 43., 48., 49., 59., 61., 62., 63., 64., 65., 67., 68., 69., 70., 71., 73., 74., 76., 78., 79. oldal Turzó-Sovák Nikolett: 38. oldal Pétery Anna Patrícia: 20., 21., 32. oldal / képeslapok

#### Fotók:

72. oldal: Bee-Bot Gyakorlópálya, Évszakok, Kiadó: Stiefel Magyarország Kft. Code.org.: 71. oldal

A könyvben található további képek: Shutterstock Képügynökség.

Shutterstock szerkesztői képek: 10. oldal alsó kép: Girts Ragelis; 34. oldal második kép: Istvan Csak; 34. oldal legalsó kép: Vera Petrunina; 35. oldal: Antlii